# Padasalai Padasalai Padasalai

Padasalai

Padasalai

Padasalai Padasalai Padasalai

Padasalai

 $\cup$  .

 $\mathbf{C}$ 

Padasalai Padasalai Padasalai Padasalai

Padasalai

Padasalai

Padasalai

Padasalai Padasalai<br>Padasalain Padasalai Paulini-தாவரவியல்<br>Pada காவரவியல் ril-தாவரவ்<br>தாவரவிய  $\overline{\phantom{a}}$ Padasalai Padasalai Padasalai Padasalai Padasalai pada Digir<br>Adama **Padasa** 

Padasalai

Padasalai

Padasalai

Padasalai

Padasalai

 $\prime$  /

Padasalai

Padasalai

Padasalai

Padasalai

Padasalai

Padasalai

 $\sum_{i=1}^n$ Padasalai

 $\overline{P}$ 

Padasalai

Padasalai

 $\Box$ 

Padasalai

Padasalai

Padasalai

100% SUCCESS

Padasalai

Padasalai Padasalai Padasalai Padasalai Padasalai Padasalai Padasalai Padasalai

Padasalai Padasalai Padasalai Padasalai Padasalai Padasalai Padasalai Padasalai

Padasalai Padasalai Padasalai Padasalai Padasalai Padasalai Padasalai Padasalai

Padasalai Padasalai

 $\overline{\phantom{a}}$ 

Padasalai Padasalai Padasalai Padasalai Padasalai Padasalai Padasalai

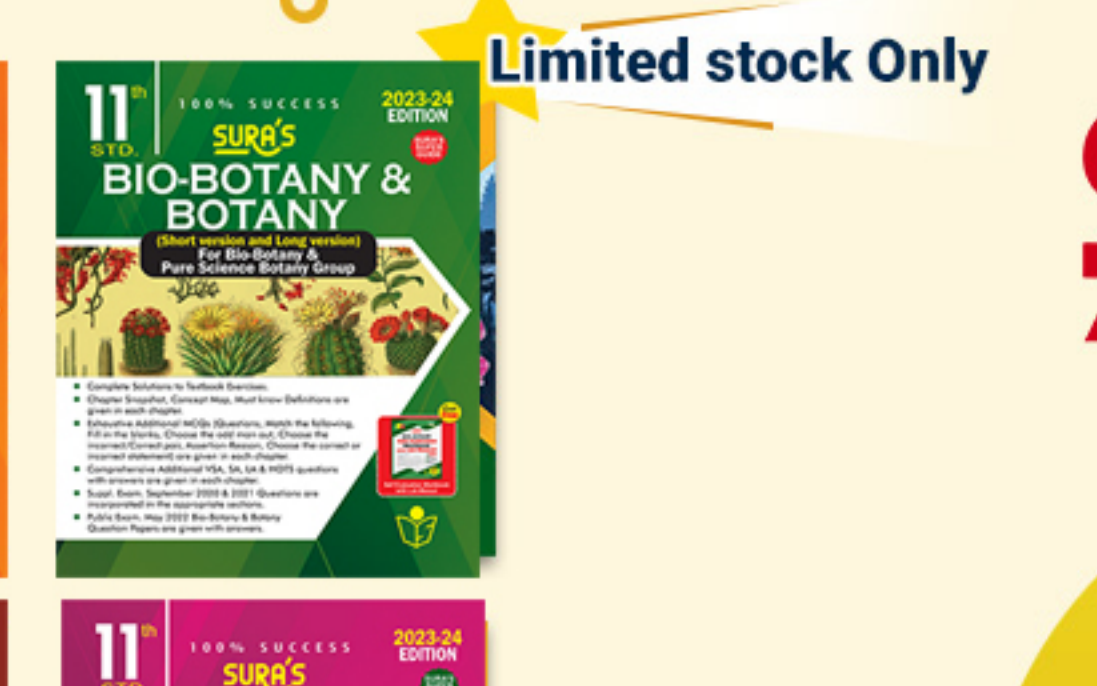

Padasalain (1989)<br>Padasalain (1989)<br>Padasalain (1989)<br>Padasalain (1989)<br>Padasalain (1989) utan Bancartana, 2014 (Sec. 1)<br>2014 - Padasalain Santa San<br>2013 - Padasalain San Bang<br>2013 - Padasalain San Danis  $\mathcal{P}$ Padasalai Padasalai Padasalai Padasalai<br>Padasalai<br>Padasalai ealai<br>Jami' John Breugham (1914)<br>Padasalai (1916) (1916)<br>Padasalai (1916) (1916)<br>Padasalai (1922) (1916) (191 Padasalai Padasalai  $\overline{\phantom{a}}$ Padasalai

Padasalai

Padasalai

Padasalai

Padasalai

Padasalai

Padasalai

Padasalai

Padasalai

Padasalai

Padasalai

Padasalai

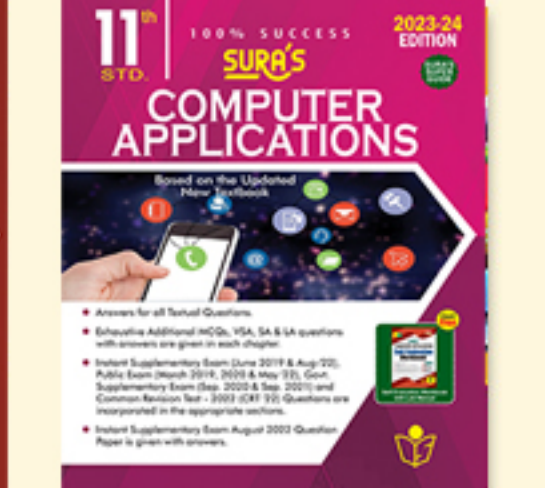

Padasalai Padasalai

Padasalai

Padasalai Padasalai

Padasalai

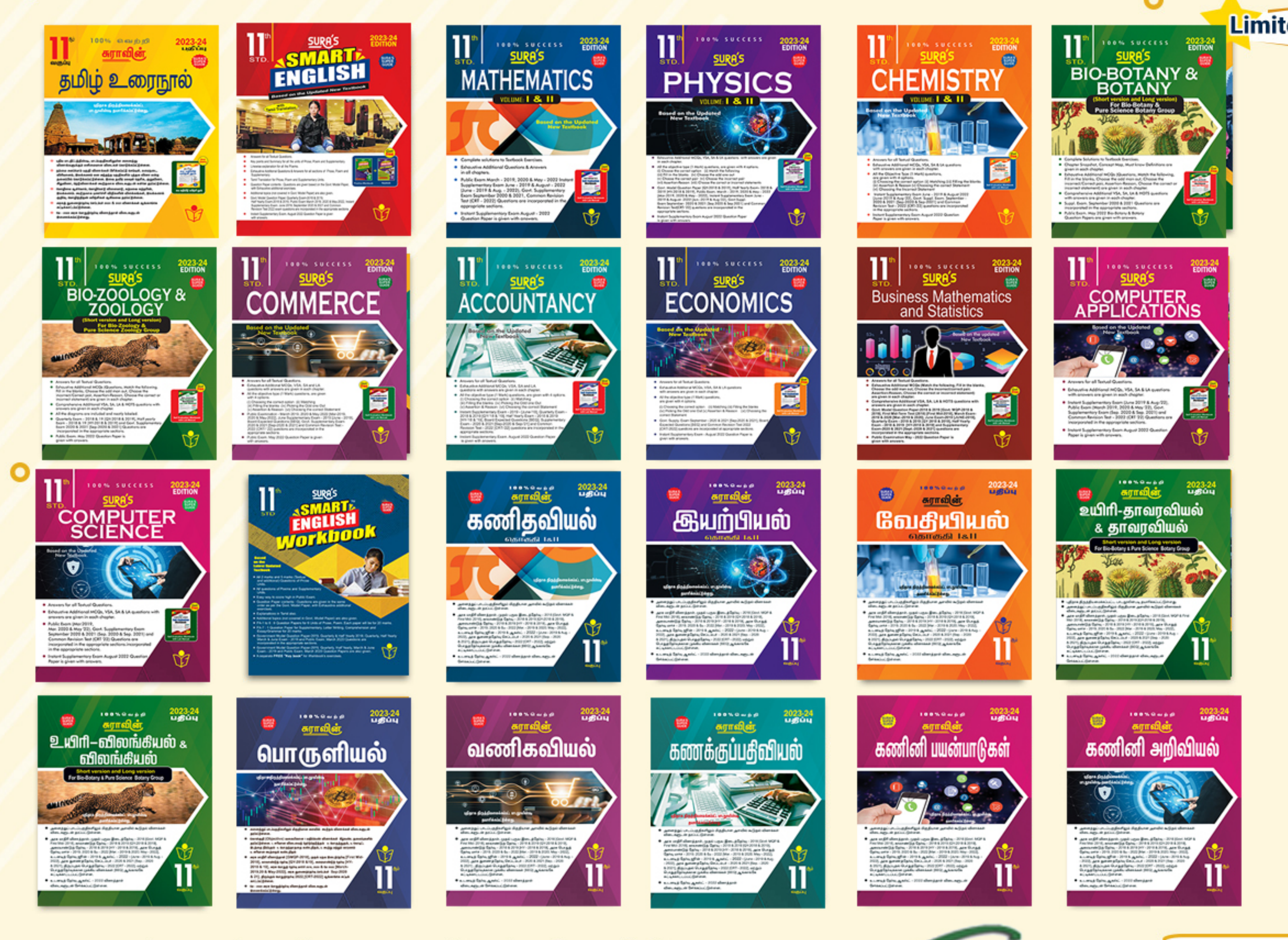

### **Pada** and Padasalai Padasalai Padasalai Padasalai Padasalai Padasalai Padasalai Padasalai Padasalai Padasalai Padasalai 96001757577805629422277871802000 Padasalai Padasalai Padasalai Padasalai Padasalai Padasalai Padasalai Padasalai Padasalai Padasalai Padasalai Padasalai Padasalai Padasalai Padasalai Padasalai

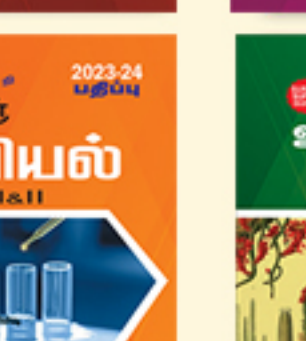

Padasalai

Padasalai

**ENGLISH** உது<br>உயிம் மீடியப்

Padasalai

Padasalai

Padasalai

Padasalai Padasalai Padasalai Padasalai Padasalai

Padasalai Padasalai

Padasalai

Padasalai

Padasalai

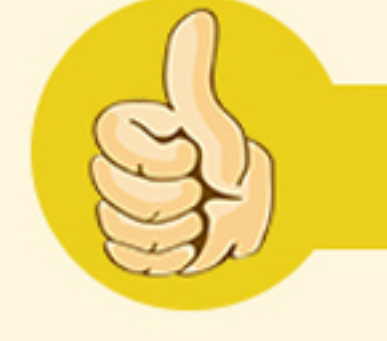

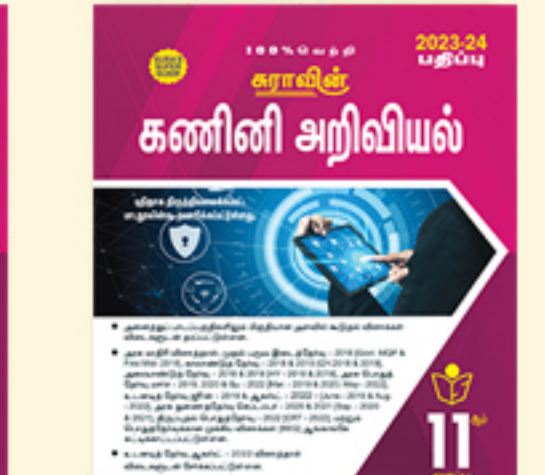

Padasalai

Padasalai

 $\mathbf{P}$ 

Padasalai

Padasalai

 $\overline{A}$ 

Padasalai

 $\overline{A}$ 

Padasalai

Padasalai

Padasalai Padasalai Padasalai Padasalai Padasalai Padasalai Padasalai Padasalai Padasalai Padasalai Padasalai Padasalai Padasalai Padasalai Padasalai Padasalai Padasalai Padasalai Padasalai

Padasalai

Padasalai

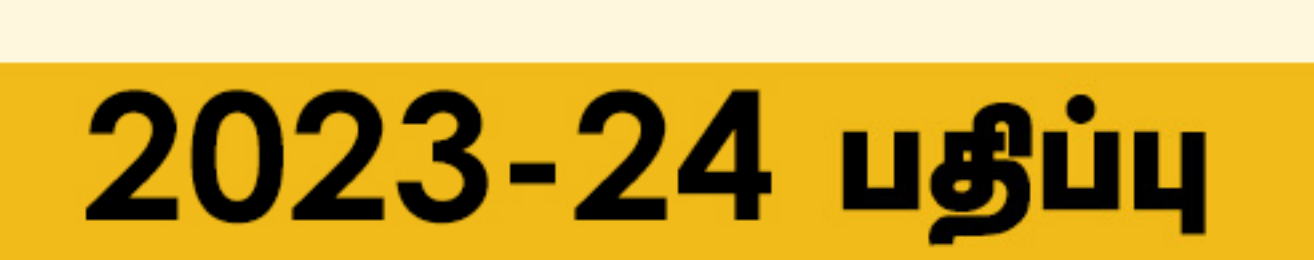

Padasalai

**Available on** 

Padasalai

Padasalai

Padasalai

Padasalai

Padasalai

Padasalai

 $\blacktriangle$ 

Padasalai

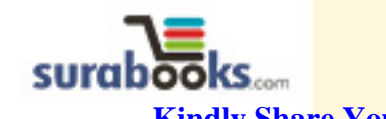

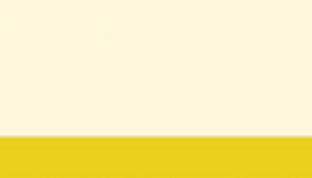

Padasalai Padasalai Padasalai Padasalai Padasalai Padasalai Padasalai Padasalai

Padasalai Padasalai

Padasalai Padasalai Padasalai Padasalai Padasalai Padasalai Padasalai Padasalai

Padasalai Padasalai Padasalai Padasalai Padasalai Padasalai Padasalai Padasalai

Padasalai Padasalai Padasalai Padasalai Padasalai Padasalai Padasalai Padasalai

Padasalai

Padasalai

Padasalai

Padasalai

Padasalai

Padasalai

Padasalai

Kindly Share Your Study Materials to Our Email Id - padasalai.net@g<mark>mai</mark>l..com Padasalai ...um

 $\mathcal{L}$ 

 $\Box$ 

 $\mathcal{L}_{\mathbf{a}}$ 

 $\mathscr{P}$ 

 $\overline{\sim}$ 

 $\sim$ 

Padasalai

Padasalai

**Pada Salamar Salawa Salama Salawa Salawa Salawa Salawa Salawa Salawa Salawa Salawa Salawa Salawa Salawa Salawa** 

Padasalai Padasalai

Padasalai

Padasalai

Padasalai

Padasalai Padasalai

Padasalai

 $\left| \right\rangle$ 

 $\sim$ l

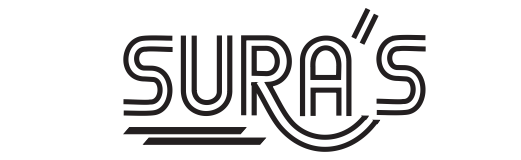

### COMPUTER APPLICATIONS Padasalai

Padasalai

Padasalai

### 11<sup>th</sup> Standard <u>Pada di</u>

Padasalai

Padasalai

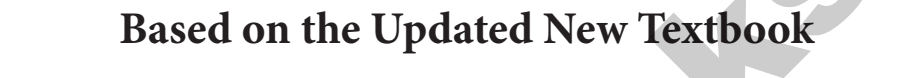

### Salient Features Padasalai Padasalai

**Edition Catalogue<br>
Padasalain Pada An**swers for all **Textual Questions**.  $\sqrt{q}$  $\sqrt{a}$ 

Padasalai

Padasalai

Padasalai

Padasalai

Padasalai

Padasalai

Padasalai

Padasalai

Padasalai

Padasalai

Padasalai

Padasalai

Padasalai

Padasalai

Padasalai

Padasalai

Padasalai

Padasalai

Padasalai

- Exhaustive **Additional MCQs,** VSA, SA & LA questions with answers are given in each chapter. exnausuve **Add**<br>in each chapter. Padasalai  $\begin{bmatrix} 1 & 1 \\ 1 & 1 \end{bmatrix}$ Padasalai
- in each chapter.<br>
Govt. Model Question Paper-2018 (Govt. MQP-2018), Quarterly Exam<br>
(QY-2018 & 19), Half-Yearly Exam (HY-2018 & 19), Instant Supplementary Govt. Model Question Paper-2018 *(Govt. MQP-2018),* Quarterly Exam **(QY-2018 & 19)**, Half-Yearly Exam *(HY-2018 & 19)*, Instant Supplementary Exam *(June 2019 & Aug-'22)*, Public Exam *(March 2019, 2020 & May '22),* Govt. Supplementary Exam (Sep. 2020 & Sep. 2021) and  $\sim$   $\sim$ Common Revision Test - 2022 (CRT '22) Questions are incorporated in the appropriate sections. **COMPUTER APPLICATIONS**<br> **based on the Updated New Textbook**<br> **based on the Updated New Textbook**<br> **based on the Updated New Textbook**<br> **based on the Updated New Textbook**<br> **b** Cont. Manual MCQs, VSA 54841Agnesions with an Padasalai Padasalai **Padas** Padasalai

appropriate sections;<br> **Padasalai Supplementary Exam August 2022** Question Paper is given with answers. Padasalai Padasalai Padasalai Padasalai  $\overline{\phantom{a}}$ Padasalai Padasalai Padasalai Padasalai  $\overline{\phantom{a}}$ 

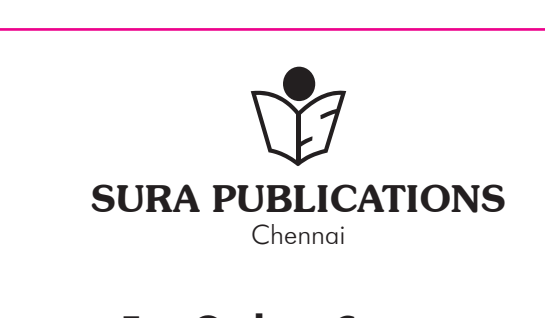

### **For Orders Contact**

**80562 94222 / 81242 01000 / 81243 01000**<br>Padasalai 75757 / 78718 02000 / 98409 26027 **96001 75757 / 78718 02000 / 98409 26027** Padasalai

orders $@$ surabooks.com n and a barrow and a barrow and a barrow and a barrow and a barrow and a barrow and a barrow and a barrow and <br>And a barrow and a barrow and a barrow and a barrow and a barrow and a barrow and a barrow and a barrow and a<br>D

Padasalai

# Ph:8124201000/8124301000

Padasalai

**Free Practice Workbook** 

Padasalai

Padasalai

 $\rightarrow$ 

Padasalai

Padasalai

**Practice Model Question Papers**

**Practice Model**<br>Practice Model

actice Model<br>actice Models

 $\Box$ 

 $\overline{\phantom{0}}$ 

 $RE<sub>inhomk</sub>$ 

Padasalai

Padasalai

Padasalai

Padasalai

Padasalai

Padasalai

Padasalai

Padasalai

with

REE

Padasalai

Padasalai

2023-24 *Edition* Padas 2023-24 Edition<br>■ © *Reserved with Publishers*  $\begin{array}{c|c} \hline \text{s} & \text{ } \end{array}$ 

Padasalai

Padasalai

Padasalai

Padasalai

Padasalai

Padasalai

Padasalai

Padasalai

Padasalai

 $\blacksquare$ 

ISBN : 978-93-5330-547-5 Padasalai Padasalai Padasalai Padasalai **Code No : SG 272**

#### **Author :** e<br>Padasalai Padasalai

Mr. Shanmugasundaram **Pada Shahin Luga Sundai al**<br>(Post Graduate Teacher, Chennai) Padasalai  $\begin{array}{c} \textbf{u} \textbf{u} \\ \textbf{u} \end{array}$ 

#### our Guides for XI & XII Standard<br>.  $\overline{\phantom{0}}$ Padasalai

ஃ சுராவின் தமிழ் உரை<u>ந</u>ூல்

Padasalai

Padasalai

Padasalai

Padasalai

Padasalai

Padasalai

Padasalai

Padasalai

Padasalai

Padasalai

Padasalai

Padasalai

Padasalai

Padasalai

- 
- <mark>❖ Sura's Smart English</mark><br>❖ Sura's Mathematics ( <mark>❖ Sura's Smart English</mark><br>❖ Sura's Mathematics (EM/TM )
- ✤ **Sura's Physics (EM/TM)**
- **∻ Sura's Chemistry (EM/TM)**<br>❖ Sura's Bio-Botany & Botaเ
- **→** Sura's Chemistry (EM/TM)<br>→ Sura's Bio-Botany & Botany (EM/TM) **(Short Version & Long Version)**
- **❖ Sura's Bio-Zoology & Zoology (EM/TM)**<br>(Short Version & Long Version) Sura's Bio-Zoology & Zoology (<br>(Short Version & Long Version)
- ✤ **Sura's Computer Science (EM/TM)**
- ❖ Sura's Computer Applications (EM/TM)<br>❖ Sura's Commerce (EM/TM)
- ❖ Sura's Computer Applicatio<br>❖ Sura's Commerce (EM/TM)
- ✤ **Sura's Economics (EM/TM)**
- ✤ **Sura's Accountancy (EM/TM)** Padasalai
- \* Sura′s Accountancy (EM/TM<br>\* Sura's Business Math<mark>s (EM)</mark>

Padasalai

Padasalai

### NOTE FROM PUBLISHER

Padasalai

Padasalai

It gives me great pride and pleasure in bringing to you **Sura's Computer Applications Guide** for +1 Standard. A deep understanding of the text and exercises is rudimentary to have an and exercises is numerically to have an insight into Computer Science. The students and teachers have to parallain the topics and exercises carefully understand the topics and exercises.  $\mathsf{p}$ Padasalai<br>Padasalai

Padasalai

Padasalai

Padasalai

Padasalai

Padasalai

Padasalai

Sura's Computer Science +1 Standard Guide encompasses Sura's computer Science + i Standard Guide encompasses<br>all the requirements of the students to comprehend the text and the evaluation of the textbook.  $\begin{array}{c} \mathbf{p} \\ \mathbf{p} \end{array}$ 

- It will be a teaching companion to teachers and a learning companion to students. A it will be a teaching com<br>
companion to students. Padasalai ng<br>|<br>|
	- ▲ Exhaustive Additional MCQs, VSA, SA, LA questions with answers are given in each chapter.

answers are given in each chapter.<br>Though these salient features are available in our Sura's Computer Science Guide 11<sup>th</sup> Standard, I cannot negate the indispensable role of the teachers in assisting the student to **the student of the student** to **the interpretational end** indispensable role of the teacher<br>understand the Computer Science. **orders@surabooks.com orders@surabooks.com**<br> **orders@surabooks.com Ph:824201000/8124301000** [www.surabooks.com](https://www.padasalai.net/)<br> **orders@surabooks.com Ph:8124201000/8124301000**<br> **Ph:8124201000/8124301000**<br> **Ph:8124201000/8124301000**<br>  $\vert$ s  $\overline{\phantom{a}}$ 

 I sincerely believe this guide satisfies the needs of the students and bolsters the teaching methodologies of the teachers.<br>Padasalai Padasalai Padasalai Padasalai Padasalai Padasalai  $\begin{array}{c} \begin{array}{c} \end{array} \end{array}$ Padasalai

W. Sura's Bio-Botany & Botany (EM/TM)<br>
\* Sura's Bio-Botany & Botany (EM/TM)<br>
\* Sura's Bio-Zoology & Zoology (EM/TM)<br>
(Short Version & Long Version)<br>
\* Sura's Bio-Zoology & Zoology (EM/TM)<br>
Success in their examinations.<br>
M I pray the almighty to bless the students for consummate success in their examinations. Padasalai Padasalai

**Mr. Subash Raj**, B.E., M.S.

**- Publisher** - Publisher<br>Sura Publications  $\begin{array}{c} \n 2 \text{ m} \\ \n 5 \n \end{array}$ 

All the Best Padasalai Padasalai Padasalai Padasalai

Padasalai

Padasalai

# **Sura Publications**

1620, 'J' Block, 16th Main Road, Anna Nagar, **Chennai - 600 040. Phones :** 044 - 4862 9977, 044 - 4862 7755. **e-mail :** orders@surabooks.com **website :** www.surabooks.com Padasalai Padasalai Padasalai Padasalai Padasalai Padasalai Padasalai Padasalai Padasalai Padasalai

 $\Omega$  80562 94222 **81242 01000 81243 01000 96001 75757** Padasalai Padasalai Padasalai Padasalai **78718 02000 98409 26027 Head Office:** For Orders Contact  $\frac{2}{3}$ Padasalai Padasalai

23/11/2022

Padasalai

Padasalai

*(ii)*

Padasalai

Padasalai

#### orders $@$ surabooks.com n and a barrow and a barrow and a barrow and a barrow and a barrow and a barrow and a barrow and a barrow and <br>And a barrow and a barrow and a barrow and a barrow and a barrow and a barrow and a barrow and a barrow and a<br>D

# Ph:8124201000/8124301000

#### **CONTENTS** Padasalai Padasalai Padasalai Padasalai Padasalai

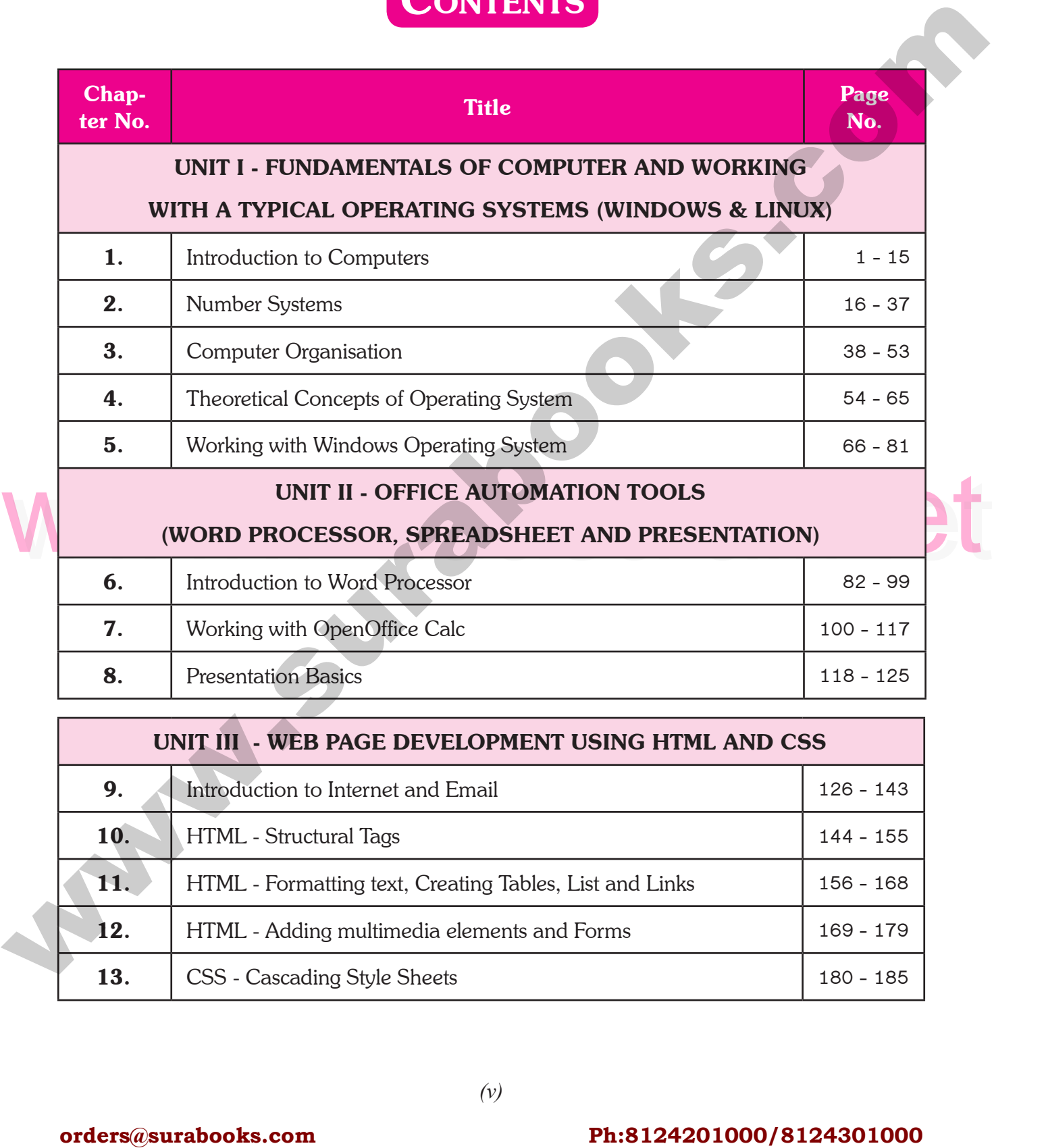

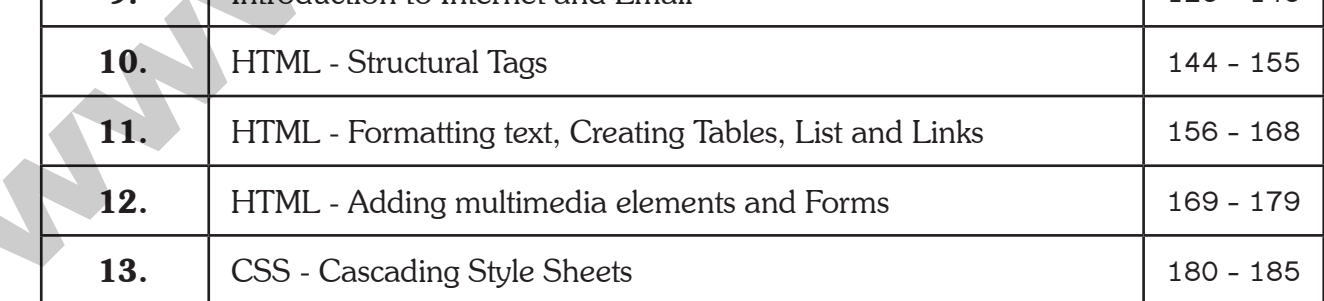

*(v)*

orders $@$ surabooks.com n and a barrow and a barrow and a barrow and a barrow and a barrow and a barrow and a barrow and a barrow and <br>And a barrow and a barrow and a barrow and a barrow and a barrow and a barrow and a barrow and a barrow and a<br>D

Padasalai

# Ph:8124201000/8124301000

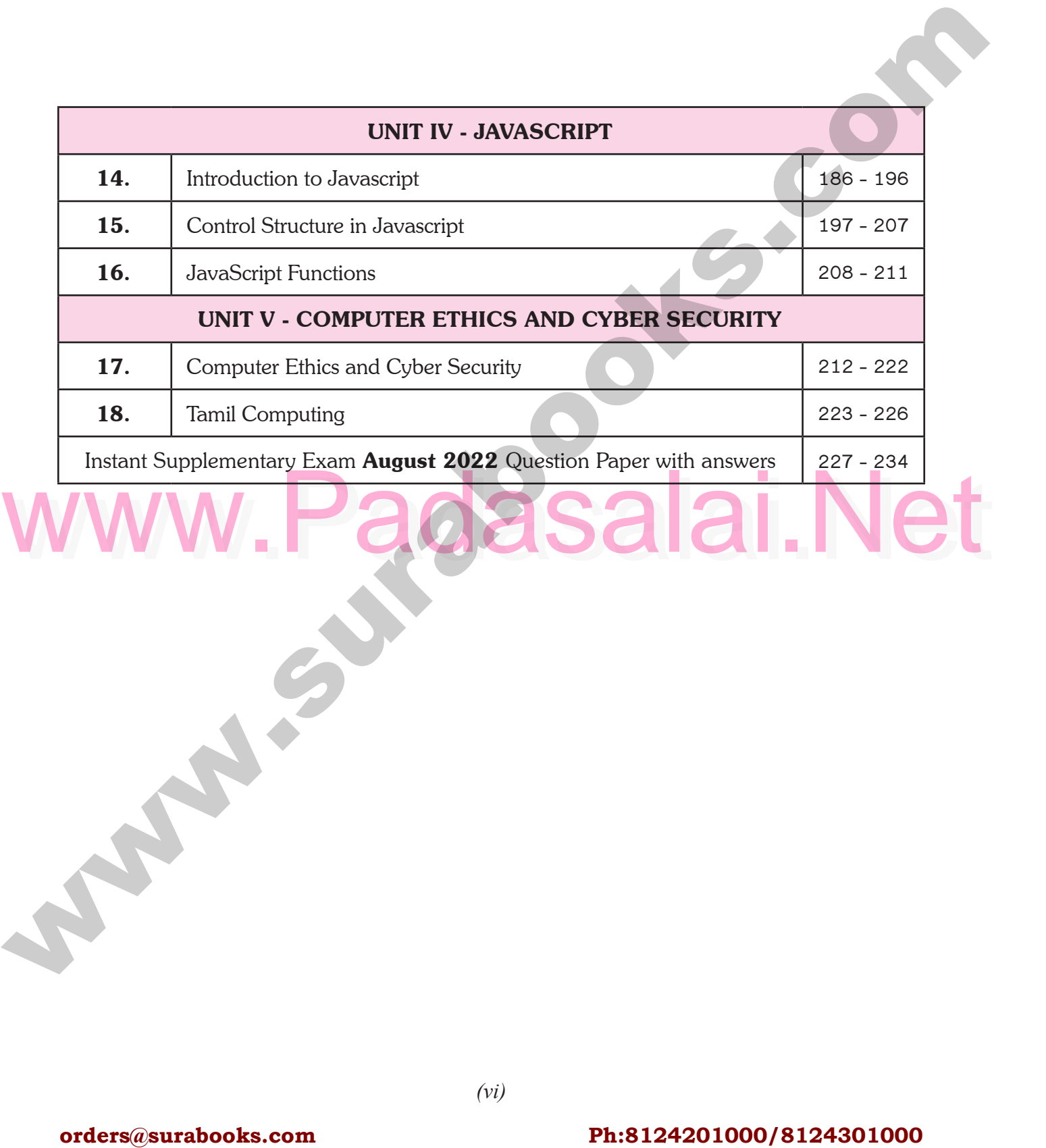

orders $@$ surabooks.com n and a basic structure of the structure of the structure of the structure of the structure of the structure o<br>Alternative of the structure of the structure of the structure of the structure of the structure of the structu

Padasalai

Padasalai Padasalai Padasalai Padasalai Padasalai

Padasalai Padasalai Padasalai Padasalai Padasalai

Padasalai Padasalai Padasalai Padasalai Padasalai

Padasalai Padasalai Padasalai Padasalai Padasalai

Padasalai Padasalai Padasalai Padasalai Padasalai

Padasalai Padasalai Padasalai Padasalai Padasalai

Padasalai Padasalai Padasalai Padasalai Padasalai

Padasalai Padasalai Padasalai Padasalai Padasalai

Padasalai Padasalai Padasalai Padasalai Padasalai

Padasalai Padasalai Padasalai Padasalai Padasalai

Ph:8124201000/8124301000

Padasalai

Padasalai

Padasalai

Padasalai

# **Padasalai Padasalai Padasalai Padasalai Padasalai Padasalai Padasalai Padasalai**<br>Padasalai Padasalainen padasalainen padasalainen padasalainen padasalainen padasalainen padasalainen padasalai **and working with a typical OPERATING SYSTEMS (WINDOWS & linux)** UNIT- I F **CHAPTER SNAPSHOT**<br>
CHAPTER SNAPSHOT<br>
CHAPTER SNAPSHOT<br>
CHAPTER SNAPSHOT<br>
Ph: A forder of Computer<br>
Ph: A Surabor of Computer<br>
Ph:8124201000/8124301000<br>
Ph:8124201000/8124301000<br>
<br>
CHAPTER SNAPSHOT<br>
Corder Saurabooks.com<br> Padasalai Padasalai a Linu Padasalai Padasalai Padasalai Padasalai Padasalai

Padasalai Padasalai

Padasalai

W V

Padasalai

Padasalai

Padasalai

Padasalai

Padasalai

Padasalai

**Padas** 

Padasalai

Padasalai

Padasalai

Padasalai

Padasalai

Padasalai

Padasalai

Padasalai

#### CHAPTER INTRODUCTION TO COMPUTERS  $\overline{\phantom{a}}$ Padasalai Padasalain Padasalai Padasalai  $\overline{\phantom{a}}$ Padasalai Padasalai Padasalai Padasalai Padasalai Padasalai  $\frac{1}{2}$

### CHAPTER SNAPSHOT **CHADTED CNADCHAT**

- <sup>\*</sup> 1.1. Introduction to Computers
	- **1.2. Generations of Computers**
- www.Padasalai.Net \* 1.3. Sixth Generation Computing<br>\* 1.4. Data and Information padas<br>al
	- <sup>1.3.</sup> Bixil Generation Con
		- **1.5. Components of a Computer**
	- $*$  1.5.1. **Input Unit**  $\begin{array}{c} * & 1. \end{array}$ 
		- **1.5.2. Central Processing Unit**
		- **1.5.3. Output Unit**
	- **1.5.3. Output Unit**<br> **1.5.4. Memory Unit**  $\begin{array}{c} \nearrow \\ \searrow \end{array}$ 
		- **1.5.5. Input and Output devices** Padasalai Padasalai
	- **1.6. Booting of Computer**

#### orders $@$ surabooks.com n and a barrow and a barrow and a barrow and a barrow and a barrow and a barrow and a barrow and a barrow and <br>And a barrow and a barrow and a barrow and a barrow and a barrow and a barrow and a barrow and a barrow and a<br>D

Ph:8124201000/8124301000

Padasalai

Padasalai

Padasalai

Padasalai

Padasalai

 $\int$ 

Padasalai

Padasalai

Padasalai

Padasalai

Padasalai

Padasalai

Padasalai

Padasalai

Padasalai

**Kindly Share Your Study Materials to Our Email Id - padasalai.net@gmail..com**

**[1]**

Mouse and Distinguish between data and information.<br>
building plan.<br>
(a) Thermal printer (b) Plotter (b) Plotter (c) Plotter (c) Mouse is unprocessed collection a collection of 2 **Sura's** ■ XI Std - Computer Applications <sub>➠</sub> Unit I <sub>➠</sub> Chapter 1 **Evaluation 9.** Which one of the following is the main memory? (a) ROM (b) RAM *[QY. '19]* (c) Flash drive (d) Hard disk<br>**An** ard disk<br>
[**Ans. (b) RAM**] 10. **Which generation of computer used IC's?**  *[Sep. '21; CRT '22]*<br>
Padasalan Padat Padasalai Padasalai Padasalai Padasalai Padasalai Padasalai Padasalai Padasalai Padasalai Pad<br>
Padasalai Padasalai Padasalai Padasalai Padasalai Padasalai Padasalai Padasalai Padasala (a) First (b) Second (c) Third d) Fourth **[Ans. (c) Third] PART - II Very Short Answer.** 1. What is a computer? *[Mar. '19; QY. & HY. '19] Ans.* **(i)** A computer is an electronic device that manipulates information, or data. It has the manipulates information, or data. It has<br>ability to store, retrieve, and process data. **(ii)** Computer works faster than human being and given the values more accuracy and reliable 2. Distinguish between data and information. *Ans.* **Data Information** Data is defined as an unprocessed collection Data is defined as an unprocessed collection of raw facts, suitable for communication, Padasalain or processing. Information is Information is<br>a collection of facts from which conclusions may be drawn. **(Eg)** 134, 16, 'Kavitha', 'C' (Eg) Kavitha is 16 years old. **3.** What are the components of a CPU? [Aug '22] *Ans.* The CPU has three components which are Control unit, Arithmetic and Logic Unit (ALU) and Memory<br>unit. unit. 4. **What is the function of an ALU?** *[CRT & May '22] Ans.* **(i)** The ALU performs arithmetic operations. (i) The ALU performs arithmetic operations.<br>
(ii) The result of an operation is stored in internal memory of CPU. **(iii)** The logical operations of ALU promote the decision making ability of a computer. 5. **Write the functions of control unit.** *Ans.* The control unit controls the flow of data between the CPU, memory and I/O devices. It also controls the entire operation of a computer. the entire operation of a computer. **PART - I CHOOSE THE CORRECT ANSWER.**<br> **Padasalain** Correction computers used *PHV/1* **1.** First generation computers used *[HY. '19; Aug '22]* (a) Vacuum tubes (b) Transistors (c) Integrated circuits (d) Microprocessors<br>
[Ans. (a) Vacuum t d) Microprocessors<br>[Ans. (a) Vacuum tubes] 2. **Name the volatile memory** *[CRT & May '22]* (a) ROM (b) PROM (c) RAM (d) EPROM  $[Ans. (c)$  RAM **EXAM (d)** EPROM **[Ans. (c) RAM 3. Identify the output device**<br>
(a) Keyboard (1) (a) Keyboard (b) Memory<br>
(c) Monitor (d) Mouse (c) Monitor (d) Mouse **[Ans. (c) Monitor] 4. Identify the input device** *[June '19]*  $(a)$  Printer (c) Plotter (d) Projector **[Ans. (b) Mouse]** 2. 5. **…………… Output device is used for printing building plan.** (a) Thermal printer (b) Plotter<br>  $\begin{array}{c} \hline \text{(c)} \text{ Dot matrix} \end{array}$ (a) Thermal printer<br>
(b) Plotter<br>
(c) Dot matrix (d) Inkjet printer **[Ans. (b) Plotter] 6.** Which one of the following is used to in ATM Machines **Machines** *[Sep - 2020]* (a) Touch Screen (b) Speaker (c) Monitor (d) Printer<br> **Padasa (d)** Printer **Padasalair 19**<br> **Padasalair 1998**<br>
Padasa Creen] **3.** 7. **When a system restarts which type of booting is**  used. *[Mar. '19; QY. '19]*<br>
(a) Warm booting (b) Cold booting (a) Warm booting (b) Cold booting (c) Touch boot (d) Real boot. [Ans. (a) Warm booting]  $\begin{bmatrix} An \end{bmatrix}$ **8. Expand POST** *[Govt.MQP-'18]* (a) Post on self Test (b) Power on Software Test<br>
(c) Power on Self Test (c) Power on Self Test (d) Power on Self Text  $[Ans. (c) Power on Self Test]$ CHOOSE THE CORRECT ANSWER.<br>
1. Firstpacetal consisteration (b) Rossi (c) Mosk (c) Hard die (b) Rossi (c) Hard die (c) Hard die (c) Hard die (c) Hard die (c) Hard die (c) Hard die (c) Hard die (c) Hard die (c) Hard die (c) Padasalai Padasalai Padasalai  $\frac{1}{2}$ Padasalai <u>Pada</u>  $\begin{array}{c|c}\n\hline\n\end{array}$ Padasalai  $\begin{array}{c} \begin{array}{c} \hline \end{array} \\ \hline \end{array}$ (d) Hard disk Padasalai )<br>Microproces<br>**Ans. (a) Vacu**i (a) First (  $B = \frac{1}{2}$ a) ROM Padasalai Padasalai ) Memory<br>Padasa  $\begin{array}{|c|c|c|c|}\n\hline\n1.\n\end{array}$ r. '19; QY. & HY. '19]  $\eta$  $M_{\text{quasi}}$  $\begin{bmatrix} \textit{une} & \textit{19} \end{bmatrix}$ e<br>1 Padasalai<br>Padasalain Padasalai Padasalai as an<br>collection  $\begin{bmatrix} 1 \\ 2 \end{bmatrix}$ Padasalai Padasalai Padasalai  $\frac{P}{Mar}$ . Then  $\frac{P}{P}$  and  $\frac{P}{P}$ Padasalai Padasalai  $\mathfrak{a}$ Padasalai Padasalai Padasalai Padasalai Padasalai Padasalai <u>saasaa saaraala</u> Padasalai ena di sebagai di sebagai di sebagai di sebagai di sebagai di sebagai di sebagai di sebagai di sebagai di seba<br>Pada salah sebagai di sebagai di sebagai di sebagai di sebagai di sebagai di sebagai di sebagai di sebagai di Padasalai<br>Padasalai  $\overline{c}$  $(d)$  EPROM Padasalai Padasalai (b) Mouse the<br> Padasalai Padasalai  $\Box$ (b) Plotter Padasalai defined is of  $\begin{array}{c} \n\hline \ \hline \ \hline \ \hline \ \hline \ \hline \ \hline \end{array}$ Padasalai Padasalai used. ory<br>Cardiana and Cardian Santa Cardian and a Santa Cardian and a Santa Cardian and a Santa Cardian and a Santa Cardian and a Santa Cardian and a Santa Cardian and a Santa Cardian and a Santa Cardian and a Santa Cardian and Padasalai Padasalai Padasalai  $\sum_{i=1}^{n}$ Padasalai

#### orders $@$ surabooks.com n and a basic structure of the structure of the structure of the structure of the structure of the structure o<br>Alternative of the structure of the structure of the structure of the structure of the structure of the structu

Padasalai

# Ph:8124201000/8124301000

# Sura's NI Std - Computer Applications **Introduction to Computers** 3<br> **Padasalai Padasalai Padasalai Padasalai Padasalai Padasalai Padasalai Padasalai Padasalai Padasalai Padasalai P**

#### 6. **What is the function of memory?**

**Ans.** The primary memory is used to temporarily store the programs and data when the instructions are ready to **s.** The primary memory is used to temporarily store the programs and data when the instructions are ready to  $\begin{bmatrix} An \end{bmatrix}$ execute. The secondary memory is used to store the data permanently.

#### 7. Differentiate Input and Output unit. *[QY. '19]*  $QY. '19$

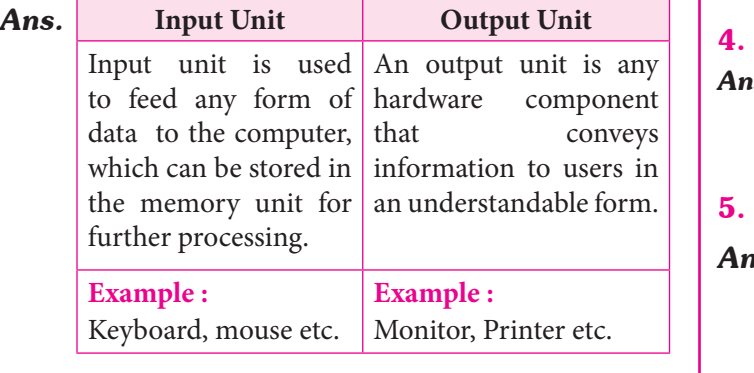

#### 8. **Distinguish Primary and Secondary memory.**

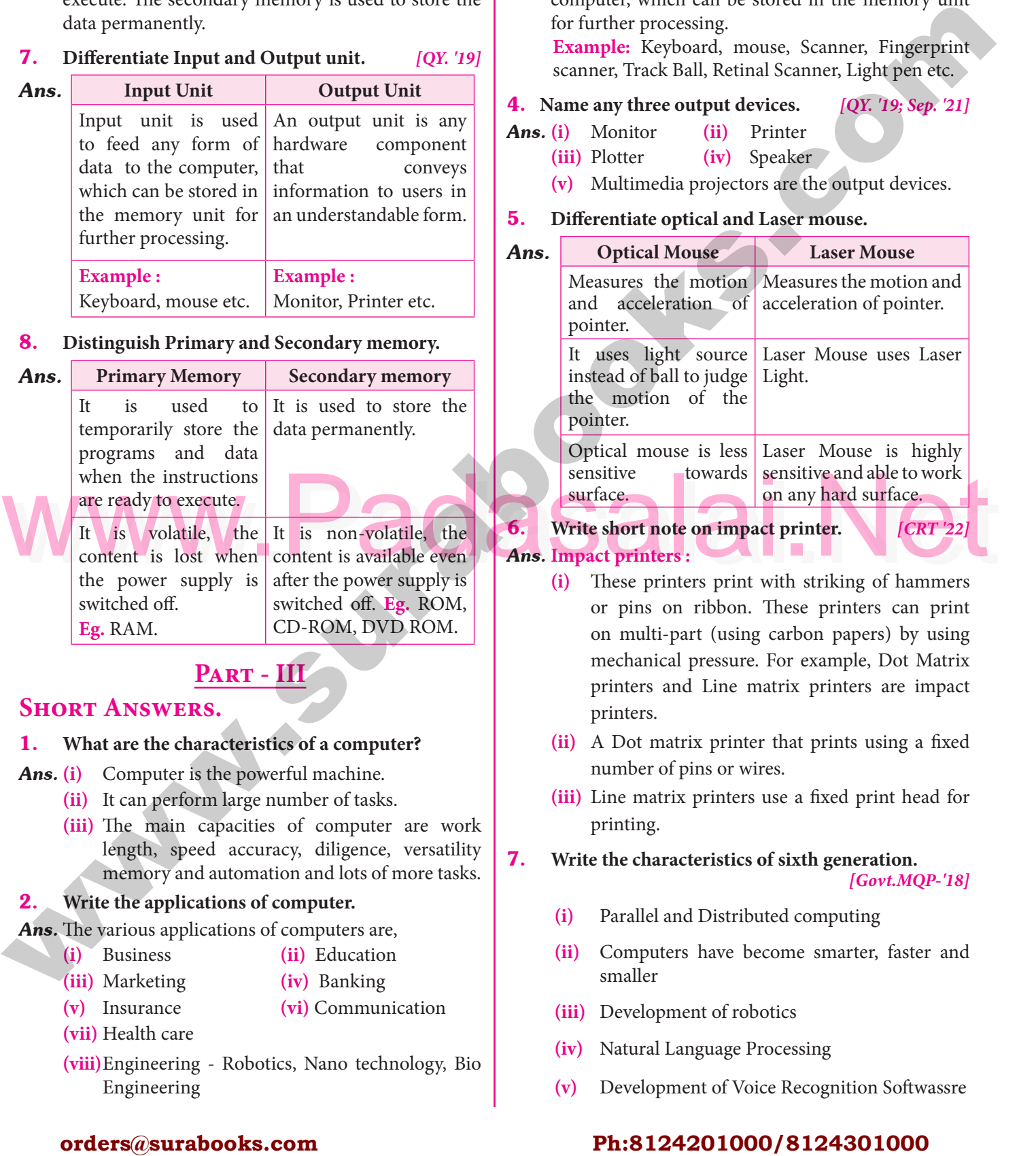

### **Part - III**

# **SHORT ANSWERS.**<br>1. What are the characteri

### **SHORT ANSWERS.**<br> **1.** What are the characteristics of a computer? Padasalai

- *Ans.* **(i)** Computer is the powerful machine.
	- **(ii)** It can perform large number of tasks.<br>(iii) The main capacities of computer
- (ii) It can perform large number of tasks.<br>
(iii) The main capacities of computer are work length, speed accuracy, diligence, versatility memory and automation and lots of more tasks.

# memory and automation and lo<br> **2.** Write the applications of computer.

*Ans.* The various applications of computers are,

- **(i)** Business **(ii)** Education **(i)** Business **(ii)** Educatio<br> **(iii)** Marketing **(iv)** Banking
	- Padasalai ii) Education<br>i<mark>v</mark>) Banking
	- **(v)** Insurance **(vi)** Communication
	- **(vii)** Health care

Padasalai

**(vii)** Health care<br>**(viii)**Engineering - Robotics, Nano technology, Bio Engineering

#### 3. **What is an input device? Give two examples.**

*[HY. '19]*

Padasalai

Padasalai

*Ans.* Input device is used to feed any form of data to the computer, which can be stored in the memory unit for further processing.  $\begin{bmatrix} e \\ e \end{bmatrix}$ 

Padasalai

Padasalai

**Example:** Keyboard, mouse, Scanner, Fingerprint scanner, Track Ball, Retinal Scanner, Light pen etc. scanner, Track Ball, Retinal Scanner, Light pen etc. Padasalainen kuningas korrentaan ja kuningas korrentaan ja kuningas korrentaan ja kuningas korrentaan ja kuninga<br>Pada saatu korrentaan ja kuningas korrentaan ja kuningas korrentaan ja kuningas korrentaan ja kuningas korren

#### 4. **Name any three output devices.** *[QY. '19; Sep. '21]* Padasalai Padasalai

**Ans.** (i) Monitor **(ii)** Printer **(iii)** Plotter **(iv)** Speake (i) Monitor (ii) Printer<br>
(iii) Plotter (iv) Speaker

Padasalai

Padasalai

**(v)** Multimedia projectors are the output devices.

5. Differentiate optical and Laser mouse.

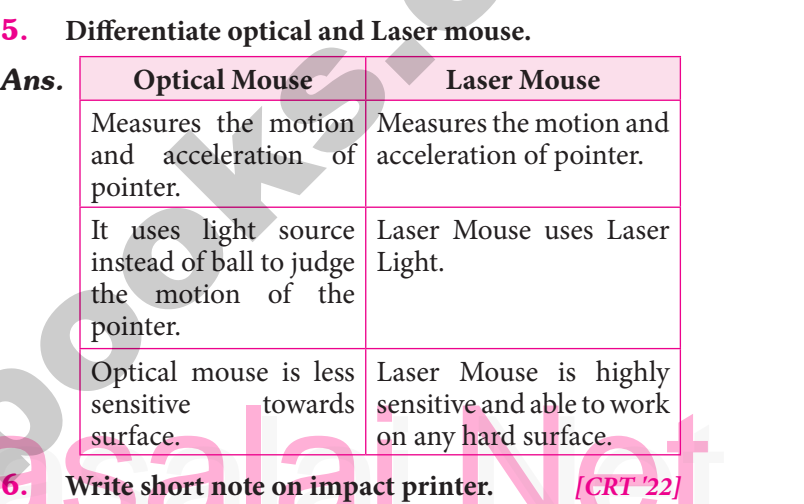

# **Padasalaire de la part de la part de la part de la part de la part de la part de la part de la part de la part de la part de la part de la part de la part de la part de la part de la part de la part de la part de la part**

- **Example: CALC**<br> **Example: CALC**<br> **(i)** These printers print with striking of hammers or pins on ribbon. These printers can print on multi-part (using carbon papers) by using<br>mechanical pressure For example Dot Matrix mechanical pressure. For example, Dot Matrix printers and Line matrix printers are impact printers. printers.<br> **(ii)** A Dot matrix printer that prints using a fixed Padasalai g<br>x  $\mathbf{d}$ Padasalai <sub>r</sub><br>Ted
- number of pins or wires.
- (iii) Line matrix printers use a fixed print head for printing. printing.  $\mathbf{p}$

### 7. **Write the characteristics of sixth generation.**  $\frac{1}{2}$

*[Govt.MQP-'18]*  $B$  $[18]$ 

- Frace are stated constructed of stated generalistic<br> **(i)** Parallel and Distributed computing
- **(ii)** Computers have become smarter, faster and smaller (**ii**) Comput<br>smaller Padasalai and  $\overline{ }$
- **(iii)** Development of robotics
- **(iv)** Natural Language Processing  $\log$
- **(v)** Development of Voice Recognition Softwassre Padasalai

#### orders $@$ surabooks.com n and a basic structure of the structure of the structure of the structure of the structure of the structure o<br>Alternative of the structure of the structure of the structure of the structure of the structure of the structu

# Ph:8124201000/8124301000

#### **Kindly Share Your Study Materials to Our Email Id - padasalai.net@gmail..com**

Padasalai

Padasalai

Padasalai

Padasalai

4 Sura's ■ XI Std - Computer Applications <sub>➠</sub> Unit I <sub>➠</sub> Chapter 1 **Padasalai Padasalai Padasalai Padasala**i Padasalai Padasalai Padasalai Padasalai Padasalai Padasalai Padasalai Padasalai Padasalai Padasalai Padasalai Pa  $\frac{1}{2}$ <u>saasaa saaraala</u>

#### 8. **Write the significant features of monitor.**

Padasalai

Padasalai

*[Sep.'21]* 

Padasalai

Padasalai

# *Ans.* **Monitor:**

Padasalai

Padasalai

- **(i)** Monitor is the most commonly used output device to display the information. It looks like a TV.
- **(ii)** Pictures on a monitor are formed with picture elements called PIXEIS elements called PIXELS.
- **(iii)** Monitors may either be Monochrome which display text or images in Black and White or can<br>be color, which display results in multiple colors. be color, which display results in multiple colors. dis<br>be
- **(iv)** There are many types of monitors available such as CRT (Cathode Ray Tube), LCD (Liquid such as CRT (Cathode Ray Tube), LCD (Liquid<br>Crystal Display) and LED (Light Emitting Diodes). sud<br>Padasar<br>Padasar
- **(v)** The video graphics card helps the keyboard to Fire these graphics card resp<br>Communicate with the screen.<br>It acts as an interface between **(v)** The view grapme can impedie the respective to<br> **(vi)** It acts as an interface between the computer and
	- display monitor.

#### PART - IV  $\overline{\mathbf{V}}$

#### **Explain in detail.**

1. Explain the basic components of a computer with a **neat diagram.** *[Mar. '19, Sep. 2020; CRT & Aug '22] Ans.* **Components of a Computer :**

**The computer is the combination of hardware and padasalain** software. Hardware is the physical component of a computer like motherboard, memory devices, monitor, keyboard etc., while software is the set of programs or instructions. Both hardware and of programs or instructions. Both hardware and software together make the computer system to function. Every task given to a computer follows an Input-process - output cycle (IPO cycle). function. Every task given to a computer<br>Input-process - output cycle (IPO cycle).

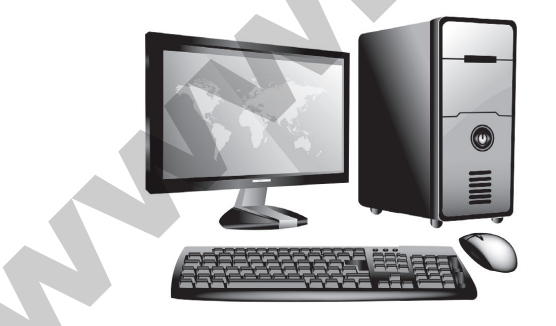

**(i) Input unit :** Input unit is used to feed any form of data to the computer, which can be stored in the memory unit for further processing.<br> **Example :** keyboard, mouse etc. m the memory unit for further particles.  $\begin{array}{c} \mathbf{p} \end{array}$ 

- **(ii) Central Processing Unit :** CPU is the major component which interprets and executes Followere instructions. It also control the components such as operation of all other components such as memory, input and output units.  $\frac{1}{2}$ <br> $\frac{1}{2}$
- (iii) **Arithmetic and Logic Unit :** The ALU is a part<br>of the CPU where various computing functions of the CPU where various computing functions are performed on data. The ALU performs arithmetic operations such as addition, arithmetic operations such as addition, subtraction, multiplication, division and logical operations.  $\frac{1}{10}$ n,<br>al

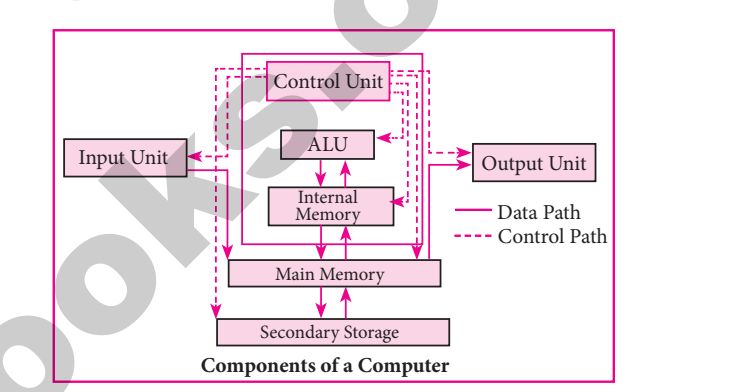

- 1. Explain the basic components of a computer with a neat diagram.  $[Mar, '19, Sep. 2020; CRT & Aug '22]$ <br>
The computer is the combination of hardware and  $[On the image]$ <br>
The computer is the combination of hardware and  $[On the image]$ <br>  $[On the image]$ <br>  $[$ **(iv)** Control Unit : The control unit controls the flow of data between the CPU memory and flow of data between the CPU memory and I/o devices. It also controls the entire operation of a computer. **Computer Computer Computer Computer Computer Computer Computer Computer Computer Computer Computer Computer Computer Computer Computer Computer Computer Computer Computer Computer Computer Computer Computer Computer Compu** e<br>d Padasalai **Padasalai Sepanjarah** 
	- component that convey information to users in an understandable form. Example : Monitor,<br>Printer etc. Printer etc.  $\Gamma$
- **(vi) Memory Unit :** The Memory Unit is of two types which are primary memory and<br>secondary memory. The primary memory is secondary memory. The primary memory is used to temporarily store the programs and data when the instructions are ready to execute.<br>The secondary memory is used to store the data The secondary memory is used to store the data permanently. The Primary Memory is volatile, that is, the content is lost when the power supply<br>is switched off. The Random Access Memory is switched off. The Random Access Memory (RAM) is an example of a main memory. The Secondary memory is non volatile, that is, the content is available even after the power the content is available even after the power supply is switched off. Hard disk, CD-ROM and DVD ROM are examples of secondary memory. **orders in each computer sure of the computer sure and order of the College Control of the College Control of the College Control of the College Control of the College Control of the College Control of the College Control**  $\frac{d}{ds}$ e.<br>ia y<br>y s,<br>er y.

#### orders $@$ surabooks.com n and a barrow and a barrow and a barrow and a barrow and a barrow and a barrow and a barrow and a barrow and <br>And a barrow and a barrow and a barrow and a barrow and a barrow and a barrow and a barrow and a barrow and a<br>D

Padasalai

# Ph:8124201000/8124301000

#### **Kindly Share Your Study Materials to Our Email Id - padasalai.net@gmail..com**

Padasalai

Padasalai

Padasalai

6 **Sura's** ■ XI Std - Computer Applications <sub>➠</sub> Unit I <sub>➠</sub> Chapter 1 **Padasalai Padasalai Padasalai Padasalai Padasalai Padasalai Padasalai Padasalai Padasalai Padasalai Padasalai Padasalai Padasalai Padasalai Padasalai P**  $\frac{1}{2}$ <u>saasaa saaraala</u>

3. **Explain the following :** 

Padasalai

Padasalai

a. Inkjet Printer b. Multimedia projector<br>c. Bar code / QR code Reader a. Inkjet Printer

Padasalai

Padasalai

Padasalai

Padasalai

a. Inkjet Printer b.<br>c. Bar code / QR code Reader

#### *Ans.* **(a) Inkjet Printers:**

- (i) Inkjet Printers use colour cartridges which combined Magenta, Yellow and Cyan inks to Inkjet Printers use colour cartridges which<br>combined Magenta, Yellow and Cyan inks to create color tones. A black cartridge is also used for monochrome output. Inkjet printers work by spraying jonised ink at a sheet of paper.<br>They use the technology of firing ink by he by spraying jonised ink at a sheet of paper.<br> **(ii)** They use the technology of firing ink by heating
- it so that it explodes towards the paper in bubbles or by using piezoelectricity in which bubbles or by using piezoelectricity in which<br>tiny electric currents controlled by electronic circuits are used inside the printer to spread ink in jet speed. Pada<br>Badasar<br>Padasar<br>Padasar<br>Padasar
- **(iii)** An Inkjet printer can spread millions of dots of  $\left| \begin{array}{c} \n\text{in } \text{jet} \text{ at the paper every single second} \n\end{array} \right|$ ink at the paper every single second.
- **(b) Multimedia Projectors:**
- (i) Multimedia projectors are used to produce computer output on a big screen. (i) Multimedia projectors are used<br>computer output on a big screen. e aan die kalender van die kalender van die kalender van die kalender van die kalender van die kalender van die kalender van die kalender van die kalender van die kalender van die kalender van die kalender van die kalender uce<br>Padasar
- **(ii)** These are used to display presentations in meeting halls or in classrooms. Padasalai Padasalai ns.<br>e<mark>r:</mark> Padasalai
- meeting halls or in classrooms<br>
(c) **Bar Code / QR Code Reader:**
- **(i)** A Bar code is a pattern printed in lines of different thickness. The Bar code reader scans the information on the bar codes transmits to<br>the Computer for further processing the Computer for further processing.  $\frac{1}{2}$
- **(ii)** The system gives fast and error free entry of information into the computer.<br>Ouick response) Code: information into the con<br> **QR (Quick response) Code:**  $\mathbf{r}$ .

The QR code is the two dimension bar code which can be read by a camera and processed to interpret the image. the image.  $\mathbf{P}$ 

# **GOVERNMENT EXAM QUESTIONS AND ANSWERS**

### **5 Marks** Padasalai

**1. Explain in detail the different types of Mouse.** *[Govt.MQP-'18]* **AD** Padasalai

- **Ans.** (i) Mechanical Mouse : A small ball is kept inside<br>and touches the pad through a hole at the bottom and touches the pad through a hole at the bottom of the mouse. When the mouse is moved, the ball rolls. This movement of the ball is converted into signals and sent to the computer. ball rolls. This movement of the ball is<br>into signals and sent to the computer. Ans.  $(i)$ bal<br>int
- 1. Explain in detail the different types of Mouse.<br>
Covt.MQP-181<br>
Ans. (i) Mechanical Mouse : A small ball is kept inside<br>
and touches the pad through a bole at the bottom<br>
Mouse is less sensitive towards surface.<br>
(iii) L **(ii) Optical Mouse:** Measures the motion and acceleration of pointer. It uses light source acceleration of pointer. It uses light source instead of ball to judge the motion of the pointer. Optical mouse has three buttons. Optical mouse is less sensitive towards surface. **(iii)** Laser Mouse: Laser Mouse:<br>
Measures the motion and acceleration of **Ann.** (a) this particular extends the surabook computer into the surabook control of the sure of the computer into the surabook control of the sure of the computer into the sure of the computer into the sure of the comput re<br>**r**. Padasalai Padasalai

pointer. Laser Mouse uses Laser Light Laser. Mouse is highly sensitive and able to work on any hard surface. any hard surface. n<br>Padasalai

#### **additional questions and Answers** PDITIONAL QUESTIONS AND ANSWERS  $\overline{\phantom{a}}$

### **Choose the Correct Answers.** Padasalai

**1 MARK** 

### **I.** CHOOSE THE CORRECT OPTIONS FOR **the below Questions.**

- 1. Which of the following led us today to extremely **high speed calculating device? high speed calculating device?**
	-

Padasalai

Padasalai

- (a) Laptop (b) Tabulating Machine
- (c) Abacus (d) ENIAC
- **ENIAC** [Ans. (c) Abacus]  $\begin{vmatrix} 5.1 \end{vmatrix}$ (d) ENIAC

#### 2. **The first calculating device is**

- (a) ENIAC (b) Analytical Engine<br>
(c) EDVAC (d) Abacus (a) ENIA<br>(c) EDVA  $\begin{array}{c} \begin{array}{c} \circ \\ \circ \end{array} \end{array}$ 
	- (c) EDVAC (d) Abacus

**[Ans. (d) Abacus]**

orders $@$ surabooks.com n and a barrow and a barrow and a barrow and a barrow and a barrow and a barrow and a barrow and a barrow and <br>And a barrow and a barrow and a barrow and a barrow and a barrow and a barrow and a barrow and a barrow and a<br>D

#### 3. **In which year the concept of the analytical engine was invented?** was invented:<br>
(a) 1837 (b) 1910 (c) 1991 (d) 1836 91 (d) 18 padasan<br>Padasan<br>Padasan Padasan Padasan Padasan Padasan Padasan Padasan Padasan Padasan Padasan Padasan Padasan Padasa  $\mathcal{P}$

**was invented:**<br>(a)  $1837$  (

Padasalai

Padasalai

Padasalai

Padasalai

- 4. **Which of the following period the first generation computers belongs?**<br>
(a) 1956-1963 (b)  $\frac{1}{2}$ <br>
(b) 1940-1956
	- $(a)$  1956-1963
	- (c) 1964-1971 (d) 1980-1990
		-

**[Ans. (b) 1940-1956]**

- [Ans. (b) 1940-1956]<br>**5.** Which of the following is not a first generation **computers?**  $\begin{bmatrix} 1 \\ 2 \end{bmatrix}$ 
	- (a) ENIAC (b) EDVAC
	- (a) ENIAC (b) EDVAC<br>
	(c) UNIVAC 1 (d) IBM1401 (b) EDVAC<br>(d) IBM1401  $\begin{array}{c} \hline c \ c \end{array}$ 
		- **[Ans. (d) IBM1401]** Padasalai

# Ph:8124201000/8124301000

- **[Ans. (a) 1837]**
- 
- 

#### Sura's NI Std - Computer Applications **Introduction to Computers** 13 Padasalai

6. **Name the types of computer introduced in Fourth generation computers.** Padasalai

# **Ans.** (i) Microcomputers.

- **(ii)** Portal Computers.
- **7.** Write the developments of Sixth generation computers. **computers.**
- *Ans.* **(i)** Parallel Computing
	- **(ii)** Artificial Neural Networks<br> **(iii)** Robotics s<br>Padasalai rks van de verwys van de verwys van de verwys van de verwys van de verwys van de verwys van de verwys van de v<br>Een van de verwys van de verwys van de verwys van de verwys van de verwys van de verwys van de verwys van de v
		- **(iii)** Robotics
		- **(iv)** Natural Language Processing

# **8.** What is NLP?

**8.** What is NLP?<br>**Ans.** Natural Language Processing is the ability of a computer program to understand human language. It is a component of artificial intelligence.<br>What is the use of Microphone?  $\begin{array}{c} \begin{array}{c} \hline \end{array} \\ \hline \end{array}$  $\begin{bmatrix} 1 \\ A \end{bmatrix}$ 

#### 9. **What is the use of Microphone?**

*Ans.* Microphone serves as a voice Input device. It captures the voice data and send it to the Computer.<br>Write a note on Digital Camera. the voice data and send it to the C<br>**10.** Write a note on Digital Camera.  $\begin{array}{c} \begin{array}{c} \end{array} \end{array}$ Padasalai

The Street Extra Street Extra Street Extra Street Extra Street Extra Street Extra Street Extra Street Extra Street Extra Street Extra Street Extra Street Extra Street Extra Street Extra Street Extra Street Apple 120. Defin *Ans.* It captures images / videos directly in the digital form. It uses a CCD (Charge Coupled Device) electronic It uses a CCD (Charge Coupled Device) electronic chip. When light falls on the chip through the lens, it converts light rays into digital format.

### **11.** What is use of VGA?

**Ans.** The screen monitor works with the VGA (Video **Ans.** The screen monitor works with the VGA (Video Graphics Array). The video graphics card helps the keyboard to communicate with the screen. It acts as an keyboard to communicate with the screen. It acts as an  $\begin{array}{|l|} \hline \textbf{21} \text{ } \\ \hline \textbf{321} \text{ } \\ \hline \textbf{4n} \text{ } \\ \hline \end{array}$ Usually the recent motherboard incorporates built in video card. **CO** David Computer Computer Computer Computer Computer Computer Computer Computer Computer Computer Computer Computer Computer Computer Computer Computer Computer Computer Computer Computer Computer Computer Computer Comp Padasalai

# **12.** Write the two main categories of Printer.

- Ans. Printers are divided into two main categories:
	- **(i)** Impact Printers
	- **(i)** Impact Printers<br> **(ii)** Non Impact printers

#### 13. **What is booting a computer?**

Padasalai

- **Ans.** Booting a computer is to load an operating system **And** into the computer's main memory or random access into the computer's main memory or random access memory (RAM).
- 14. What makes Charles Babbage the father of computing? **computing?**
- *Ans.* Charles Babbage radical ideas and concept of the Analytical Engine (It contained an ALU, basic flow Analytical Engine (It contained an ALU, basic flow **An** control and integrated memory) makes him the father of computing.

#### 15. **What is the goal of neural network approach?**

*Ans.* The original goal of the neural network approach was The original goal of the neural network approach was<br>to solve problems in the same way that a human brain would. Over time, attention focused on matching specific mental abilities, leading to deviations from biology.<br>Maite that 16. Write the tools in which nano technology was born.  $\begin{bmatrix} An \\ \end{bmatrix}$  $\frac{1}{2}$ <br>m Padasalai Padasalai

Padasalai

Padasalai

- Ans. The right tools, such as the scanning tunneling microscope (STM) and the atomic force microscope<br>
(AFM), the age of nano-technology was born. (AFM), the age of nano-technology was born. Padasalai  $\frac{6}{e}$ Padasalai
	- 17. **Define IPO Cycle.**

Padasalai

**Ans.** The functional components of a computer performs.<br>Every task given to a computer follows an Input-Every task given to a computer follows an Input-Process- Output Cycle (IPO cycle).  $\sum_{i=1}^{n}$ 

#### 18. **Name the different keys available in the keyboard.**

- **18.** Name the different keys available in the keyboard.<br>**Ans.** There are different set of keys available in the keyboard such as character keys, modifier keys, system and GUI keys, enter and editing keys, function keys, navigation keys, numeric keypad and lock keys. .<br>d  $\mathcal{P}$  $e^{y}s$ 
	- 19. **Which device is used to draw a lines?**
	- *Ans.* Light Pen is an input device which is used to draw Eight Ten is an input acroce which is ased to draw<br>Iines or figures on a computer screen. It is touched<br>to the CRT screen where it can detect faster on the Eight Territo an input across which is done to draw<br>lines or figures on a computer screen. It is touched<br>to the CRT screen where it can detect faster on the screen as it passes. d<br>e
	- 20. **Define Pixels.**
	- **20.** Define Pixels. The price of a monitor are formed with picture elements called PIXELS. Padasar<br>Padasar
	- 21. **Name the types of Monitors available.**
	- **21.** Name the types of Monitors available.<br>**Ans.** The types of monitors available such as CRT (Cathode Ray Tube), LCD (Liquid Crystal Display) and LED (Light Emitting Diodes). Padasalai Padasalai Padasalai
- **22.** How the date travel through control bus?
- *Ans.* The date travel in both unidirectional and bidirectional due to the internal connection with in the computer architecture.<br>Name, the type of register **23.** Name the type of registers are essential for  $\left| \begin{array}{c} \end{array} \right|$  23 Padasalai Padasalai padasan<br>Padasan
	- **instruction execution.**
	- *Ans.* (i) Program counter<br>
	(ii) Instruction Regis
- **(i)** Program counter<br> **(ii)** Instruction Register
	- **(iii)** Memory Address Registers
	- **(iv)** Memory Buffer Register<br> **(v)** Accumulator
	- **(iv)** Memory Buff<br> **(v)** Accumulator

#### 24. **Expand (a) MAR (b) MBR**

- **Ans.** (a) MAR Memory Address Register<br>
(b) MBR Memory Buffer Register
	- **(b)** MBR Memory Buffer Register

#### orders $@$ surabooks.com n and a barrow and a barrow and a barrow and a barrow and a barrow and a barrow and a barrow and a barrow and <br>And a barrow and a barrow and a barrow and a barrow and a barrow and a barrow and a barrow and a barrow and a<br>D

# Ph:8124201000/8124301000

#### **Kindly Share Your Study Materials to Our Email Id - padasalai.net@gmail..com**

Padasalai

### $\overline{\phantom{a}}$

14 **Sura's** ■ XI Std - Computer Applications <sub>➠</sub> Unit I <sub>➠</sub> Chapter 1 **Padasala**  $\frac{1}{2}$ <u>saasaa saaraala</u>

#### 25. **Why POST is essential?** Padasalai Padasalai

**Ans.** If the hardware is not detected, a particular pattern of beeps will inform about the error. An error **s.** It the hardware is not detected, a particular pattern of beeps will inform about the error. An error  $\theta$ found in the POST is usually fatal (that is, it causes current program to stop running) and will halt the boot process, since the hardware check is absolutely essential for the computer's functions. essential for the computer's functions.

Padasalai

Padasalai

#### 26. **What does reboot mean?**

**Ans.** It means to reload the operating system.

Padasalai

#### 27. **Write the limitations of impact printer.**

- *Ans.* **(1)** It is slow as compared to non-impact printers  $\begin{bmatrix} 8 \\ 4 \end{bmatrix}$ 
	- (2) It is not best suited for graphics<br>
	(3) It is not possible to obtain colour of
		- (2) It is not best suited for graphics<br>  $(3)$  It is not possible to obtain colour output.

### 3 MARKS | Padasalai

### **SHORT ANSWERS. 3 MARKS**<br> **1.** Write a note Vaccum tube. **SHORT ANSWERS.**<br>1. Write a note Vaccum tube.

- *Ans.* **(i)** Vacuum tubes contain electrodes for controlling electron flow and were used in early computers<br>as a switch or an amplifier. electron flow and were use<br>as a switch or an amplifier. ele<br>as<br>as
	- **(ii)** Vaccum tubes are big in size and consumed more power.

# 2. **Define Transistor.**<br>  $\frac{1}{2}$

- *Ans.* **(i)** The transistor ("transfer resistance") is made up of semi-conductors. stor.<br>Padasalain pada salah pada salah pada salah pada salah pada salah pada salah pada salah pada salah pada salah  $\blacksquare$ Padasalai
	- **(ii)** It is a component used to control the amount of current or voltage used for amplification/ of current or voltage used for amplification/ modulation or switching of an electronic signal.

# **3.** Define Punched cards.<br>**Ans** Punch cards also known

**3.** Define Punched cards.<br>Ans. Punch cards also known as Hollerith cards are paper  $\begin{bmatrix} 10 \\ An \end{bmatrix}$ cards containing several punched or perforated holes that were punched by hand or machine to represent data. data.

#### 4. **What is Machine language?**

- **Ans.** (i) Machine language is a collection of binary digits or bits that the computer reads and interprets. Machine language is a collection of binary digit<br>or bits that the computer reads and interprets. Ans.  $(i)$ 
	- **(ii)** In first generation, machined language was used. Padasalai Padasalai

# used.<br>**5.** What is Integrated circuits?

Padasalai

- *Ans.* **(i)** IC is short for Integrated Circuit or Integrated Chip.
	- **(ii)** The IC is a package containing many circuits, pathways, transistors, and other electronic components all working together to perform a particular function or a series of functions. para ns.  $\left| \begin{array}{c} A \end{array} \right|$

#### 6. **What is Robotics?**

- *Ans.* **(i)** Robot is a term coined by Karel Capek in the (i) Robot is a term coined by Karel Capek in the 1921 play RUR (Rossum's Universal Robots). e aastal ka saar ka saar ka saar ka saar ka saar ka saar ka saar ka saar ka saar ka saar ka saar ka saar ka sa<br>Albaan the<br>.<br>.
	- **(ii)** It is used to describe a computerized machine designed to respond to input received manually or from its surroundings. Padasalai Padasalai Padasalai Padasalai

#### 7. **What is Nano-technology?**

Ans. Nano-technology, is an engineering, science, and rand technology, to an engineering, excrete, and<br>technology that develops machines or works with<br>one atom or one molecule that is 100 nanometers or one atom or one molecule that is 100 nanometers or smaller. Padasalai Padasa<br>Padasar Linux<br>Padasar Linux Padasalai

#### **8. Define POST.**<br>**Ans.** (i) POST (P)  $\begin{array}{|c|c|} \hline \ \textbf{8} \end{array}$

- **8.** Define POST.<br>**Ans.** (i) POST (Power-On Self-Test) is the diagnostic testing sequence that a computer's basic input/ output system runs to determine if the computer output system runs to determine if the computer<br>keyboard, random access memory, disk drives and other hardware are working correctly. Padasalai Padasalais  $PS$  $\rho$ 
	- **(ii)** If the necessary hardware is detected and found  $\frac{1}{2}$  in the necessary narrow are is detected and found<br>to be operating properly, the computer begins to boot boot.  $\frac{a}{b}$
- 9. **Write the short note on finger print scanner.**
- 2. Define Transistor.<br>
Ans. (i) The transistor ("transfer resistance") is made up<br>
of semi-conductors.<br>
(ii) It is a component used to control the amount<br>
of current or voltage used for amplification/<br>
Reader / Scanner is **Ans. Finger print Scanner:** Fingerprint Scanners is a fingerprint recognition device used for computer fingerprint recognition device used for computer security, equipped with the fingerprint recognition feature that uses biometric technology. Fingerprint feature that uses biometric technology. Fingerprint<br>Reader / Scanner is very safe and convenient device for security instead of password, that is vulnerable to fraud and is hard to remember. **Correlation** and the surabook in the surabook in the surabook in the surabook in the surabook in the surabook in the surabook in the surabook in the surabook in the surabook in the surabook in the surabook in the surabook  $\frac{a}{r}$  $\frac{1}{e}$

# 10. Write a note on Touch Screen.

- *Ans.* **(i)** A touch screen is a display device that allows the user to interact with a computer by using the finger. **(ii)** It can be quite useful as an alternative to a Padasalai a<br>a Padasalai Padasalai  $\overline{p}$ 
	- mouse or keyboard for navigating a Graphical User Interface (GUI).
	- User Interface (GUI).<br> **(iii)** Touch screens are used on a wide variety of devices such as computers, laptops, monitors, smart phones, tablets, cash registers, and  $\frac{1}{2}$  information kiosks. information kiosks.<br> **(iv)** Some touch screens use a grid of infrared beams  $\int$ Padasalai<br>Padasalai <sub>me</sub>
	- to sense the presence of a finger instead of utilizing touch-sensitive input.<br>e the sequence of steps in bo  $\cdot$  $\alpha$
- tilizing touch-sensitive input.<br> **11.** Write the sequence of steps in boot process? (or) **Explain the types of booting in computer.**

# **Ans.** Booting process is of two types.<br>
(i) Cold Booting (ii) War

Booting process is of two types.<br>
(i) Cold Booting (ii) Warm Booting

#### orders $@$ surabooks.com n and a barrow and a barrow and a barrow and a barrow and a barrow and a barrow and a barrow and a barrow and <br>And a barrow and a barrow and a barrow and a barrow and a barrow and a barrow and a barrow and a barrow and a<br>D

# Ph:8124201000/8124301000

#### Sura's XI Std - Computer Applications **Introduction to Computers** 15 Padasalai

- **(i) Cold Booting:** When the system starts from initial state i.e. it is switched on, we call it cold mitial state i.e. it is switched on, we can it cold<br>booting or Hard Booting. When the user presses<br>the Power button, the instructions are read from the Power button, the instructions are read from the ROM to initiate the booting process. m<br>bo<br>the
- (ii) Warm Booting: When the system restarts or when Reset button is pressed, we call it Warm **Warm Booting:** When the system restarts or when Reset button is pressed, we call it Warm Booting or Soft Booting. The system does not start from initial state and so all diagnostic tests need not be carried out in this case. There<br>are chances of data loss and system damage as are chances of data loss and system damage as the data might not have been stored properly. Differentiate optical mouse and laser mouse. sta<br>tes

### **12.** Differentiate optical mouse and laser mouse.<br>**12.** Differentiate Impact Printers and Non-Impact *An* **Printers.**

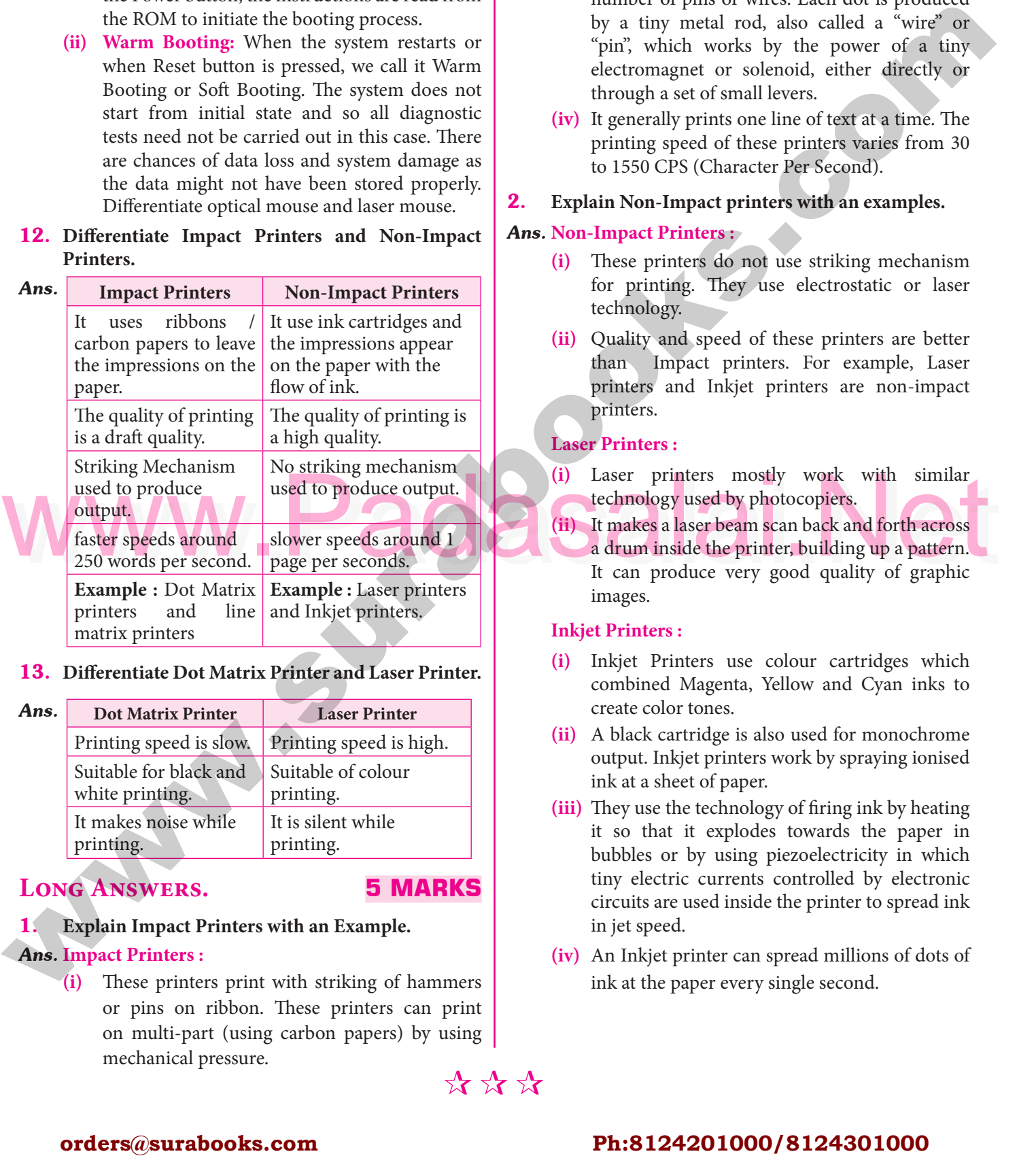

#### 13. **Differentiate Dot Matrix Printer and Laser Printer.**

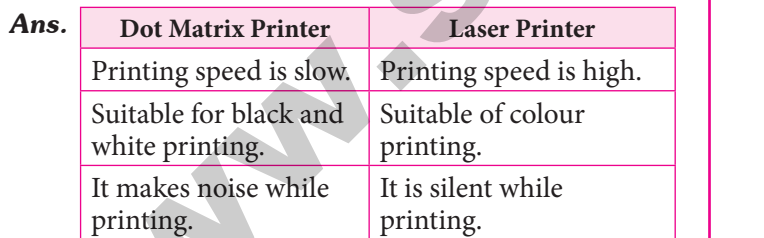

# **LONG ANSWERS.** 5 MARKS

Padasalai

#### 5 MARKS Padasalai

### 1. **Explain Impact Printers with an Example.**

**Ans. Impact Printers :**<br> **(i)** These printer **EXECUTE:**<br> **FRASK CONTEXEL'S (i)** These printers print with striking of hammers or pins on ribbon. These printers can print on multi-part (using carbon papers) by using<br>mechanical pressure. on mutu-part (using<br>mechanical pressure. \*\*\*\* y using  $\begin{bmatrix} 1 & 1 \\ 1 & 1 \end{bmatrix}$ on<br>me

**(ii)** For example, Dot Matrix printers and Line matrix printers are impact printers.

Padasalai

Padasalai

- matrix printers are impact printers.<br> **(iii)** A Dot matrix printer that prints using a fixed<br>
parameter of pine an existence Fack dat is not dead. number of pins or wires. Each dot is produced by a tiny metal rod, also called a "wire" or "pin", which works by the power of a tiny<br>electromagnet or solenoid, either directly or electromagnet or solenoid, either directly or through a set of small levers.  $\frac{d}{dt}$ Padasalai<br>Padasalai
- **(iv)** It generally prints one line of text at a time. The printing speed of these printers varies from 30 printing speed of these printers varies from 30<br>  $\frac{1}{2}$  = 1.550 CDS (Cl to 1550 CPS (Character Per Second). e<br>0

# **2.** Explain Non-Impact printers with an examples.<br>Ans. Non-Impact Printers:

# **2.** Explain Non-Impact p<br>*Ans.* Non-Impact Printers :

Padasalai

- **(i)** These printers do not use striking mechanism for printing. They use electrostatic or laser technology. tor printing<br>technology. Padasalai lser<br>Padasar
- **(ii)** Quality and speed of these printers are better than Impact printers. For example, Laser printers and Inkjet printers are non-impact<br>
Padasalaid Padasalaine and Padasalain Padasalain Padasalain Padasalain Padasalain Padasalain Padasalain Padas<br>
Padasalain Padasalain Padasalain Padasalain Padasalain Padasalain printers.  $\alpha$

#### **Laser Printers :**

- **(i)** Laser printers mostly work with similar technology used by photocopiers.  $\mathbf{r}$
- **(ii)** It makes a laser beam scan back and forth across a drum inside the printer, building up a pattern.<br>It can produce very good quality of graphic It can produce very good quality of graphic images.

# **Inkjet Printers :**<br>(i) Inkjet Prin

- **Inkjet Printers :**<br>
(i) Inkjet Printers use colour cartridges which combined Magenta, Yellow and Cyan inks to create color tones.  $\mathbf{h}$ ich<br>Padasalaitettiin kuningas korritta valtalaitettuvat valtalaitettuvat valtalaitettuvat valtalaitettuvat valtala<br>Padasalaitettuvat valtalaitettuvat valtalaitettuvat valtalaitettuvat valtalaitettuvat valtalaitettuvat valt
- create color tones.<br> **(ii)** A black cartridge is also used for monochrome output. Inkjet printers work by spraying ionised ink at a sheet of paper.  $e$
- **(iii)** They use the technology of firing ink by heating it are that it are related to paper in it so that it explodes towards the paper in bubbles or by using piezoelectricity in which tiny electric currents controlled by electronic circuits are used inside the printer to spread ink circuits are used inside the printer to spread ink in jet speed. g<br>Padasalai .c<br>k
- (iv) An Inkjet printer can spread millions of dots of ink at the paper every single second. An Inkjet printer can spread million<br>ink at the paper every single second.  $\frac{1}{2}$

#### orders $@$ surabooks.com n and a barrow and a barrow and a barrow and a barrow and a barrow and a barrow and a barrow and a barrow and <br>And a barrow and a barrow and a barrow and a barrow and a barrow and a barrow and a barrow and a barrow and a<br>D

# Ph:8124201000/8124301000

**Kindly Share Your Study Materials to Our Email Id - padasalai.net@gmail..com**

Padasalai

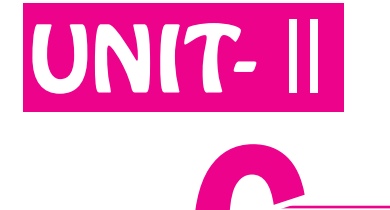

#### **OFFICE AUTOMATION TOOLS (WORD PROCESSOR, SPREADSHEET AND PRESENTATION)** Padasalai Padasalai Padasalai Padasalai Padasalai Padasalai

Padasalai Padasalai

Padasalai

Padasalai

Padasalai

Padasalai

# CHAPTER CONTRODUCTION TO WORD PROCESSOR Padasalain Padasalain Padasalain padasalain padasalain padasalain padasalain padasalain padasalain padasalain<br>Padasalain padasalain padasalain padasalain padasalain padasalain padasalain padasalain padasalain padasalain Padasalai

### CHAPTER SNAPSHOT Padasalai Padasalainen kuningas padasalainen kuningas padasalainen kuningas padasalainen kuningas padasalainen<br>Padasalainen kuningas padasalainen kuningas padasalainen kuningas padasalainen kuningas padasalainen kuningas

Padasalai

Padasalai

Padasalai

Padasalai

Padasalai

# **Part - I : Introduction to Word Processor**

- **6.1 Introduction to Word Processor**
- **6.2 An Introduction to OpenOffice Writer<br>
6.2.1 Download and Install Openoffice** \* 6.2 An Introduction to OpenOffice Writer<br>6.2.1 Download and Install Openoffice

**Padas** 

Padasalai

- $\begin{array}{c|c} \hline \hline \hline \hline \end{array}$
- **6.2.2 Creating a new document in OpenOffice Writer**
- **6.2.3** Parts of Writer Window  $\overline{6}$ .
	- **6.2.4 Entering the Text**
	- **6.2.5 Moving within a document**
- **6.2.5 Inform a document**<br> **8.2.6 Saving the Document**  $6.2.6$  $\begin{align} \n\begin{array}{c}\n0. \\
\hline\n\end{array} \\
\hline\n\end{align}$ 
	- **6.2.7 Closing a Document**
	- **6.2.8 Opening an existing document**
- **6.3 Tamil Typing Interface**<br> **6.3.1 Download and**  $\begin{bmatrix} 6.3 \\ 6.3.1 \end{bmatrix}$
- **1876 18 Framil Typing Interface**<br> **6.3.1 Download and Install Tamil Typing Interface** Padasalai **Padasa**
- 
- **4 6.4 Editing a document<br>
<del>4</del> 6.5 Select, Move and Co 4 6.4 Editing a document<br>
<del>4</del> 6.5 Select, Move and Copy text Padasalai Kabupatén Bandar** 
	- **6.5.1 Selecting Text**
- **6.5.2 Moving and Coping text**<br> **6.5.3 Paste Special**
- **6.5.2 Moving and 0<br>6.5.3 Paste Special**  $\begin{align} 6. \\ 6. \end{align}$
- **6.6 Help System in Writer**
- **Part II : Formatting Text and Paragraph**
- \* 6.7 Text formatting<br>
<sup>\*</sup> 6.7 Text formatting  $* 6.7$  Text
- **1** arc = 1.1.1 or matting<br> **1.4.1** Changing font style, size and colour Padasalai
	- **6.7.2 Changing Case**
- **6.7.3** Highlighting text<br> **6.7.4** Clearing the form  $\begin{array}{|c|c|c|}\n\hline\n6\n\end{array}$
- **6.7.3** Highlighting text<br> **6.7.4** Clearing the formatting
	- **6.8 Paragraph Formatting**
- **6.8.1 Paragraph Alignment**<br> **6.8.2 Line Spacing 6.8.1 Paragraph Al 6.8.2 Line Spacing**  $\begin{array}{c} 6.6 \ 6.6 \end{array}$ 
	-
	- **6.8.3 Indenting text**
- **6.8.4 Bullets and Numbering**  $\begin{array}{r} \n6. \\
\hline\n6. \n\end{array}$
- **6.8.4 Bullets and Numbering<br>
<u>6.8.5 Style of Bullets and Numbering</u>**  $6.8.5$
- **6.9 Page formatting** Padasalai Padasalai
- **6.9.1 Setting the page size and margins Changing page size**<br>Orientation **Changing p**<br>
6.9.2 Orientation Padasalai Padasalai

Padasalai

Padasalai

Padasalai

Padasalai

Padasalai

Padasalai

Padasalai

Padasalai

Padasalai

Padasalai

Padasalai

Padasalai

Pada sa Ta

Padasalai

Padasalai

Padasalai

Padasalai

Padasalai

Padasalai

Padasalai

Padasalai

Padasalai

Padasalai

Padasalai

Padasalai

Padasalai

- 
- **6.9.3 Page colour and borders**
- 
- \* 6.10 Working with Headers and Footers<br>6.10.1 Inserting Header and Foote 10 Working with Headers and Footers<br>**6.10.1 Inserting Header and Footer** 
	- **6.10.2 Inserting and Formatting page numbers Padasala**
- Part III : Find & Replace and Spell check Padasalai Padasalai
	- **6.11 Find & Replace**
- 6.2.6 Saving the Document<br>
6.2.7 Closing a Document<br>
6.2.8 Opening an existing document<br>
4 6.3 Tamil Typing Interface<br>
6 12 Spell Check<br>
6.12 Spell Check<br>
6.12 Autospell check<br>
6.12 Autospell check **6.12 Spell Check 6.12.1 Autospell check 6.12.2 Automatic correction**

- Part IV : Working with Tables<br>\* 6.13 Inserting Tables Part - IV : Working with **T**<br>\* 6.13 Inserting Tables  **6.13.1 Different techniques to insert tables 6.14 Formatting table** \* 6.14 Formatting table<br>
6.14.1 Inserting rows and columns  **6.14.2 Deleting rows and columns 6.14.3 Merging and Splitting cells** Part - V : Enhancing and Printing a document **CHATHETION CHARGEST (ATTICHERGEST CONTRACT)**<br>
CHARGEST CHARGEST CONTRACT CONTRACT CONTRACT CONTRACT CONTRACT CONTRACT CONTRACT CONTRACT CONTRACT CONTRACT CONTRACT CONTRACT CONTRACT CONTRACT CONTRACT CONTRACT CONTRACT CONT  $\begin{array}{c} \begin{array}{c} \n\end{array}$ Padasalai  $\begin{array}{|c|c|c|c|}\n\hline\n\text{P} & \text{P} \end{array}$ 
	- **6.15 Enhancing a Document 6.15.1 Inserting pictures**
		-
	- **6.15.2** Inserting Special Characters
		- **6.15.3 Inserting Shapes**
		- **6.15.4 Inserting AutoText**
	- \* 6.16 Page preview, Setting the printer and Printing<br>a document **a document** Padasalai Padasalai  $\log$ 
		- **6.16.1 Preview the document to be printed**
		- **6.16.2 Setting the Printer and Printing**

**[82]**

<u>Pada</u>

Padasalai

Padasalai

Padasalai

Padasalai

#### orders $@$ surabooks.com n and a basic structure of the structure of the structure of the structure of the structure of the structure o<br>Alternative of the structure of the structure of the structure of the structure of the structure of the structu

# Ph:8124201000/8124301000

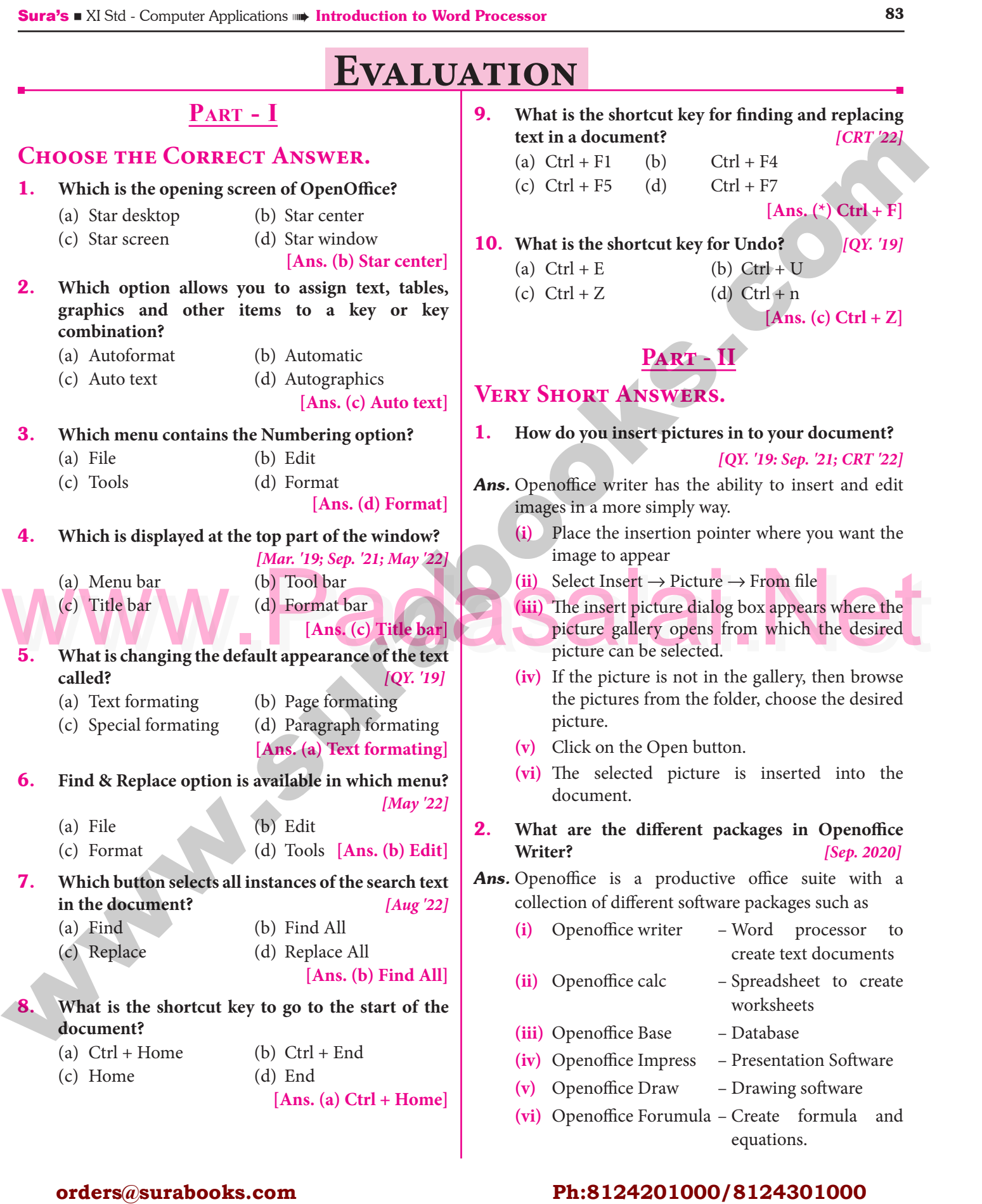

#### orders $@$ surabooks.com n and a basic structure of the structure of the structure of the structure of the structure of the structure o<br>Alternative of the structure of the structure of the structure of the structure of the structure of the structu

Padasalai

# Ph:8124201000/8124301000

### $\overline{\phantom{a}}$

#### 3. **What is auto text in Writer?** *[Sep. '21]* Padasalai Padasalai

Padasalai

Padasalai

Padasalai

**Ans.** AutoText allows you to assign text, tables, graphics and other items to a key or key combination. For **s.** AutoText allows you to assign text, tables, graphics<br>and other items to a key or key combination. For  $\mathbf{A}$ n **example,** rather than typing "TamilNadu" every time you use that phrase, you might just type "tn" and press F3.<br>Part de r press F3.<br> **4.** How do you merge cells in a table?  $\frac{1}{2}$ Padasalai  $\frac{p}{q}$ <br>badasa Padasalai

#### *Ans.* **To merge a group of cells:**

- (i) Select the cells to merge.<br> **(ii)** Right click and choose C
- (i) Select the cells to merge.<br>  $(i)$  Right click and choose Cell  $\rightarrow$  Merge or Choose Table  $\rightarrow$  Merge Cells from the menu bar. Padasalai Padasalai
- **5.** State the differences between proprietary software  $\begin{vmatrix} 3. \\ A_n \end{vmatrix}$ **and open source software.**

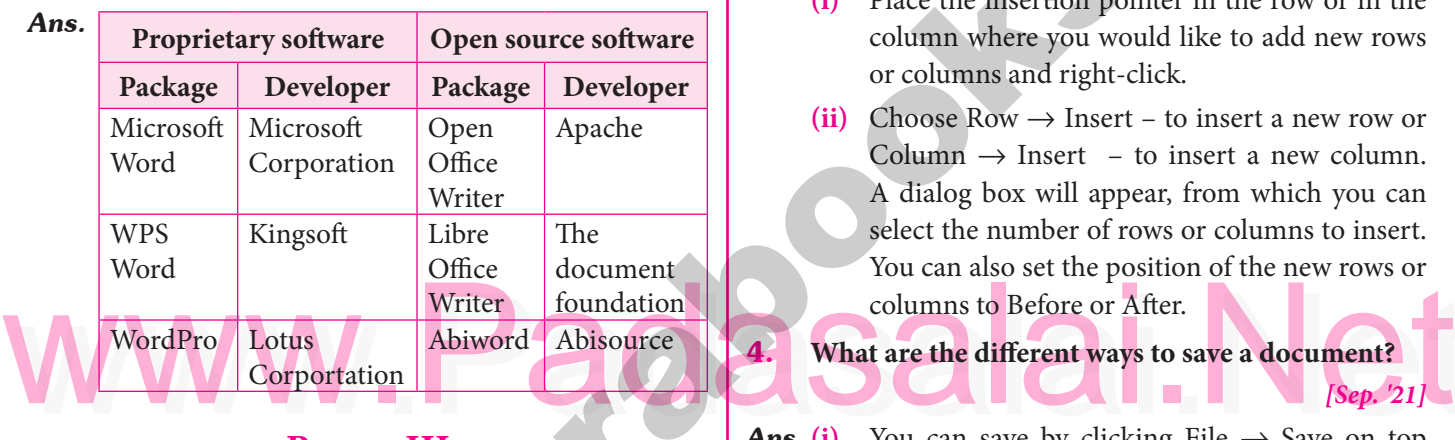

### **Part - III**

# **Short Answers.**<br>1. Padasala is September

Padasalai

**SHORT ANSWERS.**<br> **1.** What is the difference between moving and copying **text?** *[Sep. '21; CRT '22]* Padasalai  $\Box$ 

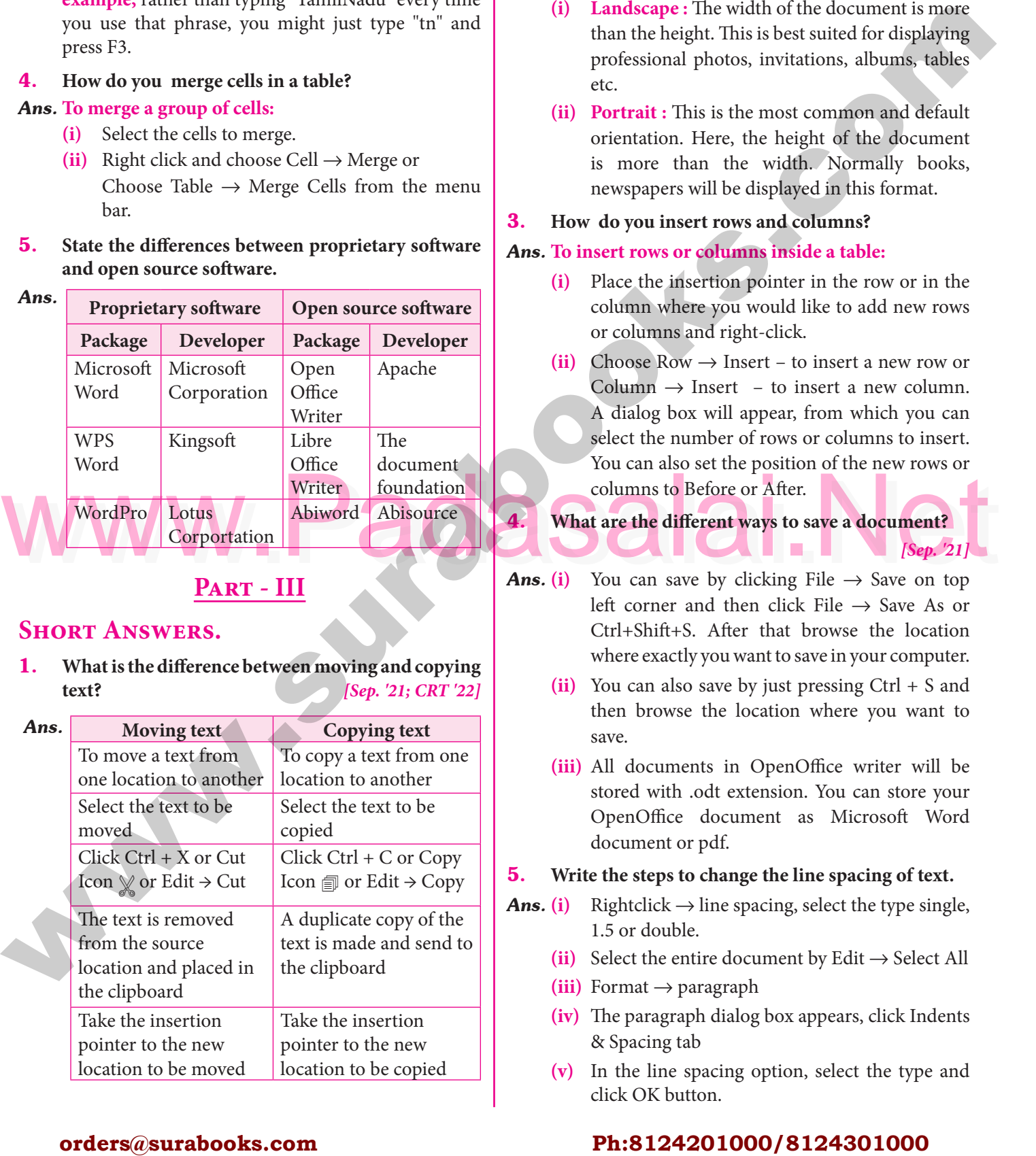

#### 84 **Sura's** ■ XI Std - Computer Applications <sub>➠</sub> Unit II <sub>➠</sub> Chapter 6 **Padasala**<br>Padasalai Padasalai Padasalai Padasalai Padasalai Padasalai Padasalai Padasalai Padasalai Padasalai Padasalai  $\frac{6}{1}$  $\frac{P}{Q}$

#### 2. **What are the different types of orientation?**

*[Mar. '19; QY. '19]*<br>n : Padasalai  $\frac{19}{2}$ 

Padasalai

- Ans. There are two different orientation :
	- **(i) Landscape :** The width of the document is more than the height. This is best suited for displaying man the neight. This is best suited for displaying<br>professional photos, invitations, albums, tables etc.  $\frac{8}{15}$
	- **(ii) Portrait :** This is the most common and default orientation. Here, the height of the document<br>
	is more than the width Normally books is more than the width. Normally books, newspapers will be displayed in this format.  $\frac{1}{2}$
- 3. How do you insert rows and columns?

#### *Ans.* **To insert rows or columns inside a table:**

- **(i)** Place the insertion pointer in the row or in the (1) Pade the insertion pointer in the row of in the column where you would like to add new rows or columns and right-click.  $\frac{1}{2}$
- (ii) Choose Row  $\rightarrow$  Insert to insert a new row or  $\text{Column} \rightarrow \text{Insert} - \text{to insert}$  a new column.<br>A dialog box will appear from which you can A dialog box will appear, from which you can select the number of rows or columns to insert. You can also set the position of the new rows or columns to Before or After. columns to Before or After.  $\sum_{n=1}^{\infty}$ Padasalai<br>Padasalai

4. **What are the different ways to save a document?**

- *[Sep. '21]*  $\mathcal{A}$ ns. (i) You can save by clicking File  $\rightarrow$  Save on top left corner and then click File  $\rightarrow$  Save As or Ctrl+Shift+S. After that browse the location where exactly you want to save in your computer. where exactly you want to save in your computer. pada ang pada ang pada ang pada ang pada ang pada ang pada ang pada ang pada ang pada ang pada ang pada ang pa<br>Pada ang pada ang pada ang pada ang pada ang pada ang pada ang pada ang pada ang pada ang pada ang pada ang pa n<br>r.
	- **(ii)** You can also save by just pressing Ctrl + S and then browse the location where you want to save. save. Padasalai
	- **(iii)** All documents in OpenOffice writer will be stored with .odt extension. You can store your stored with .odt extension. You can store your<br>OpenOffice document as Microsoft Word document or pdf. er<br>d

# **5.** Write the steps to change the line spacing of text.<br> **Ans.** (i) Rightclick  $\rightarrow$  line spacing, select the type sing

- **5.** Write the steps to change the line spacing of text.<br> **Ans.** (i) Rightclick  $\rightarrow$  line spacing, select the type single, 1.5 or double. 5. Wr $Ans. (i)$  $P<sub>0</sub>$ 
	- (ii) Select the entire document by Edit → Select All<br>(iii) Format → paragraph  $\mathbb{R}$
	- **(ii)** Select the entire docu<br> **(iii)** Format → paragraph
	- **(iv)** The paragraph dialog box appears, click Indents & Spacing tab
	- & Spacing tab<br> **(v)** In the line spacing option, select the type and click OK button.  $\mathbf d$

#### orders $@$ surabooks.com n and a barrow and a barrow and a barrow and a barrow and a barrow and a barrow and a barrow and a barrow and <br>And a barrow and a barrow and a barrow and a barrow and a barrow and a barrow and a barrow and a barrow and a<br>D

# Ph:8124201000/8124301000

Sura's NI Std - Computer Applications **Introduction to Word Processor** 85 Padasalain<br>Padasalain<br>Padasalain

#### $\frac{5}{2}$  $\frac{85}{2}$

Padasalai

Padasalai

### **Part - IV**

# Explain in detail.

- 1. **What are the different methods to change margin in writer?** *[June '19]* Padasalai Padasalai
- *Ans.* Page margins are the white space around the top, bottom, left and right of your document.

#### **Changing or setting page margins in openoffice** writer can be done in two ways: **Example of setting page man** writer can be done in two ways:  $\overline{\phantom{a}}$  $\left| \begin{array}{c} \end{array} \right|$

- **(i)** Using the Rulers quick and easy, but does not have precise values.
- nave precise values.<br> **(ii)** Using the Page Style dialog box can specify precise values for the margins.

# **Changing Page Margins using Ruler:**<br>(i) The shaded sections of the r

- **Changing Page Margins using Ruler:**<br>
(**i**) The shaded sections of the rulers are the margins.
- **(ii)** Hold the mouse pointer over the line between the gray and white sections. Hold the mouse pointer ov<br>the gray and white sections.
	- **(iii)** The mouse pointer turns into a double-headed arrow.
- **(iv)** Hold down the left mouse button and drag the
- (iv) Hold down the left mouse button and drag the<br>
mouse to move the margin and release it at the<br>
required point.<br>
(ii) Select Format  $\rightarrow$  page, which will display the<br>
required point.<br>
(iii) Select page Tab<br>
(iv) In the mouse to move the margin and release it at the required point.  $\alpha$ Padasalai Padasalai

# **(v)** The new margin is set.

# (v) The new margin is set.<br>Using the Page Style Dialog Box:

To change margins using the Page Style dialog box

- (i) Right-click anywhere on the page and select **3.**<br>Page from the popup menu or select page tab of Page from the popup menu or select page tab of page style dialog box.
- **(ii)** In the Margins boxes, specify the values for left, **An** right, top and bottom margins. In the Margins boxes, specify the right, top and bottom margins.
	- **(iii)** Click on OK button.

Padasalai

**2.** What is Header and Footer? How do you insert page numbers in footer area?  $[CRT & Aug' 22]$ **Page numbers in footer area?** *[CRT & Aug '22]*  $[CRT \& Aug '22]$ 

*Ans.* The header is a section of the document that appears in the top margin, which displays the title or in the top margin, which displays the title of a document. Padasalai Padasalai

- (i) Select from the main menu Insert  $\rightarrow$  Header  $\rightarrow$ Default.
- **(ii)** The header text area is separated from the parmel text area normal text area.
- **(iii)** In the header area, Enter the text that is to be repeated in all pages or Select Insert  $\rightarrow$  Fields  $\rightarrow$  Title.  $\rightarrow$  Title.  $\begin{array}{c} \text{ref} \\ \text{ref} \end{array}$

 The footer is a section of the document that appears in the bottom margin of the page which displays the m the bottom margin of the page which displays the<br>page number, date, time etc. which gets displayed on<br>all the pages automatically all the pages automatically. e<br>n

Padasalai

Padasalai

- **(i)** Select from the main menu Insert  $\rightarrow$  Footer  $\rightarrow$ Default Default<br> **(ii)** Place the insertion pointer in the footer part of  $\int f$
- the page.
- (iii) Select Insert  $\rightarrow$  Fields  $\rightarrow$  Date to insert date in all the pages. **a** Select Insert all the pages. n<br>Padasalai  $\lim_{n\to\infty}$

#### **Inserting and Formatting page numbers**

 The page numbers can be inserted by performing the following steps:<br>(i) Place the i Fine page nameers can be inserted by performing the<br> **(i)** Place the insertion pointer where you want to pada<br>Padasar  $\frac{1}{10}$ 

- insert the page number
- 
- (ii) choose Insert  $\rightarrow$  Fields  $\rightarrow$  Page Number<br>(iii) The page number appears with (ii) choose Insert  $\rightarrow$  Fields  $\rightarrow$  Page Number<br>
(iii) The page number appears with a gray background.  $\mathbf{y}$

 Normally, the page numbers appear as 1,2,3….., To Normally, the page numbers appear as 1,2,3....., To<br>change the numbering style, the following sequence of steps can be performed: o<br>e

- **(i)** Position the insertion pointer where the page number has to appear. **(ii)** Select *Format*  $\rightarrow$  *page*, which will display the
- **Page Style** dialog box. e aastal kooste kooste kooste kooste kooste kooste kooste kooste kooste kooste kooste kooste kooste kooste koo<br>Aastal kooste kooste kooste kooste kooste kooste kooste kooste kooste kooste kooste kooste kooste kooste koost<br>
- **(iii)** Select page Tab
- (iv) In the Layout settings, select the format drop<br>Padasala have a semble have down combo box pada ang pada sa pada ang pada sa pada ang pada sa pada ang pada sa pada ang pada sa pada sa pada sa pada sa pada sa pada sa pada sa pada sa pada sa pada sa pada sa pada sa pada sa pada sa pada sa pada sa pada sa pada sa p
- **(v)** Select the desired style and click OK button.
- **3.** Write the steps to Find and Replace a word with another word in OpenOffice writer. **another word in OpenOffice writer.**  Padasalai

#### *[QY.* **&** *HY. '19; Sep. '21; CRT '22]*

- *Ans.* OpenOffice Writer has a Find and Replace feature OpenOffice Writer has a Find and Replace feature<br>that helps to locate for a text inside a document and replace it with another word. re<br>d
	- **®** Click **Edit** → **Find & Replace** (or) **Ctrl + F**

 $\triangleright$  The find & Replace dialog box appears as shown. **Steps to find & replace a text :** n.

- **(i)** Type the text you want to find in the **Search for** box For Example : To search a word "Bombay" in a document and replace with "Mumbai", enter the document and replace with "Mumbai", enter the word "Bombay" in the **Search for** box. a<br>e
- (ii) To replace the text with different text, type the new text in the **Replace with** box Enter the I To replace the text with different text, type the<br>new text in the **Replace with** box Enter the<br>part of Mumbei<sup>n</sup> in the **Bankas with** boy and word " Mumbai" in the **Replace with** box and Click **Find** button, to start the search , the found word is highlighted and the first occurrence of "Bombay" is highlighted. word is highlighted and<br>"Bombay" is highlighted. **I.** What for chiese include the chiese include the depth of the surabook computer in the depth of the surabook computer in the depth of the surabook computer in the depth of the surabook computer in the depth of the sura e<br>e<br>d  $\int$ 
	- **(iii)** To replace text, click **Replace** button.

#### orders $@$ surabooks.com n and a barrow and a barrow and a barrow and a barrow and a barrow and a barrow and a barrow and a barrow and <br>And a barrow and a barrow and a barrow and a barrow and a barrow and a barrow and a barrow and a barrow and a<br>D

# Ph:8124201000/8124301000

Padasalai

CHAPTER 8 Padasalai Padasalai Padasalai Padasalai

Padasalai

Padasalai

Padasalai

#### Presentation Basics Padasalai Padasalai Padasalai Padasalai Padasalai Padasalai Padasalai Padasalai Padasalai Padasalai Padasalai Padasalai

Padasalai

### CHAPTER SNAPSHOT Padasalai Padasalai Padasalai Padasalai Padasalai Padasalai

Padasalai

Padasalai

Padasalai

Padasalai

Padasalai

Padasalai

Padasalai

**8.1 Presentation Software - Meaning<br>
<b>Radasalai Padasalain**  $*$  8.1<br> $*$  8.2.  $8.1$ 

Pada Serikatan Bandara

Padasalai

 $\bullet$ 

Padasalai

Padasalai

- **8.2. Impress**
- **8.3. Opening a new presentation**
- **8.4.** Creating a new presentation  $* 8.4. C$
- **8.4.1. Using Empty presentation** Padasalai
	- **8.4.2. Using Template**
- **8.4.2.** Using 1emplate<br> **8.4.3.** Using Open existing presentation  $\begin{array}{c} 8 \\ -2 \end{array}$

Padasalai

Padasalai

- **8.5. Parts of the main Impress window**
- **18.5.1.** Slides pane<br>8.5.2. Tasks pane Padasalai<br>Padasalai Padasalai<br>Padasalai
- **18.5.1.** Slides pane<br>8.5.2. Tasks pane
- **8.6. Window elements of Impress**
- **8.6.1.** View Buttons Padasalai
	- **8.6.2. Status Bar**
	- **8.6.3. Navigator**
- \* 8.7. Workspace  $* 8.7. V$

Padasalai

Padasalai

Padasalai

W V

Padasalai

Padasalai

Padasalai

 **8.7.1. Normal view** Padasalai Padasalai

Padasalai

- **8.7.2. Outline view** e<br>Padasalai **Pada Barbara** Padasalai 2. Outur  $\frac{1}{2}$
- 8.4.3. Using Open existing presentation 8.8.2. Creating the first slide<br>8.5.1. Slides pane 8.5.2. Tasks pane 8.5.2. Tasks pane 8.8.3. Rearranging slides **rearranging slides 8.8.2.** Creating the first slide  **8.8.3. Inserting additional slides 8.8.4. Deleting a Slide CHAPTER SNAPSHOT**<br> **CHAPTER SNAPSHOT**<br>
• 8.1 Presentation Software - Neutring and the state of the state of the state of the state of the state of the state of the state of the state of the state of the state of the state Padasalai 8.8.2. **Padasa**

 **8.8.1. Inserting, deleting and** 

Padasalai

Padasalai

Padasalai

Padasalai

Padasalai

Padasalai

Padasalai

Padasalai

Padasalai

 $\mathbf{p}$ 

Padasalai

Padasalai

Padasalai

Padasalai

Padasalai

Padasalai

Padasalai

Padasalai

Padasalai

Padasalai

Padasalai

Padasalai

Padasalai

Padasalai

Padasalai

Padasalai

Padasalai

Padasalai

Padasalai

Padasalai

Padasalai

Padasalai

 **8.7.4. Slide Sorter view 8.7.5. Handout view**

- **8.8.4.** Deleting a Slide<br>
8.8.5. Rearranging slides **Pada 3.8.4.**<br>8.8.5.
- **8.9. Running the slide show**
- **8.10. Saving a Presentation**<br> **8.11. Master slide**  $\begin{array}{c} \ast \\ \ast \end{array}$

8.7.3. Notes view

 $8.7.3.$ 

**8.8. Formatting a presentation** 

- **8.11. Master slide**
- **8. 12. Creating Graphic Objects** 8.12.1. The Drawing toolbar Padasalai
- **8.13. Inserting images** Padasalai
	- **8.14.** Inserting audio and video Padasalai e<br><u>Padasa</u>lai

#### orders $@$ surabooks.com n and a basic structure of the structure of the structure of the structure of the structure of the structure o<br>Alternative of the structure of the structure of the structure of the structure of the structure of the structu

# Ph:8124201000/8124301000

S. Which menu contains the Slide Transition option?<br>
(a) Slide Show (b) View (c) Tools (d) Format (d) Format (d) Format (d) Format (d) Format (d) Format (d) Format (d) Format (d) Format (d) Format (d) Format (d) Format (d) Sura's NI Std - Computer Applications **Interpretation-Basics** 119 **Evaluation** PART - II **Very Short Answers.** 1. What is the difference between a slide and a slide<br>  $\frac{1}{2}$ **show?** *[QY. '19] Ans.* **Slide Slide Show** Slide means a<br>single slide that single slide that contains different elements like text,<br>tables, charts, tables, charts, clip-art etc. a<br>
A slide show is a presentation of<br>
a series of slides on a projection a series of slides on a projection screen typically in a prearranged sequence. The changes between t, sequence. The changes between<br>s, slide may be automatic or manually controlled by a presenter or the viewer. 2. **How many in-built slide layouts does impress**<br>
consist of? **consist of?**  *Ans.* In built the openoffice impress consists of 12 different layout of slides.<br>**What do you u 3.** What do you understand by a presentation? *[May '22] Ans.* A presentation is a sequential collection of slides in A presentation is a sequential collection of slides in<br>which each slide displays some information in the<br>form of toxt or graphics form of text or graphics. **4. Define a template in Impress. Ans.** Templates are built-in design files which contain different predefined styles, such as fond face and different predefined styles, such as fond face and size, bullet size, place holder's size and position, background, colors heme and slide master. background, colors heme and slide master.<br> **5.** What do you understand by the slide layout? *Ans.* Slide layouts are pre-packaged layouts which contain formatting, positioning, and placeholders for all Formatting, positioning, and placeholders for an<br>of the content that appears on a slide. Placeholders<br>are the containers in layouts that hold such content are the containers in layouts that hold such content as text, tables, charts, SmartArt graphics, movies, sounds, pictures, and clip art.<br> $\mathbf{P}_{\mathbf{A}} \mathbf{P} \mathbf{T} = \mathbf{III}$ **Part - III Short Answers. 1.** How many types of views are provided by Impress **1. to its users?** *[Mar. '19, Sep. 2020]* Ans. There are 5 types of views are provided by Impress. They are<br>(i) Norms They are<br> **(i) Normal view** : Normal view is the main view for creating individual slides. (ii) **Outline view :** Outline view shows topic titles, bulleted lists and numbered lists for each slide **Outline view :** Outline view shows topic titles, bulleted lists and numbered lists for each slide in outline format. **PART - I Choose the Correct Answer. 1.** Which is used to move quickly from one slide to  $\begin{bmatrix} 1. \end{bmatrix}$ **another?** (a) Compass (b) Navigator (c) Fill color (d) Page border<br>  $[Ans. (b) N]$ Page border<br>
[**Ans. (b) Navigator**] **2. Which is the shortcut key to view the slide show?** *[QY. '19; Sep. '21]* (a) F6 (b) F9 (c) F5 (d) F10 **[Ans. (c) F5]** 3. In Impress, which views shows thumbnail versions of all your slides arranged in horizontal rows. In Impress, which views shows thumbnail ver<br>of all your slides arranged in horizontal rows. (a) Notes (b) Outline (c) Handout (d) Slide Sorter  $\begin{array}{|c|c|c|}\n\hline \textbf{[Ans. (d) slide Sorter]} & & \textbf{3.} \\
\hline\n\end{array}$ **4.** Identify the default view in Impress. (a) Normal (b) Slide Sorter (c) Handout (d) Notes **Padasalai (Badasalai)**<br>Padasalai Padasalai Padasalai Padasalai Padasalai Padasalai Padasalai Padasalai Padasalai Padasalai Padasalai<br>Padasalai Padasalai Padasalai Padasalai Padasalai Padasalai Padasalai Padasalai Padasala **5. Which menu contains the Slide Transition option?** (a) Slide Show (b) View<br>
(c) Tools (d) Form (a) Slide Show (b) View (c) Tools (d) Format **[Ans. (a) Slide Show]** 6. Identify the extension of the Impress presentation.  $[QY, '19; CRT' 22]$  5. *[QY. '19; CRT '22]* (a) ,odp (b) .ppt (c) .odb (d) ,ood **[Ans. \* .odp] 1. In presentation tools, the entry effect as one slide replaces another slide in a slide show. Identify the option that suits after reading the statement.**<br>
(a) Animation (b) Slide Transition<br>
(c) Custom primation (d) Reheave Timin (a) Animation (b) Slide Transition<br>
(c) Custom opimation (d) Pebeerse Timin (d) Rehearse Timing **[Ans. (b) Slide Transition]** 8. **Vanya has made a presentation on "Global 1. Warming". She wants to progress her slide show automatically while speaks on the topic in the class. Which features of Impress would she use?**<br>(a) Custom Animation (a) Custom Animation (b) Rehearse Timing (c) Slide Transition<br>(d) Either (a) or (b) (c) Slide Transition<br>
(d) Either (a) or (b). **[Ans. (b) Rehearse Timing**] CTLOOSR TTHE CORRECT ANSWERS.<br> **by Visin** is used to more guidely from men side to  $\frac{1}{2}$  (a) Novello (a) Displaced (a) Phisp books.<br>
(a) Corepas (b) Novello (a) Big books.<br>
(a) Corepas (b) Novello (a) Big books.<br>
(a) Padasalai Padasalai Padasalai  $\frac{9}{2}$ Padasalai Padasalai Padasalai Padasalai Padasalai  $\frac{1}{2}$ Padasalai Padasalai e<br>Da  $\overline{c}$  Pill co  $\begin{bmatrix} f \\ g \end{bmatrix}$  $\begin{bmatrix} 1 \\ 1 \end{bmatrix}$  $\frac{1}{2}$ n<br>e n<br>es<br>nt  $\begin{array}{c} \text{a) Anim} \\ \text{(a) Anim} \end{array}$ (c) Custom animation  $\Box$  $\mathbf{s}$ Padasalai padasan<br>iaz ansition<br>a) or (b). [A s,<br>e Padasalai Padasalai Padasalai  $\frac{119}{11}$ Padasalai en de la padasa.<br>T Padasalai Padasalai ide r<br>Padasar Pada<br>aid and a set of the set of the set of the set of the set of the set of the set of the set of the set of the s<br>and set of the set of the set of the set of the set of the set of the set of the set of the set of the set  $\mathfrak{p}$ Padasalai  $\begin{matrix} \n\cdot & & \n\cdot & & \n\end{matrix}$ Padasalai  $\frac{1}{2}$ 

#### orders $@$ surabooks.com n and a barrow and a barrow and a barrow and a barrow and a barrow and a barrow and a barrow and a barrow and <br>And a barrow and a barrow and a barrow and a barrow and a barrow and a barrow and a barrow and a barrow and a<br>D

Padasalai

# Ph:8124201000/8124301000

#### **Kindly Share Your Study Materials to Our Email Id - padasalai.net@gmail..com**

Padasalai

Padasalai

# Sura's ■ XI Std - Computer Applications <sub>➠</sub> Presentation-Basics 121<br>Padasalai Padasalai Padasalai Padasalai Padasalai Padasalai Padasalai Padasalai Padasalai Padasalai Padasalai

- **b.** Handout view is used for setting up the layout of your slides for a printed handout. Padasalai Padasalai
- **c.** Select the slide to insert the picture.  $\frac{1}{2}$  Pours<br>C. Beau
- Choose Insert  $\rightarrow$  Picture  $\rightarrow$  From File option, and choose the required picture that has to be inserted into the slide.<br>Slide Show view to deliver your t **d.** Use Slide Show view to deliver your presentation
- to your audience. Slide Show view occupies the full computer screen, exactly the way your the full computer screen, exactly the way your<br>presentation will look on a big screen when your audience sees it.
- **e.** To make her presentation attractive, she needs to Pada animation and transition effects to the slides.<br>Pain how a presentation can beln a salesperson **2. Explain how a presentation can help a salesperson**
- **to promote his/her products.** *[QY. '19]*
- **Ans.** Presentation is helpful for a sales person to promote his/her products effectively. his/her products effectively.
	- **(i)** Presentation will give visual video, pictures to understand a goodness of the product.
	- understand a goodness of the product.<br> **(ii)** By using presentation, sales person can make audience to understand easier and he can get more response from the people.
	- **(iii)** Presentation help sales person to present prospect challenges easier.
- (ii) Presentation help sales person to present<br>prospect challenges easier.<br>(ii) Branding: Templates can easily be modified by<br>changing colors, fonts, graphics etc.<br>to increase the sales.<br>the presentation is made in a snap. **(iv)** Sales person can explain with physical demonstration by shocking animations. It helps to increase the sales. to increase the sales. **Padas**<br>and to
	- **3. Sivabalan created a presentation to be shown at his school's Annual Function. Just 5 minutes before the presentation, he noticed that he has misspelt**<br>
	The name of the school which is appearing in **the name of the school, which is appearing in all the 30 slides of the presentation. How can he**  rectify this mistake in all the slides in one-shot?. pt?.  $\begin{vmatrix} \cdot & \cdot & \cdot \\ \cdot & \cdot & \cdot \\ \cdot & \cdot & \cdot \end{vmatrix}$

*Ans.* The slide master will be helpful in this situation. Select the Master slide,

Padasalai

Padasalai

**(i)** Choose Edit  $\rightarrow$  Find & Replace option from  $\overrightarrow{a}$ the menu bar. The Find & Replace Dialog box appears on the screen. n and a strong strong strong strong strong strong strong strong strong strong strong strong strong strong strong strong strong strong strong strong strong strong strong strong strong strong strong strong strong strong stro Padasalai Padasalai

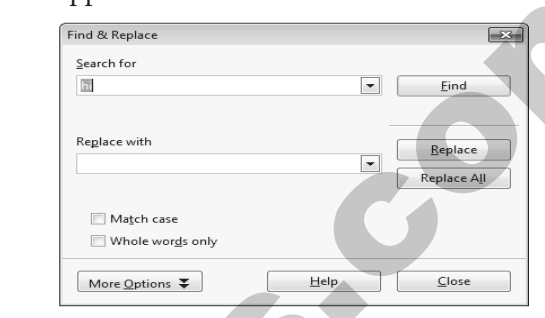

- **(ii)** In the search for box type the misspelt word.
- **(iii)** Type the correct word in the Replace with box.
- **(iii)** Type the correct word in the Replace with box.<br> **(iv)** Click the Find option to find the misspelt word. Padasalai<br>Padasalai
- **(v)** Click the Replace All option to replace the correct word in all the slides. You can see the replacement in all the slides.<br> **SPACE 24 SET ASSESS** of using the **4.** List some advantages of using templates.

- *Ans.* **(i) Professional Graphic Design :** Even the user don't have graphic design experience, they know how to make adjustments to existing graphics. don't have graphic design experience, they know to make adjustments to existing graphics.  $\mathbb{R}$ 
	- **(ii) Branding :** Templates can easily be modified by changing colors, fonts, graphics etc.
	- (iii) Speed : With a good starting point in each slide, the presentation is made in a snap. Speed: With a good starting point<br>the presentation is made in a snap.  $P_{\alpha}$
	- **(iv) Quick customization :** It's much easier to edit the template in its original form, not as a copy of a copy. the template in its original form, not as a copy of<br>a copy.<br>**(v) Consistency**: A consistent design scheme will 91<br>||<br>|| y 01<br><sup>111</sup>
	- avoid Jarring transitions and sneaking suspicion that the presentation was pasted together as a ransom note. that the pres<br>ransom note.  $\mathbf{a}$

#### **Government Exam Questions and Answers** Padasalai Padasalai Padasalai  $\frac{1}{3}$ Padasalai Padasalai Padasalai Padasalai

**1 Mark** 1. The no.of tabs in the workspace of Impress is  $[G_{Qvt} M_{QD_{\alpha}}/18]$ **\_\_\_\_\_\_\_\_\_.** *[Govt.MQP-'18]* (a) 2 (b) 5 (c) 4 (d) 6  $[Ans. (b) 5]$ **2.** In Impress, Shortcut key used to make changes in **the text style is \_\_\_\_\_\_.** *[Govt.MQP-'18]* orders are above to the surabook of the surabook of the surabook of the surabook of the surabook of the surabooks.com<br> **Control of the surabooks.com Ph:8124201000000** [www.surabooks.com](https://www.padasalai.net/)<br> **Ph:8124201000001242401000** www.su  $(a)$  F<sub>5</sub>

 $(d)$  F12 **F11** (d) F12<br> **[Ans. (c) F11]** (b) F7  $(c)$  F11

- **3.** Which is the shortcut key to view the slide show? Pada<br>Padasara<br>Padasara
	- (a) F6 (b) F8 *[HY. '19]* (c) F5 (d) F10  $[Ans. (c) F5]$ (c) F5 Padasalai e<br>
	e<br>
	(d
	- $(d)$  F<sub>10</sub>
- **4. You can display the Navigator by pressing:**

*[CRT '22]* Padasalai  $\begin{bmatrix} 22 \end{bmatrix}$ 

Padasalai

- (a) Shift+F5 (b) Ctrl+Shift+F5 (a) Shift+F
- (c)  $Ctrl + F5$  (d)  $Shift+Ctrl + F5$

#### orders $@$ surabooks.com n and a barrow and a barrow and a barrow and a barrow and a barrow and a barrow and a barrow and a barrow and <br>And a barrow and a barrow and a barrow and a barrow and a barrow and a barrow and a barrow and a barrow and a<br>D

Padasalai

# Ph:8124201000/8124301000

**Kindly Share Your Study Materials to Our Email Id - padasalai.net@gmail..com**

Padasalai

Padasalai 22

### **2 Marks**

**1.** What is use of slide sorter view in Impress?

Padasalai

Padasalai

#### *[Govt.MQP-'18]* Padasalai Padasalai

Padasalai

Padasalai

- *Ans.* **Slide Sorter view:** Shows a thumbnail of each slide **in s. Slide Sorter view:** Shows a thumbhail of each slide  $\begin{bmatrix} -1 \\ -1 \\ 0 \end{bmatrix}$  and order this view to rearrange the order of  $\begin{bmatrix} -1 \\ -1 \\ 0 \end{bmatrix}$ slides, produce a timed slide show, or add transitions between selected slides.
- 

# ch 2020]  $\Bigg|$

Padasalai

- **2. Define slide transition.** *[March 2020]*<br>**Ans** Various transitions are available in Impress. You can 2. Define slide transition. *[March 2020]*<br>**Ans.** Various transitions are available, in Impress. You can select the transition speed (slow / medium / fast). You can also choose between automatic or manual You can also choose between automatic or manual transition, and how long you want the selected slide to be shown.
- 
- **3.** What is presentation software? *[Sep. 2020; CRT '22]*<br>**Ans.** A presentation software is a computer software package 3. What is presentation software? [Sep. 2020; CRT  $22$ ]<br>**Ans.** A presentation software is a computer software package used to show information, in the form of a slide show.

#### **3 MARKS** S

- **1. What are the three methods of inserting slide in Impress presentation?** *[Govt.MQP-'18]* **Subset Ans. Step 1**: Insert a new slide. This can be done in a
- variety of ways.
	- $(i)$  Insert  $\rightarrow$  Slide.

Padasalai

W V

Padasalai

- **1989** (i) Insert  $\rightarrow$  Slide.<br>
(ii) Right-click on the present slide, and select Slide → New Slide from the pop-up menu.
- pop-up inchu.<br> **(iii)** Click the empty space after the last side also to create a new slide by right slide also to create a new slide by right clicking New Slide. Padasalai
- **(iv)** Click the Slide icon in the Presentation toolbar. toolbar. Padasalai
	- **Step 2 :** Select the layout slide that best fits your needs. Padasalai

122 **Sura's** ■ XI Std - Computer Applications <sub>■</sub> Unit II ■ Chapter 8  $\frac{8}{2}$ 

- **Step 3 :** Modify the elements of the slide like removing unneeded elements, adding removing unneeded elements, adding<br>needed elements (such as pictures), and<br>inserting text inserting text. es<br>d rer<br>neo
- **2. How will you start open office impress?** *[HY. '19]*
- **Ans.** (i) In order to open Impress using Start button, alial Start button and select All Presence click Start button and select All Programs  $\rightarrow$ Open Office  $\rightarrow$  OpenOffice Impress. Padasalain, ku
	- **(ii)** If it is already pinned in the Start menu, just click and onen it click and open it.  $\mathfrak{p}_1$

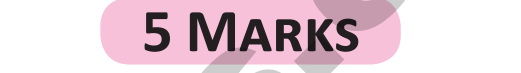

- **1. What is Master Slide? How can you create it using Open Office Impress?** *[QY. '19]*<br> **Master Slide:** A Master Slide is a slide that is used **Ans. Master Slide:** A Master Slide is a slide that is used  $\frac{p}{d}$  $\frac{19}{3}$
- as the starting point for other slides. It is similar to a page style in Writer. It controls the basic formatting<br>of all slides. A slide show can have more than one of all slides. A slide show can have more than one Master Slide. **Ans.** Shats have view shown a function of the surabook of the control of the surabook of the surabooks.com<br> **b** interaction control of the surabooks.com<br> **orders** and the surabooks.com<br> **Ph:81242010000/8124301000** where Padasalai g<br>e

The pre-packed presentation styles can be modified,<br>but new presentation styles cannot be created. The pre-packed presentation styles can be mod<br>but new presentation styles cannot be created. Padasalai

**Ans. Step 1:** Insert a new slide. This can be done in a but new presentation styles cannot be created.<br>
variety of ways.<br>
(i) Insert  $\rightarrow$  Slide.<br>
(ii) Right-click on the present slide, and<br>  $\overrightarrow{H}$  Patter presentation s Click View  $\rightarrow$  Master  $\rightarrow$  Master Slide It is possible to view the Master slides in two styles :<br>1. Slide Master Padasalai Padasalai  $\bullet$  and  $\bullet$ Padasalai

view the Master slide<br>1. Slide Master

Padasalai

- 2. Notes Master
- (i) A New Master slide can be created either by using<br>the Master View dialog box or by right clicking A New Master slide can be created either by using<br>the Master View dialog box or by right clicking slides in the Slides pane. g<br>g<br>S
- (ii) The renaming of the Master Slide is also done by<br>the same procedure. the same procedure.<br>
We same procedure. Padasalai  $\mathbf{P}$
- (iii) Master Slide will be closed by using the Close Master View in the Master View dialog box.<br> **A NID A NIGM/ED S** padasan<br>Padasan

### **additional questions and Answers** Padasalai Padasalaire<br>Padasalai Padasalain ang Padasalai

# **CHOOSE THE CORRECT ANSWERS.**

### **I. Choose the Correct options for THE BELOW QUESTIONS. 1. Which of the following software used to show** 3.

- **information in the form of slide show?** Padasalai Padasalai
	- (a) Word processor (b) Spread sheet<br>
	(c) Presentation (d) draw ) Spread shee<br>) draw
		- (c) Presentation (d) draw
			- **[Ans. (c) Presentation]**
- 2. How many major functions included in **Presentation software?** (a) 2 (b) 3 (c) 4 (d) many  $[Ans. (b) 3]$ <br>to create [Ans. (b) 3]<br>3. Which of the following is used to create ons included in n and a strong strong strong strong strong strong strong strong strong strong strong strong strong strong strong strong strong strong strong strong strong strong strong strong strong strong strong strong strong strong stro <sup>3</sup>]<br>:e
	- **multimedia?**
		- (a) Presentation (b) Word Processor (a) Presentation (b) Word Processor<br>
		(c) draw (d) Spreadsheet (a) Presenta<br>(c) draw n (b $\frac{d}{dt}$ 
			-
- Padasalai

### **[Ans. (a) Presentation]** Padasalai

#### orders $@$ surabooks.com n and a barrow and a barrow and a barrow and a barrow and a barrow and a barrow and a barrow and a barrow and <br>And a barrow and a barrow and a barrow and a barrow and a barrow and a barrow and a barrow and a barrow and a<br>D

# Ph:8124201000/8124301000

**Kindly Share Your Study Materials to Our Email Id - padasalai.net@gmail..com**

RS.<br>1 **MARK**  $^2$ .

**3. Devi has created a presentation based on "Trends of Wireless Communication", she wants to add**  of wireless Communication, she wants to add<br>header, footer, slide numbers in presentation.<br>Which menu ontion she click on? **Which menu option she click on?**

Padasalai

Padasalai

Padasalai

Padasalai

- *Ans.* She must click of view menu to add Header, Footer and slide numbers in presentation.<br>Padasalai menudian in the nistrus Padasalai
- **4.** In which menu option is the picture sub menu **option present?**
- **Ans.** The picture sub menu option present under Insert nenu. menu.

#### **5. What does presentation software includes?**

**Ans.** It includes three major functions:<br>(i) an editor that allows the tex

- It includes three major functions:<br>
(i) an editor that allows the text to be inserted and formatted,
- **(ii)** a method for inserting and manipulating graphic images and graphic images and
	- **(iii)** a slide-show system to display the content.

#### **6. Name few presentation software.**

**6.** Name few presentation software.<br>**Ans.** OpenOffice.org Impress, Microsoft PowerPoint and Apple's Keynote.

- **7. How will you create a presentation using templates?**<br> **Ans.** (i) Choose the option From template, it uses 7. How will you create a presentation using templates?<br>**Ans.** (i) Choose the option From template, it uses a template design already created as the basis for a new presentation. The wizard changes to show a new presentation. The wizard changes to show a list of available templates. Choose the template that you want. **Pada** dia amazara<br>ali
	- **(ii)** Introducing a New Product and Recommendation of a Strategy are pre-packaged Recommendation of a Strategy are pre-packaged 5. presentation templates. They can be used to create a presentation by choosing from template  $\frac{1}{2}$  in the first step. Padasalai Padasalai  $\frac{1}{2}$ Padasalai Padasalai
- **8. What are the three parts of the main impress window?**
- Ans. The main Impress window has three parts : the Slies pane, the Workspace, and the Tasks pane. pane, the Workspace, and the Tasks pane.

#### **Short Answers. 3 MARKS**

Padasalai

- **1.** What do you understand by animation and how  $A_n$ **does it help in enhancing a presentation?**
- **Ans.** Animation refers to the visual effects that are added to the text as well as other objects in the slides in **s.** Animation refers to the visual effects that are added<br>  $\overrightarrow{ }$  to the text as well as other objects in the slides in presentation. In other words, animation effects are used to apply movement in the images and objects in slides. The use of animation enhances presentation and makes it more attractive. and makes it more attractive.

#### 124 **Sura's** ■ XI Std - Computer Applications <sub>|||||</sub>|| Unit II <sub>|||||</sub>|| Chapter 8  $\frac{8}{2}$  $\frac{2}{\pi}$

- **2. Explain the usage of Rephrase Time in options are available in presentation software.**
- **Ans.** While rehearing, use the slide Timing feature to **Panasalai the time** that needed to present each clide record the time that needed to present each slide, and then use the recorded time to advance the slides automatically when the presentation shows to actual<br>audience. The slide timing feature is ideal for creating audience. The slide timing feature is ideal for creating a self-running presentation. If also make sure that the presentation fits within a certain time frame.  $\frac{1}{2}$ eralain.<br>Padasalain  $\frac{d}{g}$ 
	- presentation its within a certain time frame.<br> **3.** Write the steps to change the font and effects of the **current design theme of a presentation?** e

#### *Ans.* **Changing font :**

- **(i)** Choose format  $\rightarrow$  styles and formatting or press<br>Padasala F11.  $\mathbf{S}$
- **(ii)** Select the style category by clicking on either the presentation styles icon or the Graphic<br>Style icon at the top of the style and formatting the presentation styles icon or the Graphic<br>Style icon at the top of the style and formatting window. c<br>g
- **(iii)** Right Click on style to be modified and select modify from the pop menu. modify from the pop menu. Padasalai  $\sum_{i=1}^{n}$

#### **4. Write a short note on impress.**

Ans. (i) Choose the option From template, it uses a the basis for a list of available templates. Choose the template of graphic objects. Impress has access to the a list of available templates. Choose the template *Ans.* Impress is OpenOffice.org's presentations (slide nipress is OpenOnce.orgs presentations (side<br>show) module. You can create slides using Impress.<br>It contains different elements like text bulleted It contains different elements like text, bulleted and numbered lists, tables, charts, clip art and a range of graphic objects. Impress has access to the spelling checker and thesaurus. Also, it comes with range of graphic objects. Impress has access to the spelling checker and thesaurus. Also, it comes with pre-packaged text styles, background styles with online help. Anx. Or even efter or even the control to the control time is the control to the control time is the set of control time in the set of the control time is the presentation of the set of the set of the set of the set of th  $\frac{S}{d}$  $\frac{e}{h}$ n?

# **5. How will you create a presentation?**

- *Ans.* create a presentation by any one of the following methods.
	- **(i)** By selecting an Empty presentation.<br>(ii) By selecting From template
	- **(ii)** By selecting From template.
	- **(iii)** By selecting from Open existing presentation.

### **LONG ANSWERS.** 5 MARKS Padasalai<br>Se

#### 5 MARKS Padasalai

- **1. Explain the steps to create a presentation by**  selecting on empty presentation.<br>Using Empty presentation Padasalai
- *Ans.* Using Empty presentation
	- **(i)** Select Empty presentation under Type. It creates a presentation from scratch.<br>Click Next. The Presentat
	- a presentation from scratch.<br> **(ii)** Click Next. The Presentation Wizard step 2 appears. Figure 8.4 shows the Wizard.  $\overline{2}$
	- (iii) Choose a design under Select a slide design. The slide design section gives you two main choices: Choose a design under Select a slide design. The<br>slide design section gives you two main choices:<br>-Presentation Backgrounds and Presentations. e<br>s:

#### orders $@$ surabooks.com n and a barrow and a barrow and a barrow and a barrow and a barrow and a barrow and a barrow and a barrow and <br>And a barrow and a barrow and a barrow and a barrow and a barrow and a barrow and a barrow and a barrow and a<br>D

# Ph:8124201000/8124301000

Padasalai

Padasalai

# Sura's ■ XI Std - Computer Applications <sub>➠</sub> Presentation-Basics 125<br>
Padasalai Padasalai Padasalai Padasalai Padasalai Padasalai Padasalai Padasalai Padasalai Padasalai Padasalai

- **(iv)** Each one has a list of choices for slide designs. If you want to use one of these other than the If you want to use one of these other than the<br>
sorriginal >, click it to select it. The preview of<br>
the same will be shown in the preview pane the same will be shown in the preview pane.  $\begin{array}{c}\n 11 \\
 \times 0 \\
 \text{the } \\
 \end{array}$
- **(v)** <Original> is an empty background. You can also select among three predefined Presentations:<br>
Soriginal>, Introducing a New Product, and <Original>, Introducing a New Product, and Recommendation of a Strategy.  $\begin{array}{c}\n 1.4 \\
 \hline\n 1.4 \\
 \hline\n 1.4 \\
 \hline\n 1.4 \\
 \hline\n 1.4 \\
 \hline\n 1.4 \\
 \hline\n 1.4 \\
 \hline\n 1.4 \\
 \hline\n 1.4 \\
 \hline\n 1.4 \\
 \hline\n 1.4 \\
 \hline\n 1.4 \\
 \hline\n 1.4 \\
 \hline\n 1.4 \\
 \hline\n 1.4 \\
 \hline\n 1.4 \\
 \hline\n 1.4 \\
 \hline\n 1.4 \\
 \hline\n 1.4 \\
 \hline\n 1.4 \\
 \hline\n 1.4 \\
 \hline\n 1.4 \\
 \hline\n 1.4 \\
 \hline\n 1.4 \\$
- **(vi)** Click an item to see a preview of the slide design in the Preview window. in the Preview window.
- **(vii)** Select how the presentation will be used under Select an output medium. Generally, under Select an output medium. Generally,<br>presentations are created for computer screen<br>display so select Sereon option display, so select Screen option. un<br>Pre
- **(viii)**Click Next. The Presentation Wizard step 3 appears. In this step, you can choose the desired slide transition from the Effect drop-down slide transition from the Effect drop-down menu. Select the desired speed for the transition between the different slides in the presentation between the different slides in the presentation<br>from the Speed drop-down menu. Medium is a good choice. Click Create. A new presentation is created. **(c)** Columbus and the specifical Association of the contrast of the state of the specifical contrast of the second and the second and the second and the second and the second and the second and the second and the second **AD**  $\frac{ap_1}{ap_1}$ bet<br>fro Padasalai

# 2. **Explain view buttons in Impress.**

- *Ans.* **(i)** Normal, Outline, Notes, Handout and Slide Sorter, These five tabs are called View Buttons. France are many toolbars that can be used during<br>
Padasalaide creation: they are revealed by selecting the slide creation; they are revealed by selecting them with View  $\rightarrow$  Toolbars.
	- **(ii)** The actual Workspace section is below the View Buttons. This is where you assemble the View Buttons. This is where you assemble the various parts of your selected slide. Each view is designed to ease the completion of certain tasks.
	- designed to ease the completion of certain tasks.<br> **(iii)** Normal view is the main view for creating individual slides. Use this view to format and design slides and to add text, graphics and<br>animation effects. animation effects.  $\frac{1}{2}$ Padasalai Padasalai Padasalai

**(iv)** Outline view shows topic titles, bulleted lists and numbered lists for each slide in outline format. numbered hsis for each shae in outline format.<br>Use this view to rearrange the order of slides,<br>odit titles and beadings rearrange the order of edit titles and headings, rearrange the order of items in a list and add new slides.  $\sum_{f}$ 

Padasalai

Padasalai

- (v) Notes view lets you add notes to each slide that are not seen when the presentation is shown. are not seen when the presentation is shown. Padasalainen kuningas kuningas kontras
- **(vi)** Slide Sorter view shows a thumbnail of each slide in order. Use this view to rearrange the order of slides, produce a timed slide show, or slide in order. Use this view to rearrange the order of slides, produce a timed slide show, or add transitions between selected slides. e<br>or
- **(vii)** Handout view lets you print your slides for a handout. You can choose one, two, three, four, **Handout view lets you print your slides for a**<br>handout. You can choose one, two, three, four,<br>an aiv alides per page from Tesks pape. Mayoute or six slides per page from Tasks pane  $\rightarrow$  Layouts. Thumbnails can be re-arranged in this view by dragging and dropping them. dragging and dropping them.<br> **3. Explain the purposes served by outline view in** a<br>r,<br>c Padasalai Padasalai
- **Impress.**
- Ans. Outline view serves for two purposes.

**Making changes in the text of a slide:**

- **(i)** Add or delete text in a slide just as in the Normal view. view.<br> **(ii)** Move the paragraphs of text in the selected slide Padasalai
- 2. Explain view buttons in Impress.<br>
Ans. (i) Normal, Outline, Notes, Handout and Slide<br>
Sorter, These five tabs are called View Buttons.<br>
There are many toolbars that can be used during<br>
the very surface of the paragraphs up or down by using the up and down arrow buttons (Move Up or Move Down) on the Text<br>Formatting toolbar. buttons (Move Up<br>Formatting toolbar.  $\mathfrak{c}$ 
	- **(iii)** Change the outline level for any of the paragraphs in a slide using the left and right arrow buttons<br>(Promote or Demote). m a side using the left and<br>(Promote or Demote).  $\mathbf{P}$ ons van die kommense van die kommense van die kommense van die kommense van die kommense van die kommense van <br>Padasalaire van die kommense van die kommense van die kommense van die kommense van die kommense van die komme<br>
	- **(iv)** Both move a paragraph and change its outline level using a combination of these four arrow buttons.<br>(v) Compari **(v)** Comparing the slides with outline that another Padasalai padasan<br>Padasang pada sa sa sa pada sa sa sa sa pada sa sa sa sa pada sa sa sa sa pada sa sa sa sa sa sa sa sa sa sa s
	- slide is needed, create it directly in the Outline view then return to review all the slides against<br>your outline in the Outline view. view then return to review all th<br>your outline in the Outline view.  $\sum_{i=1}^{n} a_i$

#### \*\*\*\* Padasalai Padasalai

#### orders $@$ surabooks.com n and a barrow and a barrow and a barrow and a barrow and a barrow and a barrow and a barrow and a barrow and <br>And a barrow and a barrow and a barrow and a barrow and a barrow and a barrow and a barrow and a barrow and a<br>D

Padasalai

Padasalai

Padasalai

Padasalai

Padasalai

Padasalai

# Ph:8124201000/8124301000

**Kindly Share Your Study Materials to Our Email Id - padasalai.net@gmail..com**

Padasalai

### CHAPTER 1 0 HTML - STRUCTURAL TAGS **CHAPTER Padasalai Padasalai Padasalai Padasalai Padasalai Padasalai Padasalai Padasalai Padasalai Padasalai Padasalai**

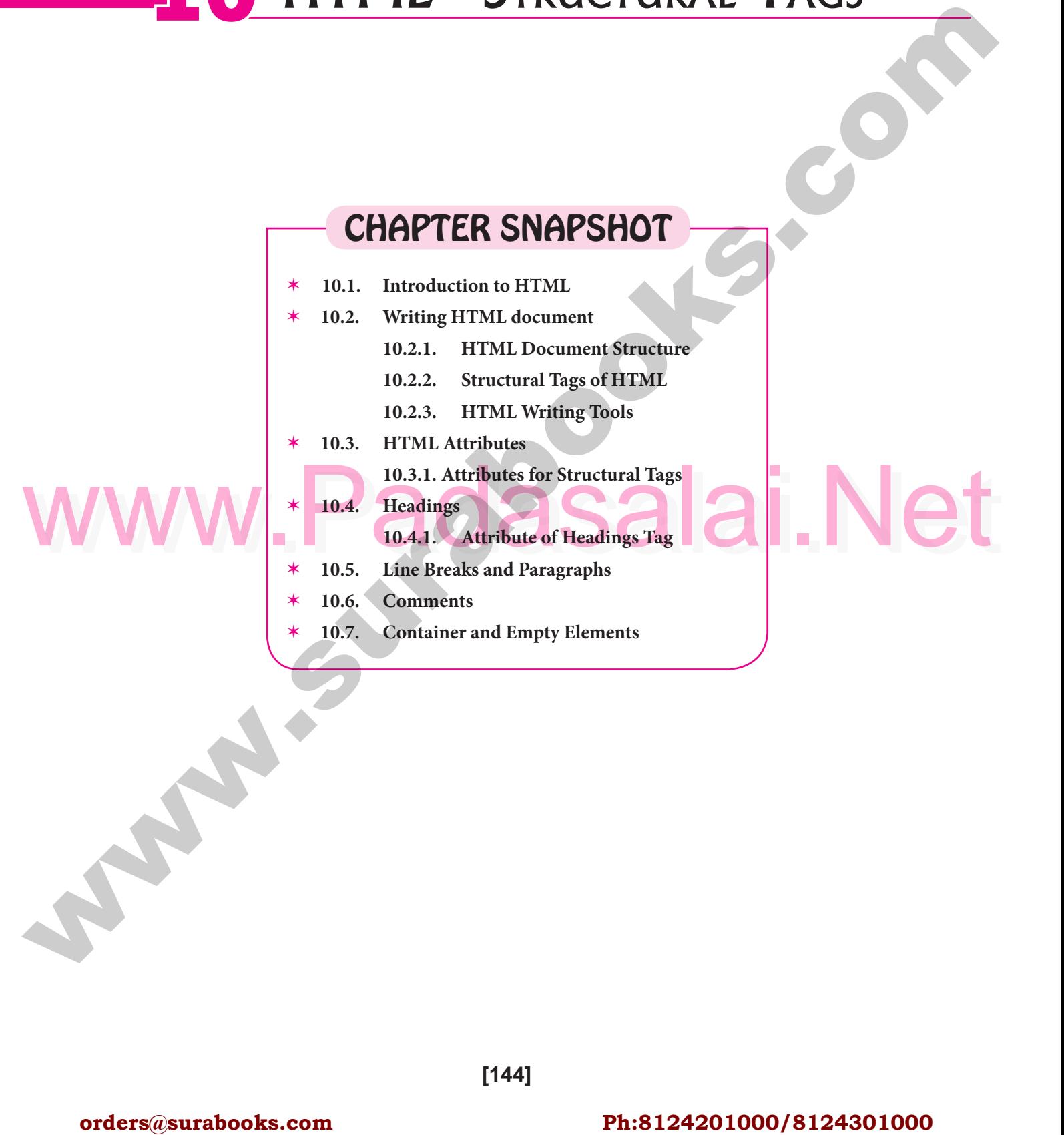

**[144]**

#### orders $@$ surabooks.com n and a barrow and a barrow and a barrow and a barrow and a barrow and a barrow and a barrow and a barrow and <br>And a barrow and a barrow and a barrow and a barrow and a barrow and a barrow and a barrow and a barrow and a<br>D

Padasalai Padasalai

Padasalai Padasalai

Padasalai Padasalai

Padasalai Padasalai

Padasalai Padasalai

Padasalai Padasalai

Padasalai

Padasalai

Padasalai

Ph:8124201000/8124301000

Padasalai

Padasalai

Padasalai

Padasalai

Padasalai

Padasalai

145

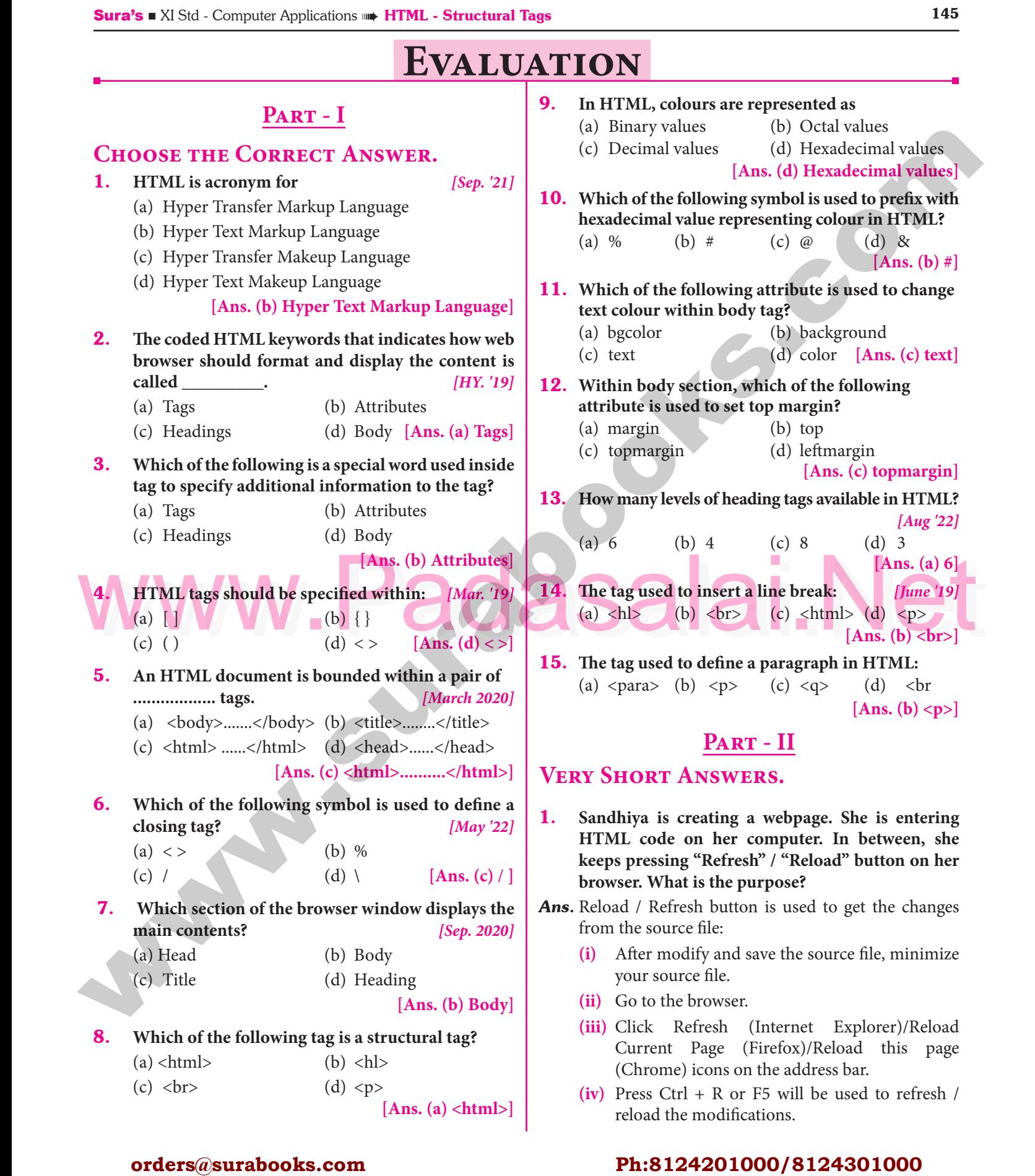

#### orders $@$ surabooks.com n and a barrow and a barrow and a barrow and a barrow and a barrow and a barrow and a barrow and a barrow and <br>And a barrow and a barrow and a barrow and a barrow and a barrow and a barrow and a barrow and a barrow and a<br>D

# Ph:8124201000/8124301000

Padasalai

Padasalai

Padasalai

Padasalai

Padasalai

Padasalai

Padasalai

Padasalai

**AD** 

Padasalai

146 **Sura's** ■ XI Std - Computer Applications <sub>■</sub> Unit III ■ Chapter 10 2. **Explain with the help of an example the difference between container and empty elements of HTML. Ans. Container Elements:** *[March '19 & 2020; HY. '19]*  $\begin{bmatrix} \mathbf{S} \mathbf{F} \\ \mathbf{I} \end{bmatrix}$ **(i)** The tags which are required opening and closing is known as container elements or tags.  $\frac{1}{2}$ Padasalai Padasalai between container and er<br>*ns*. Container Elements: Padasalai Padasalai

**(ii)** Example :  $\langle \text{html} \rangle$ ,  $\langle \text{body} \rangle$ ,  $\langle \text{title} \rangle$ ,  $\langle \text{p} \rangle$  etc.,

#### **Empty Elements:**

- (i) The tags which are required only opening tag is known as empty elements or tags. (1) The tags which are required only operation.  $\begin{array}{c} \n\text{log to} \\
\hline\n\end{array}$ 
	- **(ii)** Example : <br>>>br>, <hr>, etc...
- **3.** What is the wrong in the following coding?<br>  $\langle$ html> **<html>**

**<my web page>**

<title> Welcome to my web page<br></head> **</head>** Padasalai Padasalai **</title>** age<br>Padasalai

- Ans. 1. </html> tag is missing
	- **ns.** 1.  $\lt$ /ntml> tag is missing<br>2. There is no opening tag $\lt$ head>
		- 3. </title>tag not closed properly.

### **Corrected Code :**<br>
Padasalain Padasalain Padasalain Padasalain Padasalain Padasalain Padasalain Padasalain Padasalain Padasalain P  $\frac{d}{dx}$

<html> <head>

Atimited Strikes Welcome to my web page </titles </titles </titles </titles </titles </titles </titles </titles </titles </titles </titles </titles </titles </titles </titles </titles </titles </titles </titles </titles </ ktitle> Welcome to my web page </title> </head>

</html>

Padasalai

**4.** How do you define comments in HTML?

# *(June '19, Sep. 2020]*

 $\blacksquare$ 

 $\blacksquare$ 

Ans. The tag <!> is used to create comments. In HTML, the text what you type within this tag is considered as comments and it is ignored by the browser. as comments and it is ignored by the browser. Comments never show up onscreen. Comments can be placed anywhere in HTML document. Padasalai  $\left| \cdot \right|$ 

be placed anywhere in **FITAL** document.<br>The general form of comments: <! comments >

- 5. **How do you include an image as your web page background?**
- **Ans.** An image or picture can be applied as background to a webpage. When you insert an image as background, the text will be displayed on top of the image. Padasalai Padasalai Padasalai Padasalai Padasalain, Background images can be a texture or bitmap or even a photo. even a photo.

The attributes to apply an image as background: <br/>body background = "image\_name\_with\_ extenstion">

### **Part - III**

 $\frac{0}{2}$ 

Padasalai

Padasalai

# **SHORT ANSWERS.**<br>1. Explain the attribut

- **SHORT ANSWERS.**<br>1. Explain the attributes available with <body> tag. *[March '19; HY. '19]* Padasalai Padasalai
- tc., **Ans.** The <body> tag defines the documents body. The contents of an HTML page reside within the <body> The <br/>body> tag defines the documents body. The contents of an HTML page reside within the <br/> <br/>body> tag. <br/>body> tag contains several attributes.  $\begin{array}{c}\n e \\
 \searrow\n \end{array}$ 
	- **(i) Background Colour: bgcolor = color :**

(i) Background Colour:  $bgcolor = color$ :<br>By default all the browsers display the text on white background. However, the background color of the browser can be changed by using<br>bgcolor tag. color of the<br>bgcolor tag. n<br>a Padasalai ing<br>Padasaran penduduk ke

### **The tag to change background colour:**

<body bgcolor = color\_name/color\_code> Padasalai Padasalai <body bgcolor = color\_na<br><body bgcolor = yellow>

**(ii) Body text Colour: text = color:** The default text colour of body section is "black", it is often called colour of body section is "black", it is often called<br>as automatic color, text attribute within body tag is used to change the text colour. d<br>g

The tag to change body text colour:

ne tag to change body text colour:<br>
sody text = color\_name/color\_code>

 **text = #FFFF00>** 

**(iii) Background image: background = image:** An image or picture can be applied as background Background image: background = image: An<br>image or picture can be applied as background to a webpage. When you insert an image as background, the text will be displayed on top of background, the text will be displayed on top of<br>the image. Background images can be a texture<br>or bitman or even a photo or bitmap or even a photo. n<br>d  $\overline{e}$ 

The tag to apply an image as background:

 $\left\langle \text{body}\right\rangle$  background = "image\_name\_with\_<br>extension"> extenstion">  $\frac{1}{2}$ 

 $\text{body background} = \text{``E:\{images\} flower01."}$  $gif''>$ **(iv) Setting Margins: margin = value :** The margin (iv)  $\left\langle \mathbf{p}\right\rangle$  $f''$ 

refers the blank area from left or top edge of the browser window. Generally there is no default margin setting in any browser. If you want margin setting in any browser. If you want to leave some space as margin to left or top; leftmargin or topmargin attributes will be used<br>respectively.<br> respectively. **orders** are equilibrium to the state of the state of the state of the state of the state of the state of the state of the state of the state of the state of the state of the state of the state of the state of the state o lt<br>nt Padasalai ed<br>Padasalai

The tag to specify the left and top margin:  $\lt$ body leftmargin = value topmargin = value> <body leftmargin = 50 topmargin = 50> Padasalai Padasalai Padasalai Padasalai Padasalai Padasalai Padasalai

#### orders $@$ surabooks.com n and a barrow and a barrow and a barrow and a barrow and a barrow and a barrow and a barrow and a barrow and <br>And a barrow and a barrow and a barrow and a barrow and a barrow and a barrow and a barrow and a barrow and a<br>D

# Ph:8124201000/8124301000

#### **Kindly Share Your Study Materials to Our Email Id - padasalai.net@gmail..com**

 $\overline{\mathbf{46}}$ 

#### www.Padasalai.Net<br> **This is Only for Sample, Full Book Order Online or Available at All Leading Bookstores** Padasalai ww.<mark>Pada</mark><br>This

Sura's ■ XI Std - Computer Applications <sub>➠</sub> HTML - Structural Tags 147<br>Padasalai Padasalai Padasalai Padasalai Padasalai Padasalai Padasalai Padasalai Padasalai Padasalai Padasalai P

2. **What are the attributes available in <html> tags?**

# **Ans.** Attributes of <html> tag :  $[March\ 2020]$

#### IM  $\ln 2020$ ] Padasalai

- **(i)** The <html> tag is used to specify the beginning and closing of an HTML document. This tag and closing of an HTML document. This tag<br>does not have any effect on appearance of<br>document. This is only used to make have very document. This is only used to make browsers and other programs, known that this is an HTML document.<br>
<html> tag has two **(ii)** <html> tag has two attributes viz. **dir** and **lang** ano<br>do
	- to specify the text direction and language setting

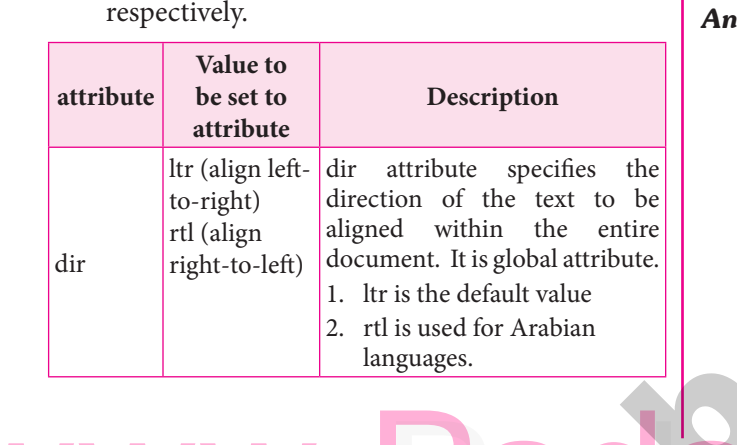

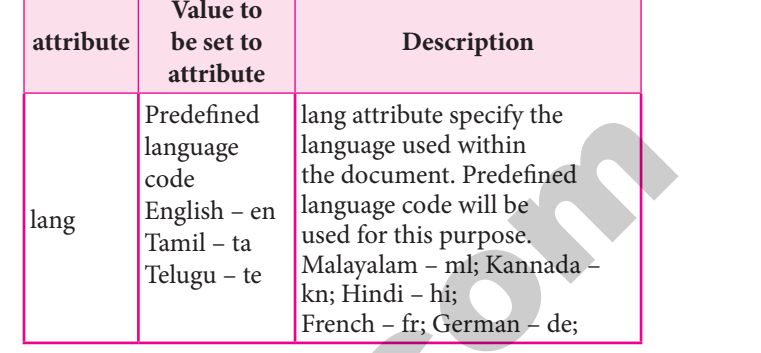

Padasalai

Padasalai

3. **How do you view the source file?** *[Aug-'22]*

Padasalai

Padasalai

- **Ans. Viewing Source file :** Source file is an HTML document, what you actually type in text editor Viewing Source file : Source file is an HTML<br>document, what you actually type in text editor (Notepad or getit). You can view your original source file in the browser. The following steps are to be followed to view a source file.<br>
(i) Dight disk as the harmon followed to view a source file.<br>(i) Pight click on the browse L<br>pr  $\sum_{n=1}^{\infty}$ Padasalai  $\sum_{i=1}^{n}$ 
	- **(i)** Right click on the browser.
	- **(ii)** Select **View Page Source (Firefox and Chrome)/ View Source (Internet Explorer)** or Press<br>Ctrl + U (all browser).  $Ctrl + U$  (all browser).  $\mathbf{S}$
	- **(iii)** Source file will be displayed.
- 4. How do you save a file as HTML file?<br>Ans. (i) Click File  $\rightarrow$  Save (or) Press Ctrl + S<br>(iii) In "File Name" text box type a file name with htm or html extension  $(iv)$  In Internet Explorer, **View**  $\rightarrow$  **Source** is also used to open source file. to open source file. d<br>Padasar

Padasalai

Padasalai

Padasalai

Padasalai

#### 4. **How do you save a file as HTML file?**

- **Ans.** (i) Click File  $\rightarrow$  Save (or) Press Ctrl + S **(ii)** Save as dialog box appears. (iii) In "File Name" text box, type a file name with htm or, html extension
- (i) Click File  $\rightarrow$  Save (or) Press Ctrl + S<br>
(iii) In "File Name" text box, type a file name with .htm or .html extension. Save as dialog box appears.<br>ml extension
	- **(iv)** Select "All Files" from "Save as type" list box. **(v)** Click "Save" button. Padasalai Padasalai

**PART - IV** 

#### **Explain in Detail.**

# 1. Write a HTML program to display your school name and address using various grading level tags.

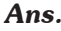

Padasalai

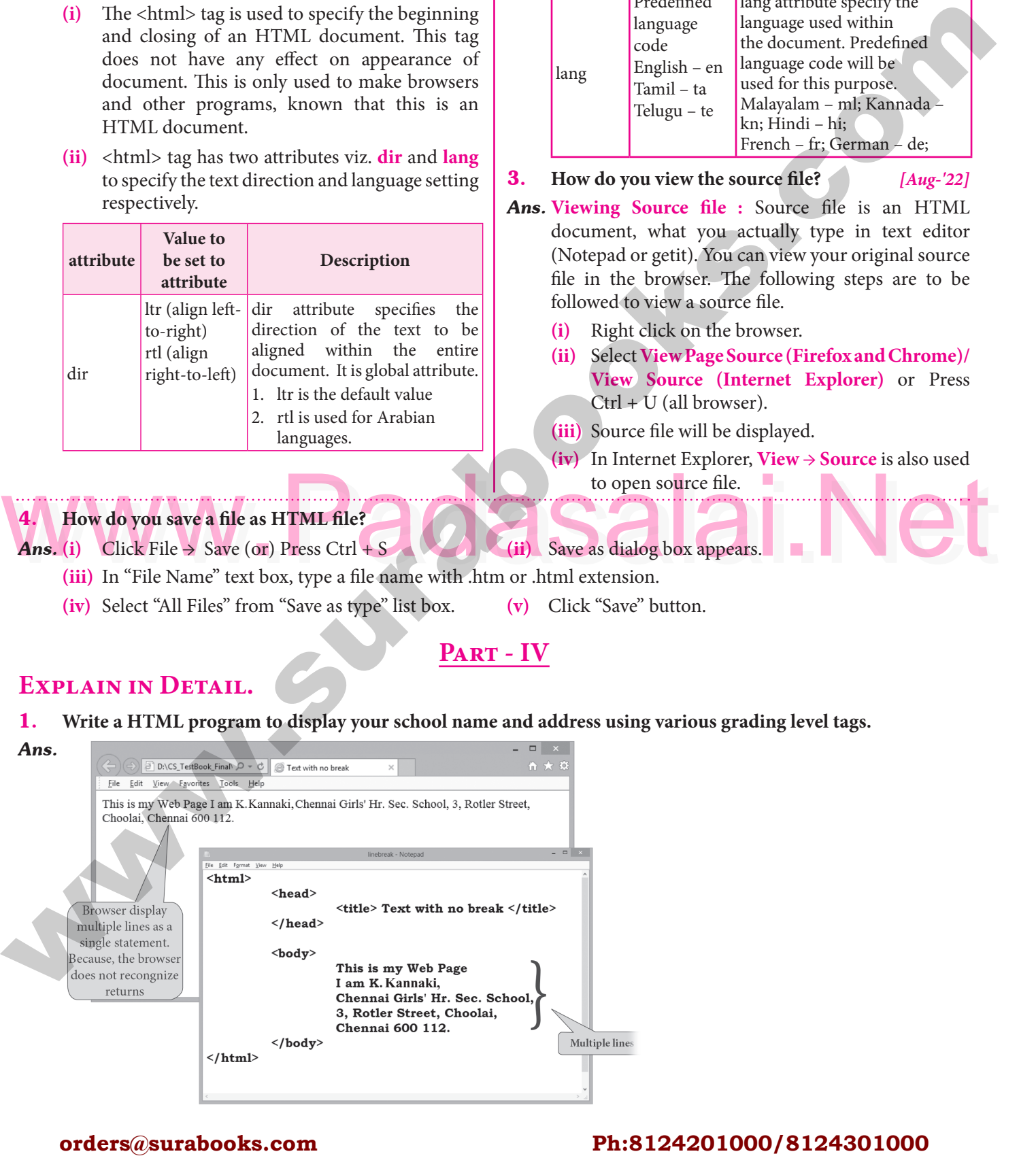

#### orders $@$ surabooks.com n and a barrow and a barrow and a barrow and a barrow and a barrow and a barrow and a barrow and a barrow and <br>And a barrow and a barrow and a barrow and a barrow and a barrow and a barrow and a barrow and a barrow and a<br>D

# Ph:8124201000/8124301000

Padasalai

Padasalai  $\overline{\mathbf{a}}$ 

*Ans.*

148 **Sura's** ■ XI Std - Computer Applications <sub>■</sub> Unit III ■ Chapter 10  $\frac{0}{2}$ 

#### 2. **Write the basic structure of a HTML program.**

Padasalai

Padasalai

Padasalai

Padasalai

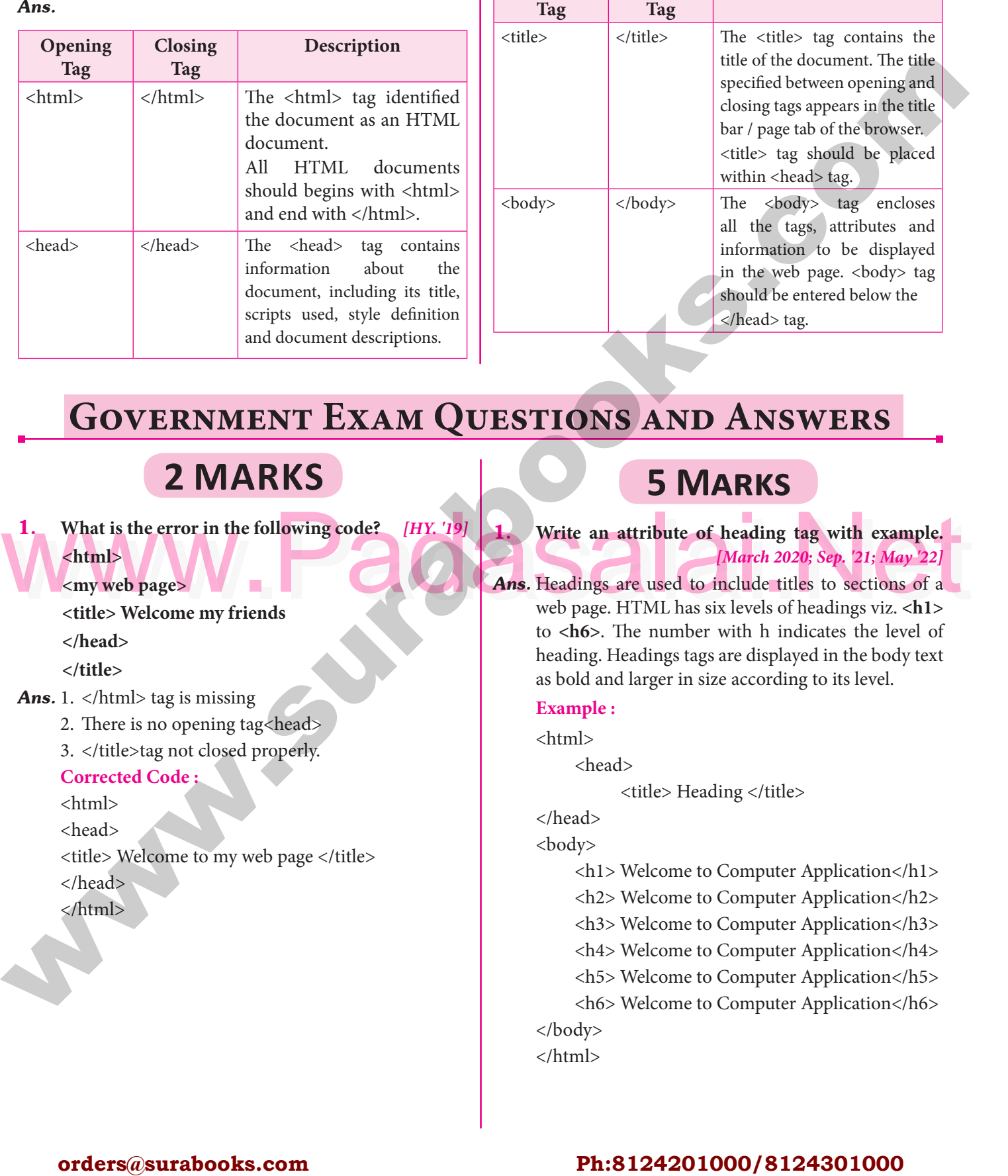

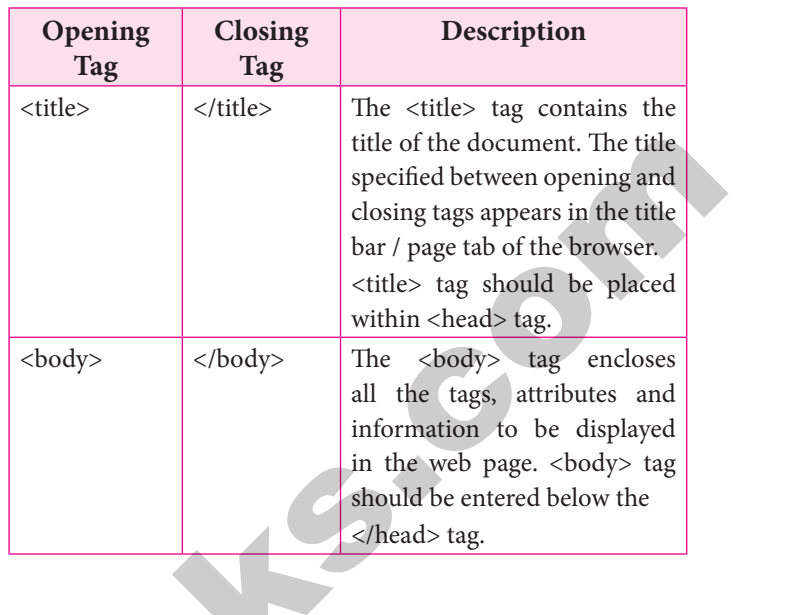

# **GOVERNMENT EXAM QUESTIONS AND ANSWERS**

**Padasala** 

Padasalai

Padasalai

Padasalai

Padasalai

Padasalai

Padasalai

Padasalai

Padasalai

Padasalai

Padasalai

Padasalai

Padasalai

### **2 Marks**

Padasalai

Padasalai

Padasalai

1. What is the error in the following code? *[HY. '19]* 

### **<html>**

**Example 18 years web pages** 

<title> Welcome my friends Padasalai

**</head>**

**</title>** Padasalai Padasalai

# <sup>2</sup>/title><br>**Ans.** 1. </html> tag is missing

- 2. There is no opening tag<head>
- $3. \lt$ /title>tag not closed properly.

### **Corrected Code :**

<html>

<head>

Padasalai

Padasalai

Padasalai

<head><br>
<title> Welcome to my web page </title> </head>  $\langle$ /html $>$ Padasalai

### **5 Marks**

### 1. What is the error in the following code? [HY. '19]<br>
Ans. Headings are used to include titles to sections of a<br>
titles Welcome my friends.<br>
Ans. Headings are used to include titles to sections of a<br>
titles Welcome my fri 1. Write an attribute of heading tag with example. *[March 2020; Sep. '21; May '22]* Padasalai

Padasalai

Padasalai

**Ans.** Headings are used to include titles to sections of a web page. HTML has six levels of headings viz. <h1> web page. HTML has six levels of headings viz. **<h1>**  to **<h6>**. The number with h indicates the level of heading. Headings tags are displayed in the body text<br>as bold and larger in size according to its level. heading. Headings tags are displayed in the boo<br>as bold and larger in size according to its level. Padasalai  $\mathbf{r}$ 

#### **Example :**

<html>

html><br>
<head>

<title> Heading </title>

### </head> </head><br><body>

<h1> Welcome to Computer Application</h1>

<h2> Welcome to Computer Application</h2>

- h 2> Welcome to Computer Application</h2><br>h 3> Welcome to Computer Application</h3> Padasalai 2><br>3>
	- <h4> Welcome to Computer Application</h4>
	- <h5> Welcome to Computer Application</h5>

<h6> Welcome to Computer Application</h6> Padasalai Padasalai Padasalai Padasalai Padasalai Padasalai </body> Padasalai  $5$ ><br>6>

 $\langle$ html $>$  $\sum_{n=1}^{\infty}$ 

#### orders $@$ surabooks.com n and a barrow and a barrow and a barrow and a barrow and a barrow and a barrow and a barrow and a barrow and <br>And a barrow and a barrow and a barrow and a barrow and a barrow and a barrow and a barrow and a barrow and a<br>D

# Ph:8124201000/8124301000

**Additional Questions and Answers**

4. HTML language is made up of<br>
(a) tags (b) attributes<br>
(d) a and b<br>
(a) a and b<br>
(a) a and b<br>
(a) a and b<br>
(a) a and b<br>
(a) a and b<br>
(a) a and b<br>
(a) a and b<br>
(a)  $\overline{H}$ **CHOOSE THE CORRECT ANSWERS. 1 MARK I. Choose the Correct options for the below Questions. 1. HTML** was originally derived from (a) XML (b) XHTML (c) SGML (d) HTML  $[Ans. (c) SGML]$ 2. **Which of the following language used to create web pages?** (a) HTML (b) ASP<br>(c) IAVA (d) VB (a) HTML (b) ASP<br>
(c) JAVA (d) VB  $[Ans. (a) HTML]$ 3. **Which of the following are coded by HTML commands to display the content in the browser?**<br>
(a) language (b) tags (a) language (b) tags (c) keywards (d) statements **[Ans. (b) tags]** 4. HTML language is made up of (a) tags  $(b)$  attributes (c) Text  $\bigvee$   $\bigvee$  (d) a and b [Ans.  $[Ans. (d) a and b]$ 5. **Which of the following known as elements of HTML?** HTML?<br>(a) Attributes (b) Tags (c) Operators (d) Data types **[Ans. (b) Tags] 6.** Additional Information included in the HTML 15 **tags are known as?** (a) Tags (b) Operators (c) Data types (d) Attributes **Attributes**<br> **[Ans. (d) Attributes]** 7. **Which of the following is used to improve the appearance of an HTML document?**<br>(a) Tags (b) Information appearance of an HTML document?<br>(a) Tags (b) Information (c) Attributes (d) Symbols **[Ans. (c) Attributes] 8.** Which of the following defines the structure and **Padasalaire SCS Padasalairs Padasalairs Padasalairs Padasalairs Padasalairs Padasalairs Padasalairs Padasalairs appearance of the document?** (a) HTML document (b) HTML tags (a) HTML document (b) HTML tags<br>
(c) HTML attributes (d) HTML symbols **[Ans. (a) HTML document]** 9. **How many sections are there in Every Web document?** (a) 2 (b) 3 (a) 2 (b) 3<br>
(c) 6 (d) only one **[Ans. (a) 2] 10.** Which sections is used to show the title of a webpage in title bar in browser? which sections is used to sh<br>
webpage in title bar in browser? (a) Body (b) Head (c) Title (d) Browser [Ans. (b) Head] 11. **Which tag is used to specify the title of the webpage?** (a)  $\langle$ HTML> (b)  $\langle$ Body> (c)  $\langle$  Head><br>
(d)  $\langle$ Title><br>
(d)  $\langle$ Title> **[Ans. (d) <Title>] 12.** Which section is used to display the main content on the browser window? Which section is used to<br>on the browser window? (a) Head (b) Title (d) Window **[Ans. (c) Body]** 13. **Which tag is used to display the web content on the browser window?**  $\begin{array}{c} \text{b} \text{y} \text{c} \\ \text{c} \text{b} \text{c} \end{array}$ (c)  $\langle$ Content $\rangle$  (d)  $\langle$ Body $\rangle$  $[Ans. (d) <$ **Body** $>$ **14.** How many tag are known a structural tag? (a) 3 (b) 4 (c) 5 (d) 2 **[Ans. (b) 4]** (c) 5 (d) 2 **[Ans. (b) 4**<br>**15.** Which of the following tag is not a structural tag? (a)  $\langle body \rangle$  (b)  $\langle Head \rangle$ (c)  $\langle$ Title> (d)  $\langle$ Html><br>
(e) None of these [**Ans. (e)** N (c) <Title> (d) <Html><br>
(e) None of these **[Ans. (e) None of these]** 16. **The tag <title> should be entered with in** (a)  $\langle \text{Title} \rangle$  (b)  $\langle \text{Head} \rangle$ <br>
(c)  $\langle \text{body} \rangle$  (d)  $\langle \text{p} \rangle$ (a)  $\langle \text{Title} \rangle$  (b)  $\langle \text{He} \rangle$ <br>
(c)  $\langle \text{body} \rangle$  (d)  $\langle \text{p} \rangle$ **[Ans. (b) <Head>] 17.** Which of the following is a structural tag? (a)  $\langle \text{img} \rangle$  (b)  $\langle \text{br} \rangle$ (c)  $\langle$ title> (d)  $\langle$ bgcolor>  $[Ans. (c) <$ title> $]$ **3.** EVALUATE CHANGER CONSULTER (a) Consumer the surabook of the filtred of the filtred of the filtred of the filtred of the consumer the state of the consumer the state of the consumer the consumer the consumer the consu Padasalain now and <u>ro</u> Padasalai  $(b)$  3 Padasalai  $\begin{bmatrix} 10 \\ 1 \end{bmatrix}$ Padasalai Padasalai Padasalai Padasalai Padasalai Padasalai  $\begin{array}{c} \text{(b) } < \text{body} \times \\ \text{(d) } < \text{Title} \times \end{array}$  $\frac{dy}{dx}$ Padasalai  $\mathbf{r}$  $\frac{p_{0}q_{0}}{q_{0}}$  $\begin{bmatrix} a \\ c \end{bmatrix}$  $\mathbb{P}$ **Pada Separat (Pada)** Padasalai **browser wind**<br>(a) <HTML Padasalai padasalai Padasalai Padasalai Padasalai Padasalai Padasalai Padasalai Padasalai Padasalai Padasalai Padasalai<br>Padasalai Padasalai Padasalai Padasalai  $\sum_{n=1}^{\infty}$  Attributes (c) <Title><br>(e) None of tl Padasalai Padasalai  $(d)$  <p> (a) HTML document<br>
(c) HTML attributes Padasalai Padasalai Padasalai Padasalai Padasalai Padasalai Padasalai  $\frac{1}{2}$ Padasalai  $\frac{1}{2}$ Padasalai Padasalai Padasalai  $\begin{bmatrix} 1 \\ 0 \end{bmatrix}$  $(c)$  Body pada<br>Padasar **Padas** red (b Padasalai es  $\begin{array}{|c|c|c|c|c|}\n\hline\n\text{array} & \text{if } \mathbf{a} \text{ is the same set.}\n\hline\n\end{array}$  $\frac{1}{2}$  $\begin{array}{c} \left[4\right] \\ \left[2\right] \\ \left[3\right] \end{array}$ pes  $e$  (d Padasalai  $(a) <$ Title>  $\begin{array}{c} \text{(b)} \\ \text{(d)} \end{array}$  $\begin{array}{c} \n\bullet \\
\bullet \\
\bullet\n\end{array}$ 

#### orders $@$ surabooks.com n and a barrow and a barrow and a barrow and a barrow and a barrow and a barrow and a barrow and a barrow and <br>And a barrow and a barrow and a barrow and a barrow and a barrow and a barrow and a barrow and a barrow and a<br>D

Padasalai

# Ph:8124201000/8124301000

Sura's ■ XI Std - Computer Applications <sub>➠</sub> HTML - Structural Tags 149 Padasalai Padasalai Padasalai Padasalai Padasalai Padasalai

Padasalai

Padasalai

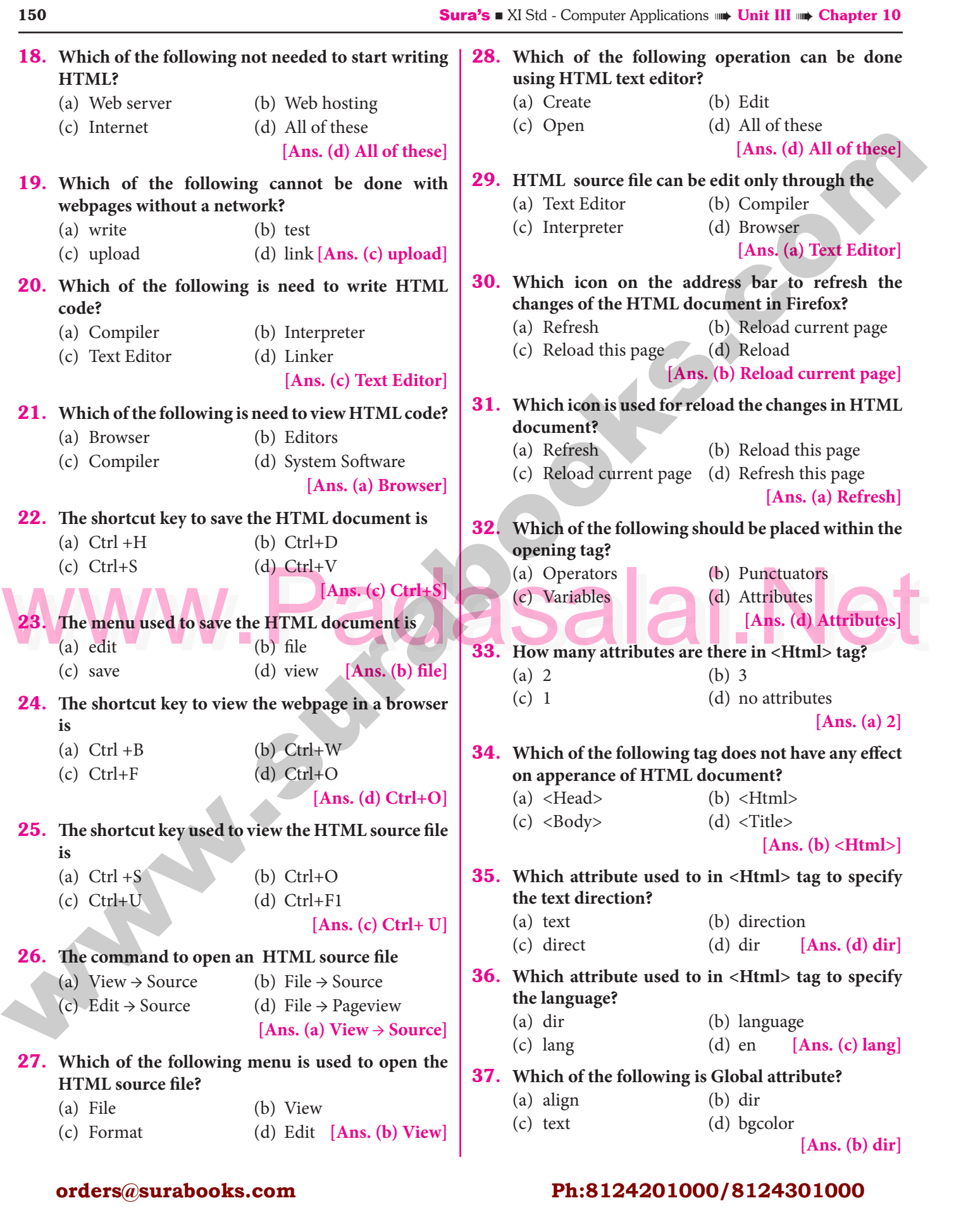

# orders $@$ surabooks.com

Padasalai

# Ph:8124201000/8124301000

#### Padasalai<br>Padasalai  $\overline{\phantom{a}^{54}}$

154 **Sura's** ■ XI Std - Computer Applications **➠ Unit III ➠ Chapter 10**  $\frac{0}{2}$  $\frac{10}{2}$ 

#### 15. **Write a note on <p> tag**

**Ans.** In HTML, paragraphs are created using the  $\langle p \rangle$  tag. The content between  $\langle p \rangle$  and  $\langle p \rangle$  is identified In HTML, paragraphs are created using the  $\langle p \rangle$   $\begin{array}{c|c} \nAn \text{ and } \langle p \rangle \text{ is identified} \n\end{array}$ as a paragraph and display as a paragraph by the browser. Because, the browser does not recognize Pressing "Enter" Key). Remember that in word processors pressing "Enter" key is identifying word processors, pressing "Enter" key is identifying a paragraph.

Padasalai

Padasalai

Padasalai

Padasalai

# **16.** What are the keys not recoganized by the Browser?  $\Bigg| \Bigg|$  di

*Ans.* Browser applications are having some special rules for displaying text. They do not recognize returns, tabs or even more than one space between words. Padasalai Padasalai Padasalai Padasalai Padasalai Padasalai Padasalai

#### 17. **Name the types of HTML elements.**

**Ans.** The HTML elements (Tags) can be classified as two types - (1) Container elements (2) Empty elements. The HTML elements (Tags) can be classified as two<br>types - (1) Container elements (2) Empty elements.

# **SHORT ANSWERS. 3 MARKS**<br>1. What is HTML?

### $\overline{\phantom{a}}$ Padasalai<br>Padasalai

# **SHORT ANSWEE**<br>**1.** What is HTML?

Padasalai

What is a special markup language used to create<br>web pages. This language tells the browsers, how<br>to display the text, images, animations and other some kind of indication of the status of the page.<br>The tag <!> is used to *Ans.* HTML stands for Hyper Text Markup Language. HTML is a special markup language used to create  $\begin{vmatrix} 5. \\ \text{20} \end{vmatrix}$ web pages. This language tells the browsers, how to display the text, images, animations and other contents of a hypertext document on the screen. **Padasalai Education Contents of a hypertext document on the screen.** interactive through special hyper links.

# 2. Explain HTML document structure.

*Ans.* An HTML document contains the text of the page itself and HTML tags, which defined the structure and appearance of the document. It also contains  $\begin{bmatrix} \mathbf{L} \\ \mathbf{I} \end{bmatrix}$ hyperlinks to other pages or to include multimedia elements such as audio, video, animations etc. Entire HTML document is bounded within a pair of <html><br>and </html> tags. HTML document<br>and </html> tags. Padasalai

#### 3. **Write the steps for viewing webpage in a Browser.**

- **Ans. Step 1** : Open a Browser (Internet Explorer / Mozilla Firefox or any)
	- **Step 2**  $:$  Click File  $\rightarrow$  Open File (or) Press Ctrl + O
- **Step 3 :** From the "Open" dialog box, browse the folder in which the HTML document is saved. Choose the File name and click<br>"Open" button. saved. Choose Pada Barat Padasalai  $\left| \begin{array}{c} \n\frac{1}{2} & \frac{1}{2} \\ \frac{1}{2} & \frac{1}{2} \\ \frac{1}{2} & \frac{1}{2} \\ \frac{1}{2} & \frac{1}{2} \end{array} \right|$

#### 4. **Explain two attributes used in HTML.**

#### *Ans.*

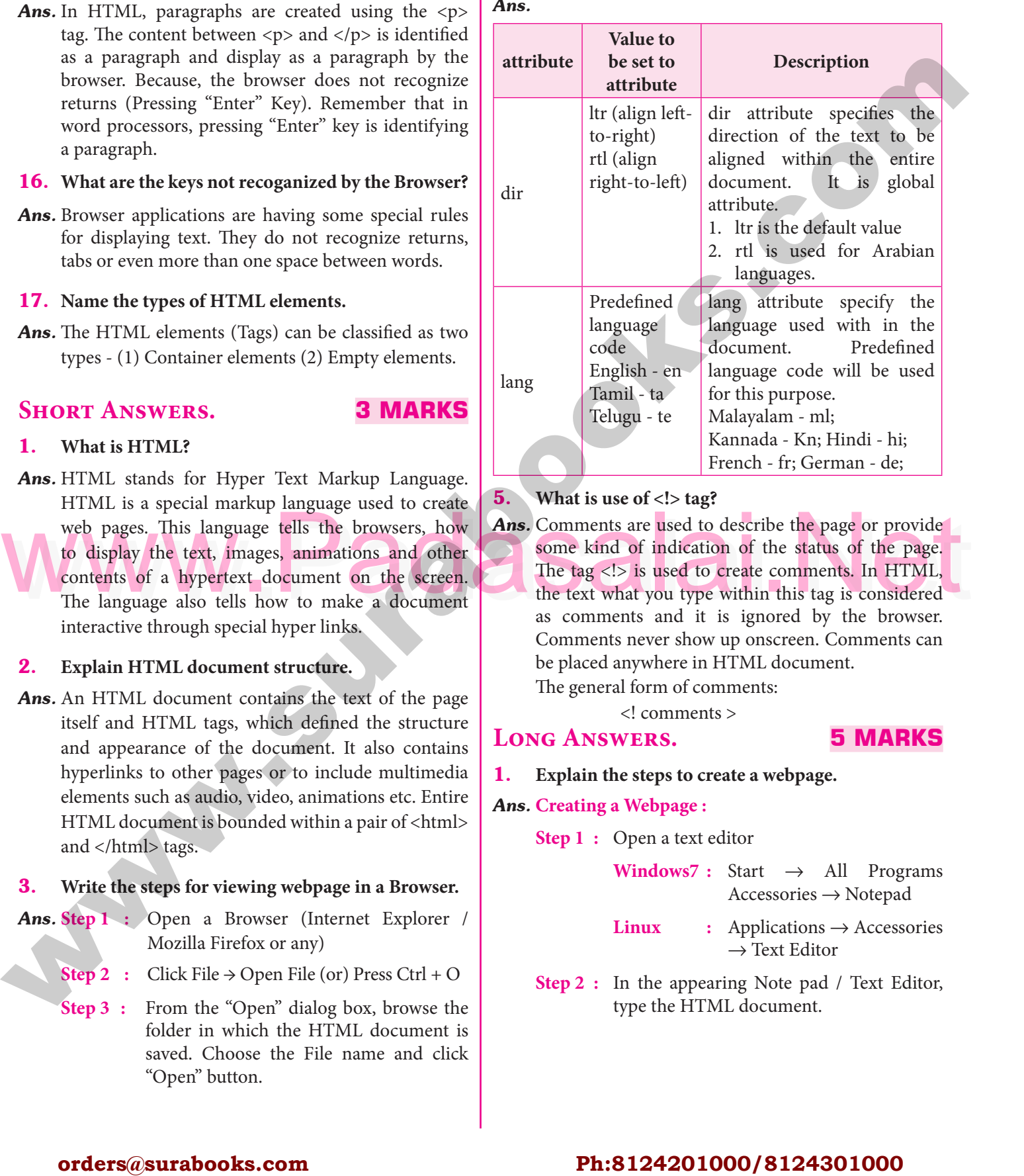

#### 5. **What is use of <!> tag?**

**5.** What is use of <!> tag?<br>**Ans.** Comments are used to describe the page or provide some kind of indication of the status of the page. The tag <!> is used to create comments. In HTML, The tag  $\langle 1 \rangle$  is used to create comments. In HTML,<br>the text what you type within this tag is considered<br>as comments and it is ignored by the browser as comments and it is ignored by the browser. Comments never show up onscreen. Comments can be placed anywhere in HTML document.<br>The general form of comments: The general form of comments: e aastal aastal aastal aastal aastal aastal aastal aastal aastal aastal aastal aastal aastal aastal aastal aastal aastal aastal aastal aastal aastal aastal aastal aastal aastal aastal aastal aastal aastal aastal aastal aas Padasalai<br>Padasalai  $\vert$ 

<! comments >

#### $\frac{5 \text{ MA}}{20}$ Padasalai **Sandalai**

**LONG ANSWERS.** 5 MARKS<br> **1.** Explain the steps to create a webpage **LONG ANSWERS.**<br>1. Explain the steps to create a webpage.

#### *Ans.* **Creating a Webpage :**

**Step 1** : Open a text editor

 **Windows7 :** Start → All Programs  $Accessories \rightarrow Notepad$ 

Recessories → Notepad<br> **Linux** : Applications → Accessories  $\rightarrow$  Text Editor Linux  $\mathbf{e}_S$ Padasalai

**Step 2 :** In the appearing Note pad / Text Editor, type the HTML document. In the appearing Note pad<br>type the HTML document. r,

#### orders $@$ surabooks.com n and a barrow and a barrow and a barrow and a barrow and a barrow and a barrow and a barrow and a barrow and <br>And a barrow and a barrow and a barrow and a barrow and a barrow and a barrow and a barrow and a barrow and a<br>D

# Ph:8124201000/8124301000

# Sura's ■ XI Std - Computer Applications <sub>➠</sub> HTML - Structural Tags 155

Padasalai

Padasalai

Padasalai

Padasalai

File Edit Format View Hel  $\begin{array}{c} \n \times \mathbf{b} \\ \n \times \mathbf{b} \n \end{array}$  $\frac{\text{thm}}{\text{head}}$ .<br>|-<br>| <title> M<del>v</del> First Web Page </  $\begin{bmatrix} 1 & 1 \\ 1 & 2 \end{bmatrix}$  $\begin{bmatrix} \alpha & \beta \\ \gamma & \gamma \end{bmatrix}$  $\left|\frac{b}{d}\right|$ .<br>This is my First Web Page Padasalai Padasalai  $< $$ body>  $$$ Padasalai Padasalai Padasalai Padasalai

**Step 3 :** Save the file as HTML  $\frac{2}{\pi}$  $\frac{1}{2}$ 

- (i) Click File  $\rightarrow$  Save (or) Press Ctrl + S
- **(ii)** Save as dialog box appears.
- (iii) In "File Name" text box, type a file  $\begin{vmatrix} 3.5 \end{vmatrix}$ name with .htm or .html extension.
- **(iv)** Select "All Files" from "Save as type" list box.  $\frac{1}{2}$  list box.  $\left| \begin{array}{c} \n\text{Cov} \\
\text{Dov} \\
\text{Dov} \\
\text{Dov} \\
\text{Dov} \\
\text{Dov} \\
\text{Dov} \\
\text{Dov} \\
\text{Dov} \\
\text{Dov} \\
\text{Dov} \\
\text{Dov} \\
\text{Dov} \\
\text{Dov} \\
\text{Dov} \\
\text{Dov} \\
\text{Dov} \\
\text{Dov} \\
\text{Dov} \\
\text{Dov} \\
\text{Dov} \\
\text{Dov} \\
\text{Dov} \\
\text{Dov} \\
\text{Dov} \\
\text{Dov} \\
\text{Dov} \\
\text{Dov} \\
\text{Dov} \\
\text{Dov$

Click "Save" button.

#### 2. Explain how will you edit and reload the source file in a HTML document. **in a HTML document.**

- Applications.<br>
Ans. Source file can be edit only through the text editor.<br>
So, to edit the source file, open the source file, no need<br>
a text editor. When you edit a source file, no need<br>
(v) Margin: from left and ton l in *Ans.* Source file can be edit only through the text editor. So, to edit the source file, open the source file with a text editor. When you edit a source file, no need a text editor. When you edit a source file, no need to close browser in which displaying the HTML document. The following steps are to be followed to open a source file. document. The fo<br>open a source file. **Change This is any First Meridian Control of the surabooks.com<br>
<b>Change This is any First Web Page**<br>
(a) Advantage of the Section of the Section of the Section of the Section of the Section of the Section of the Section
	- **(i)** Go to the folder in which your source files are located.
	- **(ii)** According to you default browser, your source file icon is displayed.
	- (iii) Right click on the source file that you want to edit.
	- **(iv)** From the pop-up menu, select Open With  $\rightarrow$  Notepad. not the Notepad.  $\begin{array}{c} \n\text{m} \rightarrow \text{m} \n\end{array}$

**(v)** Source file will be opened in text editor.

Padasalai

Padasalai

(vi) Make the changes and save the file using<br>  $P_{\text{e}}$ <br>
Padasalai Save or Ctrl + S

File  $\rightarrow$  Save or Ctrl + S.

#### **Reload / Refresh the changes :**

- **(i)** After modify and save the source file, minimize your source file. e
- (ii) Go to the browser.<br>(iii) Click Befreeb (Intern

Padasalai

Padasalai

- **(ii)** Go to the browser.<br> **(iii)** Click Refresh (Internet Explorer) / Reload Current Page (Firefox) / Reload this page  $(Chrome)$  icons on the address bar. Padasalai Padasalai Padasalai Padasalai<br>Padasalai
- **(iv)** Press Ctrl + R or F5 will be used to refresh / reload the modifications.
- **3.** Create a webpage in HTML documents.
- *Ans.* **Create a web page (HTML document) to the following specification.**<br> **(i)** Title: My First Web Pag
	- **following specification.**<br>(**i**) Title: My First Web Page :
	- **(ii)** Text to be display: Welcome to Computer Applications. Applications. Padasalai Padasalai
	- **(iii)** Background color: Lime
	- **(iv)** Body text color: Blue<br> **(v)** Margin: from left and to
	- **(iv)** Body text color: Blue<br> **(v)** Margin: from left and top 1 inch Padasalai<br>Padasalai **Padasalai**<br>Pada salah sahiji désa di kacamatan di kacamatan di kacamatan di kacamatan di kacamatan di dalam disa<br>Pada salah salah salah di kacamatan di kacamatan di kacamatan di kacamatan di kacamatan di kacamatan di kaca

<html> Padasalai

 <head>  $\frac{1}{2}$  $\Rightarrow$ 

<title> My First Web Page </title>

 $\langle$ head $\rangle$ Padasalai  $d$ 

 <body bgcolor = Lime text = blue leftmargin = 72 topmargin = 72> Padasalai Padasalai Padasalai

enmargin = 72 topmargin = Padasalai

</body>

 $\langle$ /html>

$$
\mathbf{r} \times \mathbf{r}
$$

#### orders $@$ surabooks.com n and a basic structure of the structure of the structure of the structure of the structure of the structure o<br>Alternative of the structure of the structure of the structure of the structure of the structure of the structu

Padasalai

Padasalai

Padasalai

# Ph:8124201000/8124301000

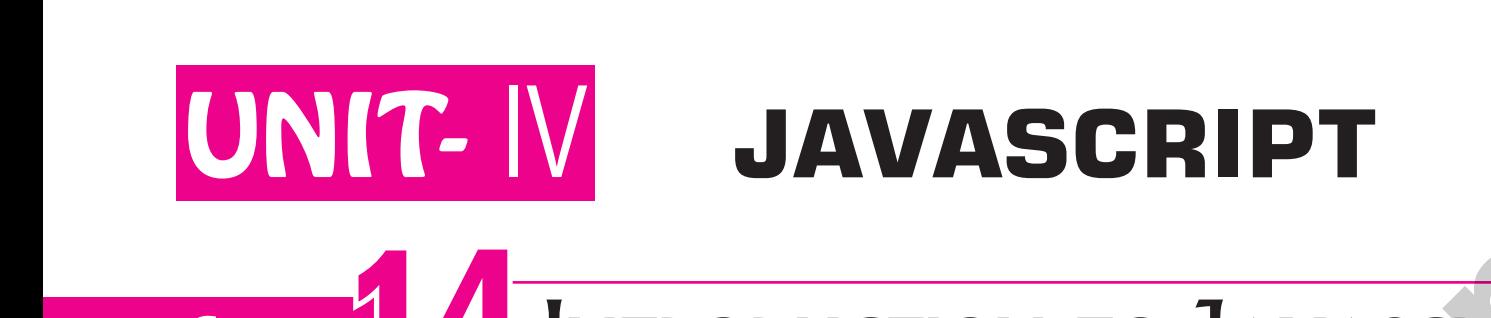

#### CHAPTER 14 INTRODUCTION TO JAVASCRIPT Padasalai Padasalai Padasalai Padasalai <u>Padasa</u>lain **P** Padasalai Padasalai Padasalai Padasalai Padasalai Padasalai Padasalai Padasalai

### CHAPTER SNAPSHOT

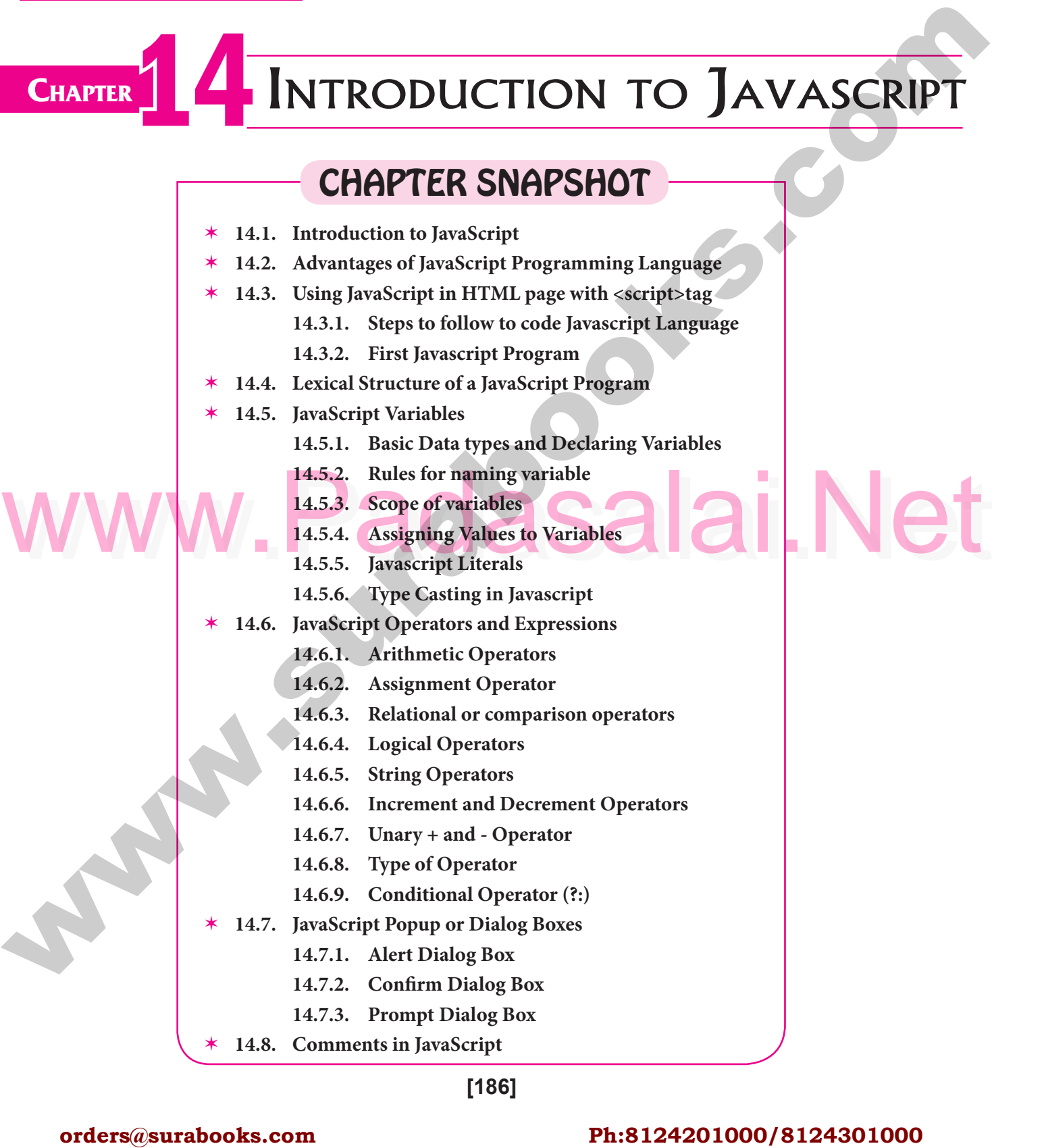

- **14.7.3. Prompt Dialog Box**
- **14.8. Comments in JavaScript**  $\begin{array}{c} \hline \end{array}$  14

**[186]**

Padasalai

Padasalai

#### orders $@$ surabooks.com n and a basic structure of the structure of the structure of the structure of the structure of the structure o<br>Alternative of the structure of the structure of the structure of the structure of the structure of the structu

Padasalai

Padasalai

# Ph:8124201000/8124301000

 $\overline{\phantom{a}}$ 

 $\overline{\phantom{a}}$ 

**187** 

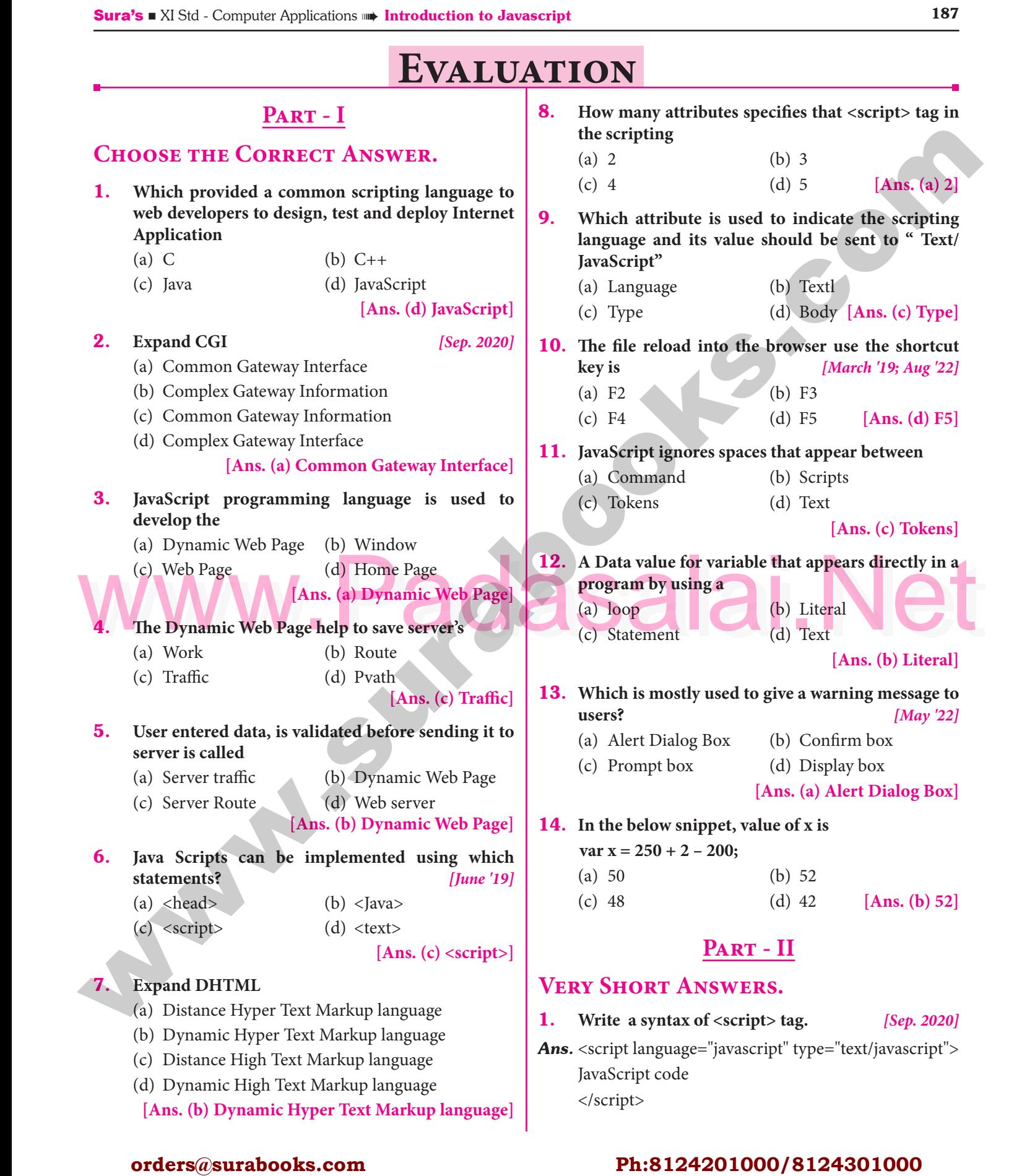

#### orders $@$ surabooks.com n and a barrow and a barrow and a barrow and a barrow and a barrow and a barrow and a barrow and a barrow and <br>And a barrow and a barrow and a barrow and a barrow and a barrow and a barrow and a barrow and a barrow and a<br>D

# Ph:8124201000/8124301000

Padasalai 88<br>**Pada Sepanya**i

188 **Sura's** ■ XI Std - Computer Applications <sub>⊪</sub> Unit IV <sub>⊪→</sub> Chapter 14 **Padasala**<br>Padasalai Padasalai Padasalai Padasalai Padasalai Padasalai Padasalai Padasalai Padasalai Padasalai Padasalai P  $\frac{4}{1}$ 

#### 2. **What is scope of variables and types of scope variable?** *[Aug '22]*

Padasalai

Padasalai

**Ans.** The scope of a variable is the life time of a variable of  $\begin{bmatrix} \mathbf{A}\mathbf{n} \end{bmatrix}$ source code in which it is defined.

A global variable has global scope; it can be defined everywhere in the JavaScript code.<br>• Variables declared within a function are de • Seven everywhere in the JavaScript code.<br>• Variables declared within a function are defined de:<br>Padasa<br>Padasalai

Padasalai

Padasalai

only within the body of the function. They are local variables and have local scope.<br>e a notes to type casting in IavaScri Padasalai

# local variables and have local scope.<br>**3.** Write a notes to type casting in JavaScript.

- *Ans.* Type casting is the act of converting one data type into a different data type which is also called as casting. In JavaScript there are two type of casting, into a different data type which is also called<br>casting. In JavaScript there are two type of casting,
	- **(i)** Implicit casting and
	-

**(ii)** Explicit casting<br>Implicit casti (**ii**) Explicit casting<br>
Implicit casting occurs automatically in JavaScript when you change the data stored in a variable:

- **4.** How many Literals in JavaScript and mention its **types.**
- *Ans.* There are 5 type of literals in JavaScript. They are Integer, Floating Point, Character, String and **Padasalain** Boolean.

### 5. **What is conditional operator give suitable example?**

*Ans.* The?: is the conditional operator in JavaScript, which requires three operands, hence it is called the ternary requires three operands, hence it is called the ternary operator. The syntax is

var variablename=(condition) ? value 1: value2; Padasalai var variablename=(condition) ? value 1:<br>**Example :** var result=(10>15) ?100 :150; Padasalai  $\begin{array}{c} \n\text{?} \\
\text{?} \\
\end{array}$ 

#### 6. **What are the comments in Java Script?**

**Ans.** There are two types of comments, Single line and Multiple line comments. Single-line comments begin Multiple line comments. Single-line comments begin with a double slash (//), causing the interpreter to ignore everything from that point to the end of the line. Multiple line comments begins with /\* and ends<br>aline. Multiple line comments begins with /\* and ends with \*/.

#### 7. **Write note on types of Operator.**

Padasalai

*Ans.* The type of operator is used to get the data type  $\begin{bmatrix} Ann \end{bmatrix}$ . (returns a string) of its operand. The operand can be either a literal or a data structure such as a variable, a function, or on object. **8.** Write the role of a variable in JavaScript. Padasalai Padasalai

*Ans.* Variables are declared in JavaScript using var keyword that allocates storage space for new data and indicates<br>to the interpreter that a new identifier is in use. to the interpreter that a new identifier is in use.

#### 9. **What is the uses of prompt dialog box?**

*Ans.* The prompt dialog box is very useful when the user The prompt dialog box is very useful when the user<br>want to pop-up a text box to get user input. Thus, it enables you to interact with the user.s Padasalait $\frac{d}{dx}$ 

# Part - III

Padasalai

Padasalai

Padasalai

Padasalai

#### **Short Answers.**

- 1. What are the advantages of programming language? **language?**  $\begin{array}{|c|c|c|c|}\n\hline\n\text{1} & \text{1} \\
\hline\n\text{2} & \text{2} \\
\hline\n\text{3} & \text{3} \\
\hline\n\text{4} & \text{4} \\
\hline\n\text{5} & \text{5} \\
\hline\n\text{6} & \text{6} \\
\hline\n\text{7} & \text{7} \\
\hline\n\text{8} & \text{8} \\
\hline\n\text{9} & \text{9} \\
\hline\n\text{1} & \text{1} \\
\hline\n\text{1} & \text{1} \\
\hline\n\text{1} & \text{1} \\
\hline\n\text{2} & \text$ Padasalai
	- *Ans.* **(i)** JavaScript programming language is used to develop interactive web pages called Dynamic<br>Web pages. Web pages.  $\mathcal{C}$ 
		- **(ii)** User entered data in the Dynamic Web page can be validated before sending it to the server. This be validated before sending it to the server. This<br>saves server traffic, which means less load on your server.  $\frac{1}{2}$ <br>m
		- **(iii)** JavaScript includes items such items as Text n avascript includes tiems such tiems as fext<br>boxes, Buttons, drag-and-drop components and<br>didam to give a Bish Interfect to gits vicitary sliders to give a Rich Interface to site visitors. Padasalai<br>Padasalai
	- 2. **Brief the basic data types in Java Scripts.**
	- 2. Brief the basic data types in Java Scripts.<br>**Ans.** The basic data types in JavaScript are Strings, Numbers, and Booleans.  $\mathcal{S}_{\mathcal{S}}$
- S. What is conditional operator give suitable example?<br>
Ans. The basic data types in JavaScript are Strings,<br>
Numbers, and Booleans.<br>
Ans. The?: is the conditional operator in JavaScript, which<br>
requires three operands hen **(i)** A **string** is a list of characters, and a string literal (1) A string is a list of characters, and a string literal<br>is indicated by enclosing the characters in single or double quotes. Strings may contain a single character or multiple characters, including whitespace and special characters such as  $\ln$  (the newline). (the newline).  $\frac{d}{dx}$  $\sum_{i=1}^{n}$ 
	- **(ii) Numbers** can be integer or floating-point numerical value and numeric literals are specified in the natural way. specified in the natural way.  $\mathbf{e}$
	- **(iii) Boolean** can be any one of two values: true or false. Boolean literals are indicated by using true<br>or false directly in the source code. false. Boolean literals are indicated<br>or false directly in the source code.  $\mathbf{e}$

#### 3. **Write note on string Operator.** *[Sep. '21]*

**Ans.** One of the built-in features of JavaScript is the ability to concatenate strings. The + operator One of the built-in features of JavaScript is the ability to concatenate strings. The  $+$  operator performs addition on numbers but also serves as the concatenation operator for strings. Because string concatenation operator for strings. Because string<br>concatenation has precedence over numeric addition, + will be interpreted as string concatenation if any of the operands are strings. + operator which is also extends are operator and outling concatenation operator. **Friedrich Conducts and Conducts and Conducts and Conducts and Conducts and Conducts and Conducts and Conducts and Conducts and Conducts and Conducts and Conducts and Conducts and Conducts and Conducts and Conducts and Con** e<br>or g<br>1, Padasalai

#### orders $@$ surabooks.com n and a barrow and a barrow and a barrow and a barrow and a barrow and a barrow and a barrow and a barrow and <br>And a barrow and a barrow and a barrow and a barrow and a barrow and a barrow and a barrow and a barrow and a<br>D

# Ph:8124201000/8124301000

### **Government Exam Questions and Answers** Padasalai Padasalai Padasalai Padasalai Padasalai Padasalai Padasalai Padasalai Padasalai Padasalai Padasalai Padasalai Padasalai Padasalai

Padasalai

Padasalai

Padasalai

Padasalai

### **5 Marks**

# 1. Write the rules of naming variables in Javascript program. *[June '19]*

#### *Ans.* **Rules for naming variable :**

- **(i)** The first character must be a letter or an underscore (\_). Number cannot be as the first character.
- (i) The mst character must be a fetter of an underscore  $($ ). Number cannot be as the mst character.<br>
(ii) The rest of the variable name can include any letter, any number, or the underscore. You can't use any other characters, including spaces, symbols, and punctuation marks.  $\mathbf{r}$
- **(iii)** JavaScript variable names are case sensitive. That is, a variable named Register Number is treated as an entirely different variable than one named register number.<br>There is no limit to the length of the variable name. different variable than one named register number.<br> **(iv)** There is no limit to the length of the variable name. Padasalai Padasalai Padasalai Padasalai Padasalai Padasalai
	-
- **(v)** JavaScript's reserved words cannot be used as a variable name. All programming languages have a supply of words that are used internally by the language and that cannot be used for variable names.<br>ain about logical operator with suitable example. words that are used internally by the language and that cannot be used for variable names.<br> **2.** Explain about logical operator with suitable example. [Aug '22]  $\overline{P}$  $\overline{\mathcal{U}}$ Padasalai  $\mathcal{P}$

*Ans.* Logical operators perform logical (boolean) operations. Logical operators combine or invert boolean values. Once comparisons are made, the logical operators && (AND),  $\parallel$  (OR) and ! (NOT) can be used to create more complex conditions. conditions.  $\mathbf{x}$ 

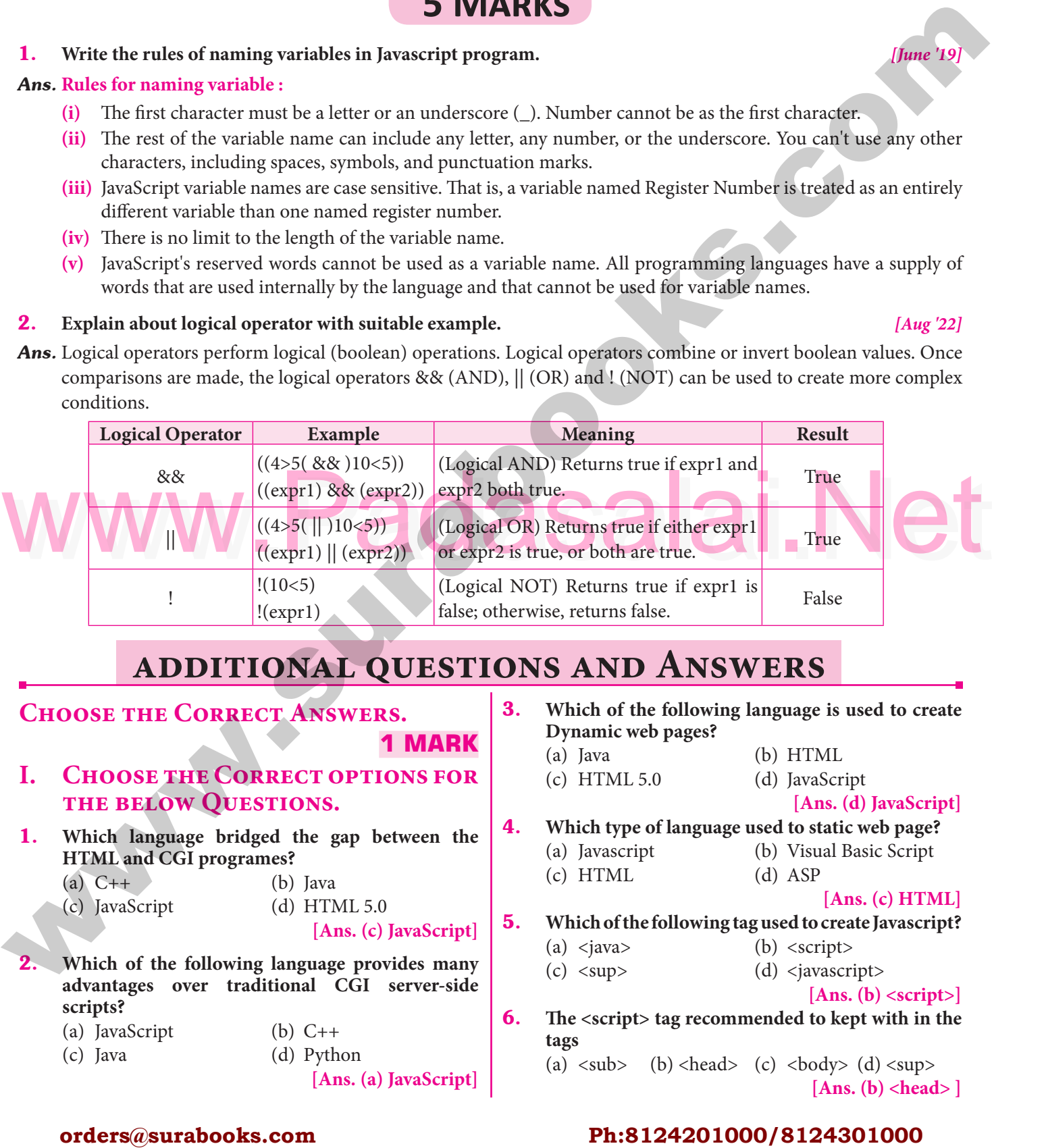

### **additional questions and Answers**

# **CHOOSE THE CORRECT ANSWERS.**

### **1 MARK**   $\vert$ <sup>3</sup>

#### **I. CHOOSE THE CORRECT OPTIONS FOR<br>
THE BELOW QUESTIONS. the below QUESTIONS.**<br>THE BELOW QUESTIONS.  $\begin{bmatrix} 1 & 1 \\ 1 & 1 \end{bmatrix}$

- 1. **Which language bridged the gap between the HTML and CGI programes?**<br>
(a)  $C++$  (b)<br>  $PQQScrit$ <br>
(d) Padasalai Padasalai
	- (a)  $C++$  (b) Java<br>
	(c) JavaScript (d) HTT ;<br>) Java<br>) HTMI 5.0
		- (c) JavaScript

Padasalai

- **[Ans. (c) JavaScript]**
- 2. Which of the following language provides many advantages over traditional CGI server-side **advantages over traditional CGI server-side scripts?**
	- (a) JavaScript (b)  $C++$ (a) JavaScript (b) C++<br>
	(c) Java (d) Python (a) JavaSo<br>(c) Java pt  $\overline{a}$ 
		-
- **[Ans. (a) JavaScript]** Padasalai
- **3.** Which of the following language is used to create Dynamic web pages? **Dynamic web pages?**  $\begin{vmatrix} 3. \\ 1 \end{vmatrix}$ e aastal aastal aastal aastal aastal aastal aastal aastal aastal aastal aastal aastal aastal aastal aastal aastal aastal aastal aastal aastal aastal aastal aastal aastal aastal aastal aastal aastal aastal aastal aastal aas
	- (a) Java (b) HTML
		- - avaScript<br>[Ans. (d) JavaScript] Padasalai
	- (c) HTML 5.0 (d) JavaScript  $[Ans. (d)]$ (c) HIML 5.0 (d) JavaScript<br>**4.** Which type of language used to static web page? era (d
		- (a) Javascript (b) Visual Basic Script
			- $\overline{P}(c)$  HTML  $\overline{P}(d)$  ASP  $(d)$  ASP e de la component de la partie de la partie de la partie de la partie de la partie de la partie de la partie d<br>La partie de la partie de la partie de la partie de la partie de la partie de la partie de la partie de la par

### P<br>[**Ans. (c) HTML**]  $\mathbf{P}$

- 5. **Which of the following tag used to create Javascript?** (a)  $\langle$ java> (b)  $\langle$ script> Padasalai Padasalai
	- (a)  $\langle \text{java}\rangle$  (b)  $\langle \text{script}\rangle$ <br>
	(c)  $\langle \text{sup}\rangle$  (d)  $\langle \text{javascript}\rangle$ (a) <java><br>(c) <sup>  $\begin{array}{c} \hbox{(b)} \\ \hbox{(d)} \end{array}$

#### **[Ans. (b) <script>]**

6. **The <script> tag recommended to kept with in the tags**  tags<br>
(a)  $\langle \text{sub} \rangle$  (b)  $\langle \text{head} \rangle$  (c)  $\langle \text{body} \rangle$  (d)  $\langle \text{sup} \rangle$ Padasalai  $\begin{array}{c} \n \text{tags} \\
 \text{(a) } < \text{sub} > \n \end{array}$ Padasalai

**[Ans. (b) <head> ]**

#### orders $@$ surabooks.com n and a barrow and a barrow and a barrow and a barrow and a barrow and a barrow and a barrow and a barrow and <br>And a barrow and a barrow and a barrow and a barrow and a barrow and a barrow and a barrow and a barrow and a<br>D

# Ph:8124201000/8124301000

#### **Kindly Share Your Study Materials to Our Email Id - padasalai.net@gmail..com**

Padasalai

Padasalai

**Padasa** 

Padasalai

Padasalai

Padasalai

*Jua* 

Padasalai<br>Padasalai **94** 

194 **Sura's** ■ XI Std - Computer Applications <sub>**⊪ Unit IV ⊪ Chapter 14 Padasala** in Padasalai Padasalai Padasalai Padasalai Padasalai Padasalai Padasalai Padasalai Padasalai Padasalai Padasalai Padasalai Padasalai Padas</sub>  $\frac{4}{1}$  $\frac{14}{1}$ 

#### 7. **JavaScript dialog boxes are also called \_\_\_\_\_\_\_.**

Padasalai

Padasalai

- (a) list boxes (b) dropdown list<br>
(c) combo boxes (d) popup boxes (a) list boxes<br>(c) combo boxes xes
- (a) list boxes (b) dropdown list boxes<br>
(c) combo boxes (d) popup boxes (a)

Padasalai

Padasalai

**[Ans. (d) popup boxes]**  $\begin{bmatrix} 1.1 \end{bmatrix}$ 

# **III. CHOOSE THE CORRECT STATEMENT.**

- 1. (i) Java script not used to create interactive webpages Padasalai  $\mathbb{R}$ 
	- (ii) Java script can be placed only in <Head>tags
	- (iii)The syntax of Java script segment in HTML or DHTML DHTML
		- (a) Only (i)  $\qquad$  (b) Both (i) and (iii)
	- (c) Only (iii) (d) Only (iii) and (ii)<br>  $[Ans. (c) Only$ (c) Only Padasalai

# Only (iii) and (ii)<br> **[Ans. (c) Only (iii)]**

**2.** (i) Javascript is a case sensitive language

- (ii)  $\frac{x}{x}$  is treated as a single line comment in Javascript Javascript
	- (iii) Javascript can not use keywords
	- (a) Only (i)  $\qquad \qquad$  (b) Only (ii)
- (a) Only (i) (b) Only (ii)<br>
(c) Only (iii) (d) All the above (a) Only<br>(c) Only i)
- **[Ans. (a) Only (i)]**  $\begin{array}{c} \begin{array}{c} \hline \end{array} \\ \hline \end{array}$  $\begin{array}{c} \begin{array}{c} \end{array}$
- **3.** (i) An expression is formed by joining operators
	- (i) An expression is formed by joining operators<br>
	(ii) An expression is evaluated and produces result
		- (iii)There are three types of expressions in Javascript
	- (a)  $Only (i)$  (b)  $Only (ii)$ (c) Only (iii)  $\blacksquare$  (d) All the above Alexandre Conduction Padasalai  $_0$  VV

**Figure 3**<br> **[Ans. (d) All the above]** 

- 4. (i) ++ is used before the operand is known as preincrement operator<br>- - is used before the (ii) - - is used before the operand is known as Padasalai Padasalai Padasalai Padasalai Padasalai Padasalai
	- postdecrement operator
	- (iii)  $++$  is used after the operand is known as postmerement operator **3.** ++ is used after the<br>postincrement operator
		- (a) Only (i) (b) Only (ii)
	- (c) Both (i) and (iii) (d) Both (i) and (ii)  $\frac{1}{2}$ Padasalai  $\overline{P}$ Padasalai

# $\begin{bmatrix} \text{Ans. (b) Only (ii)} \end{bmatrix}$

**5.** (i) The prompt dialog box is used to get user input

- (ii) The confirm dialog box is used to take user consent extend the communications of the section take used to the distribution of the consent of the consent of the alert dialog box is used to give a warning **An** 
	- message
	- (a)  $Only (i)$  (b)  $Only (ii)$ (a) Only (i) (b) Only (ii)<br>
	(c) Only (iii) (d) All the above i)
- (a) Only<br>(c) Only

Padasalai

 $\vert$  5. Padasalai

#### **[Ans. (d) All the above]**

- **IV. Choose the Incorrect Statement.**
- **1.** (i) Lexical structure is not the lowest-level syntax of a language a language  $\int$ 
	- (ii) Lexical structure is the set of elementary rules of the language Padasalai Padasalai
	- the language<br>
	(iii) Lexical structure specifies variable names
	- (a)  $Only (i)$  (b) Both (ii) and (iii)
	- (c) Both (i) and (iii) (d) Only (iii)<br> **Ans.** (d)  $\qquad \qquad (d)$

#### $\frac{1}{y}$  (iii)<br>**[Ans. (a)** Only (i)]  $\mathbf{P}$  $(i)$

Padasalai

- 2. (i) The first character of a variable name must be letter or underscore letter or underscore<br>
(ii) Java script variable names are not case sensitive ve<br>and the same of the same of the same of the same of the same of the same of the same of the same of the same o
	-
	- (iii)There is no limit to the variable name length
	- (iv) Javascript keywords cannot be used as a variable name name e aastal ka saar ka saar ka saar ka saar ka saar ka saar ka saar ka saar ka saar ka saar ka saar ka saar ka sa<br>Albaan  $\mathsf{b}\mathsf{b}$
	- (a) Only (i) (b) Only (ii)
	- (c) Both (ii) and (iv) (d) All the above  $[Ans. (b)$  (
		- l the above<br>[**Ans. (b) Only (ii**)] (d) All the above  $\mathbf{P}$

# **VERY SHORT ANSWERS. 2 MARKS**

#### Padasalai Padasalai Padasalai Padasalai

- **1. What does CGI provides?**
- (ii) An expression is evaluated and produces result<br>
(iii) There are three types of expressions in Javascript<br>
(a) Only (i) Only (ii) (b) Only (ii) (d) All the above developers to design, test and deploy Internet<br>
(c) Only *Ans.* It provides a common scripting language for Web developers to design, test and deploy Internet<br>Applications. Applications. Padasalainen kuningas kontrollisuuta.<br>Padasalainen kuningas kontrollisuuta kontrollisuuta kontrollisuuta kontrollisuuta kontrollisuuta kontrollisuut<br>Padasalainen kontrollisuuta kontrollisuuta kontrollisuuta kontrollisuuta
	- 2. **Expand (i) DHTML (ii) XHTML.**
	- *Ans.* (i) DHTML : Dynamic Hyper Text Markup Language. Dynamic<br>Language. P<sub>ada</sub>salain
		- **(ii) XHTML :** Extensible Hyper Text Markup Language.
	- <sup>Language.</sup><br> **3.** What is meant lexical structure of a programming **language?** Padasalai
- *Ans.* The lexical structure of a programming language is Increase is the set of elementary rules that specifies how to write<br>programs in that language. It is the lowest level syntax programs in that language. It is the lowest level syntax of a language. **III.** Chronos THE COMEXE STATES (a) Location of the state of electromagnetic (a) location of the state of electromagnetic state of the state of the state of the state of the state of the state of the state of the state o re<br>x<br>x

# **4.** What does lexical structure specifies?<br>**Ans.** The Lexical structure specifies variab.

- **4.** What does lexical structure specifies?<br>**Ans.** The Lexical structure specifies variable names, the delimiter characters for comments, and how one program statement is separated from the next.  $\mathbf{e}$
- program statement is separated from the next.<br>**5.** Define variable? How variable declared in **JavaScript?** n and a strong strong strong strong strong strong strong strong strong strong strong strong strong strong strong strong strong strong strong strong strong strong strong strong strong strong strong strong strong strong stro
- *Ans.* Variable is a memory location where value can be variable is a memory location where value can be<br>stored. Variable is a symbolic name for a value.<br>Variables are declared with the var kevword in Variables are declared with the var keyword in JavaScript. Every variable has a name, called identifier. Padasalai e<br>e.<br>n Padasalai

#### orders $@$ surabooks.com n and a barrow and a barrow and a barrow and a barrow and a barrow and a barrow and a barrow and a barrow and <br>And a barrow and a barrow and a barrow and a barrow and a barrow and a barrow and a barrow and a barrow and a<br>D

# Ph:8124201000/8124301000

# Sura's NI Std - Computer Applications **Introduction to Javascript** 195

#### 6. **Write the general syntax of write statement.**

#### *Ans.* General Syntax:

**ns.** General Syntax:<br>document write ("string " + var); Padasalai

#### 7. **Define JavaScript literal.**

**Ans.** A literal is a fixed value given to a variable in source code. Literals are often used to initialize variables. **s.** A literal is a fixed value given to a variable in source code. Literals are often used to initialize variables. Values may be Integer, Floating point, Character, String and Boolean.

# 8. What is meant by JavaScript expression?<br>Ans An expression is a phrase of JavaScript

**8.** What is meant by JavaScript expression?<br>**Ans.** An expression is a phrase of JavaScript that a JavaScript interpreter can evaluate to produce a value. The data types are used directly as literals or within<br>variables in combination with simple operators, The data types are used directly as literals or within<br>
variables in combination with simple operators, such as addition, subtraction, and so on, to create an expressions.  $\begin{array}{c} \begin{array}{c} \end{array} \end{array}$ 

# **9.** Write the three types of expressions in JavaScript

*Ans.* There are three types of expressions as follows,

- **(i)** Arithmetic expressions
- **(ii)** Relational expressions<br> **(iii)** Logical expressions
	- **(iii)** Logical expressions

#### 10. **What is the use of assignment operator?**

- Ans. An assignment operator is the operator used to<br>assign a new value to a variable. Assignment operator<br>can also be used for logical operations such as bitwise<br>logical operations or operations on integral operands<br>Ans. T **Ans.** An assignment operator is the operator used to assign a new value to a variable. Assignment operator assign a new value to a variable. Assignment operator can also be used for logical operations such as bitwise logical operations or operations on integral operands and Boolean operands. **Padasal operations or opera**<br>and Boolean operands.
	- 11. **Write the shorthand arithmetic operators supported by JavaScript.**
	- **Ans.** JavaScript supports shorthand arithmetic operators SF like  $+=$   $=$   $\frac{x}{2}$ ,  $/=$  and  $\%=$  to evaluate arithmetic like  $+=, -=, *=, /=$  and %= to evaluate arithmetic calculations.

# **12.** What is the value of Y if  $x = 10$  where<br>
(i)  $y = x++$  (ii)  $y = ++x$

**(i)**  $y = x++$  **(ii)**  $y = ++x$ 

*Ans.* **(i)** 10 **(ii)** 11

Padasalai

- $(iii)$  11<br>**13.** Write a note on unary + and operator.
- *Ans.* **Unary + and Operator:** + has no effect on numbers but causes non-numbers to be converted into but causes non-numbers to be converted into  $\begin{vmatrix} 2 \\ 4 \\ 4 \end{vmatrix}$ <br>numbers - Negation (changes the sign of the number  $\begin{vmatrix} 2 \\ 4 \\ 4 \end{vmatrix}$ or converts the expression to a number and then changes its sign)

# **14.** What is type of operator?<br>**Ans.** The type of operator is a

**14.** What is type of operator?<br>**Ans.** The type of operator is used to get the data type (returns a string) of its operand. The operand can be either a literal or a data structure such as a variable, a either a literal or a data structure such as a variable, a<br>function, or an object. The operator returns the data type.

### 15. **Write the syntax of type of operator.**

### $\left| \begin{array}{c} A \end{array} \right|$ Padasalai

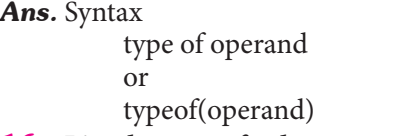

Padasalai

Padasalai

**16.** List the type of value returned by type of operand<br>Ans. Type of Operand Padasalai Padasalai<br>Padasalai<br>Padasalai

Padasalai

Padasalai

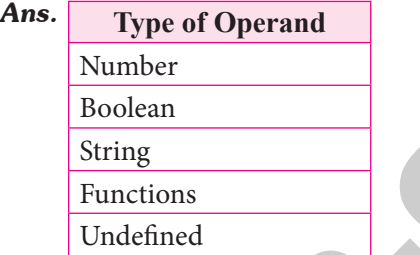

# Undefined<br> **17.** What is the use of JavaScript dialog boxes?

- *Ans.* JavaScript supports three important types of dialog boxes. Dialog boxes are also called as Popup Boxes.<br>These dialog boxes can be used to raise an alert, or These dialog boxes can be used to raise an alert, or to get confirmation on any input or to have a kind of input from the users. s.<br>Pr
- **18.** Give an example of two type of comment statement<br>
in JavaScript. **in JavaScript.**  $\mathfrak{a}$ Padasalai
	- *Ans.* **(i)** // JavaScript single line comment//

#### **(ii)** Multiple line comments begins with  $\prime^*$  and ends with  $*$ / with \*/  $\frac{1}{2}$ Padasalai

- 19. **Write the syntax of prompt ( ) in JavaScript.**
- *Ans.* The Syntax of prompt dialog box is,
	- Prompt("Message","defaultValue");

(or)

window.prompt("sometext","defaultText");

# **SHORT ANSWERS. 3 MARKS**

#### 3 MARKS Padasalai

Padasalai

Padasalai

# **SHORT ANSWERS.**<br>1. Explain the prompt Dialog Box.

*Ans.* The prompt dialog box is displayed using a method called prompt() which takes two parameters:<br>
(i) a label which you want to display in the text box (i) a label which you want to display in the text box and (ii) a default string to display in the text box. This dialog box has two buttons: OK and Cancel. If the alaided both has two batteries. One and batteries in the user clicks the OK button, the prompt() will return the entered value from the text box. If the user clicks the entered value from the text box. If the user clicks the Cancel button, the prompt() returns null. 7. Defining a state of the surabor of the surabor of the surabor of the surabor of the surabor of the surabor of the surabor of the surabor of the surabor of the surabor of the surabor of the surabor of the surabor of the Padasalai s:<br>x Padasalai  $\sum_{i=1}^{n}$ Padasalai Padasalai

**2.** Write the syntax of confirm () dialog box.<br>**Ans.** The syntax of confirm dialog box is<br> $\text{softmax}(\text{image})$ . **Ans.** The syntax of confirm dialog box is<br> **Ans.** The syntax of confirm dialog box is

confirm("message");

(or)

window.confirm("message");<br>Example :

#### **Example :**

 confirm("Hai Do you want to continue:"); (or) (or)<br>
window.confirm("Hai Do you want to

continue:");  $\overline{\phantom{a}}$ 

#### orders $@$ surabooks.com n and a barrow and a barrow and a barrow and a barrow and a barrow and a barrow and a barrow and a barrow and <br>And a barrow and a barrow and a barrow and a barrow and a barrow and a barrow and a barrow and a barrow and a<br>D

# Ph:8124201000/8124301000

### **Kindly Share Your Study Materials to Our Email Id - padasalai.net@gmail..com**

Padasalai

Padasalai

Padasalai

Padasalai

Padasalai

#### $\frac{1}{2}$ 96<br>**Adams**

196 **Sura's** ■ XI Std - Computer Applications <sub>⊪</sub> Unit IV <sub>⊪→</sub> Chapter 14 **Padasala**  $\frac{4}{1}$ 

3. **Write the syntax of alert dialog box.**

Padasalai

Padasalai

Padasalai

Padasalai

- 
- **Ans.** The syntax of alert box is<br>Alert("Message"); **ns.** Ine syntax or aler<br>Alert("Message");

(or) Window.alert("Message");

#### **Example :**

**Example :**<br>alert("Name is compulsory entry"); (or) window.alert("Name is compulsory entry"); Padasalai Padasalai

**4.** Write the rule of operands used in logical expression. **expression.**<br>Padasalai

#### *Ans.* **The strict rules are as follows:**

- (i) For &&  $(AND)$  the result is false if the first operand is false; otherwise, the result is the Boolean value of the second operand.  $\begin{bmatrix}\n\text{for } \alpha \alpha \ (\text{AVD}) \text{ the result is false in the first} \\
\text{operand is false; otherwise, the result is the} \\
\text{Boolean value of the second operand.}\n\end{bmatrix}$ Boolean value of the second operand.
- $(iii)$  For  $\parallel$  (OR) the result is true if the first operand is true; otherwise, the result is the Boolean value<br>of the second operand. is true; otherwise, the r<br>of the second operand. is t<br>of
	- **(iii)** For ! (NOT) the result is true if the operand is false; otherwise, the result is true.

# **5.** Write a note on Relational operators.<br>Ana Palational operators are also called as Go

- relational operators including = (equal to), != (not<br>or equal to), < (less than), > (greater than), <= (less than<br>or equal to), and >= (greater than or equal to). Using<br>a relational operator in an expression causes the<br>exp *Ans.* Relational operators are also called as Comparison operators, they compares two values and the result is true or false. JavaScript provides a rich set of relational operators including  $==$  (equal to),  $!=$  (not is true or false. JavaScript provides a rich set of relational operators including  $==$  (equal to),  $!=$  (not equal to), < (less than), > (greater than), <= (less than or equal to), and  $\geq$  (greater than or equal to). Using a relational operator in an expression causes the a relational operator in an expression causes the expression to evaluate as true if the condition holds or false if otherwise. **orders** the state of the state of the state of the state of the state of the state of the state of the state of the state of the state of the state of the state of the state of the state of the state of the state of the s Padasalai<br>Padasalai Padasalai
	- **6.** Write a note on important attributes of <script><br>
	tag.<br> **Ana** The <SCPIDTs tog takes two important attributes **tag. Ans.** The <SCRIPT> tag takes two important attributes - $\begin{bmatrix} \text{app1} \\ \text{p}_{\text{max}} \end{bmatrix}$

- **(i) Language :** This attribute specifies that the scripting language. Typically, its value will be javascript. Although recent versions of HTML javascript. Although recent versions of HTML (Extensible HyperText Markup Language - XHTML, its successor) have phased out the use of this attribute is optional.<br> **Type**: This attribute is u of this attribute is optional.<br> **(ii) Type**: This attribute is used to indicate the scr<br>
yav
- scripting language and its value should be set to "text/javascript".<br>**NSWERS.** Ext/javascript.<br> **LONG ANSWERS.** 5 MARKS 5 MARKS Padasalai

Padasalai

1. **Explain the steps to follow to code Javascript language. Padasalaire Education Code SavaScript Language** Padasalai Padasalai

**(i)** Enter HTML and JavaScript code using any text editor. edi Padasalai

- **(ii)** Save the latest version of this code.
- **(iii)** Use any browser to see the result. For example : (III) Use any browser to see the result. For example the result of example of the explorer, Google Crome, etc., Padasalai  $\mathbf{P}$
- **(iv)** If this is a new document, open the file via browser's Open Menu. If the document is browser's Open Mema. It the document is<br>already loaded in the Memory, to reload the<br>file into the browser use "Pefrech" or press E5 file into the browser use "Refresh" or press F5 button. Pada<br>Fadasalain
- 2. Explain the lexical structure of a Javascript **program.**  $2.$  $\mathfrak{p}_1$
- *Ans.* The lexical structure of a programming language is The rexical structure of a programming language is<br>the set of elementary rules that specifies how to write programs in that language. It is the lowest-level syntax of a language. The Lexical structure specifies variable names, the delimiter characters for comments, and<br>how one program statement is separated from the how one program statement is separated from the next. Padasa<br>Padasang padasang padasang padasang nata sa padasang nata sa padasang nata sa padasang nata sa padasang nata s<br>Padasang padasang nata sa padasang nata sa padasang nata sa padasang nata sa padasang nata sa padasang n d<br>e
	- **(i)** Though JavaScript is a case-sensitive language. (i) Though JavaScript is a case-sensitive language.<br>It is good programming practice to type the command in lowercase. e.<br>e
	- (ii) JavaScript ignores spaces that appear between<br>tokens (identifiers, operators, punctuator, JavaScript ignores spaces that appear between<br>tokens (identifiers, operators, punctuator, constants and keywords) in programs. n<br>r,
	- **(iii)** JavaScript supports two styles of comments.<br>Any text follow a "//" and the end of a line is JavaScript supports two styles of comments.<br>Any text follow a "//" and the end of a line is treated as a single line comment and is ignored by JavaScript. Any text between the characters " by JavaScript. Any text between the characte<br> $\gamma^*$  \*/" is also treated as a multiline comment. s.<br>is  $\sum_{i=1}^{n} a_i$
	- **(iv)** JavaScript uses the semicolon (;) to separate statements. Many JavaScript programmers statements. Many Javascript programmers<br>use semicolons to explicitly mark the ends of statements.  $\int$ analaiseen  $\int$ analaiseen  $\int$ analaiseen  $\int$ analaiseen  $\int$ analaiseen  $\int$ analaiseen  $\int$ analaiseen  $\int$ analaiseen  $\int$ analaiseen  $\int$ analaiseen  $\int$ analaiseen  $\int$ analaiseen  $\int$ analaiseen  $\int$ analaiseen  $\int$ analais
	- (**v**) A literal is a data value for variable that appears directly in a program.  $\frac{d}{dx}$  and  $\frac{d}{dx}$  is a data value to  $\frac{d}{dx}$ Padasalai ais<br>...
	- **(vi)** An identifier is simply a name. In JavaScript, identifiers are used to name variables, functions and to provide labels for certain loops in IavaScript.code JavaScript code.  $\sum_{i=1}^{n}$
	- **(vii)** In JavaScript certain keywords are used as reserved words, These words cannot used as identifiers in the programs. identifiers in the programs.  $\mathbf{R}$

\*\*\*\* Padasalai Padasalai

#### orders $@$ surabooks.com n and a barrow and a barrow and a barrow and a barrow and a barrow and a barrow and a barrow and a barrow and <br>And a barrow and a barrow and a barrow and a barrow and a barrow and a barrow and a barrow and a barrow and a<br>D

# Ph:8124201000/8124301000

Sura's NI Std - Computer Applications **was Control Structure in JavaScript** 203 ipt<br>Latin Salaman (1986)<br>Latin Salaman (1986)

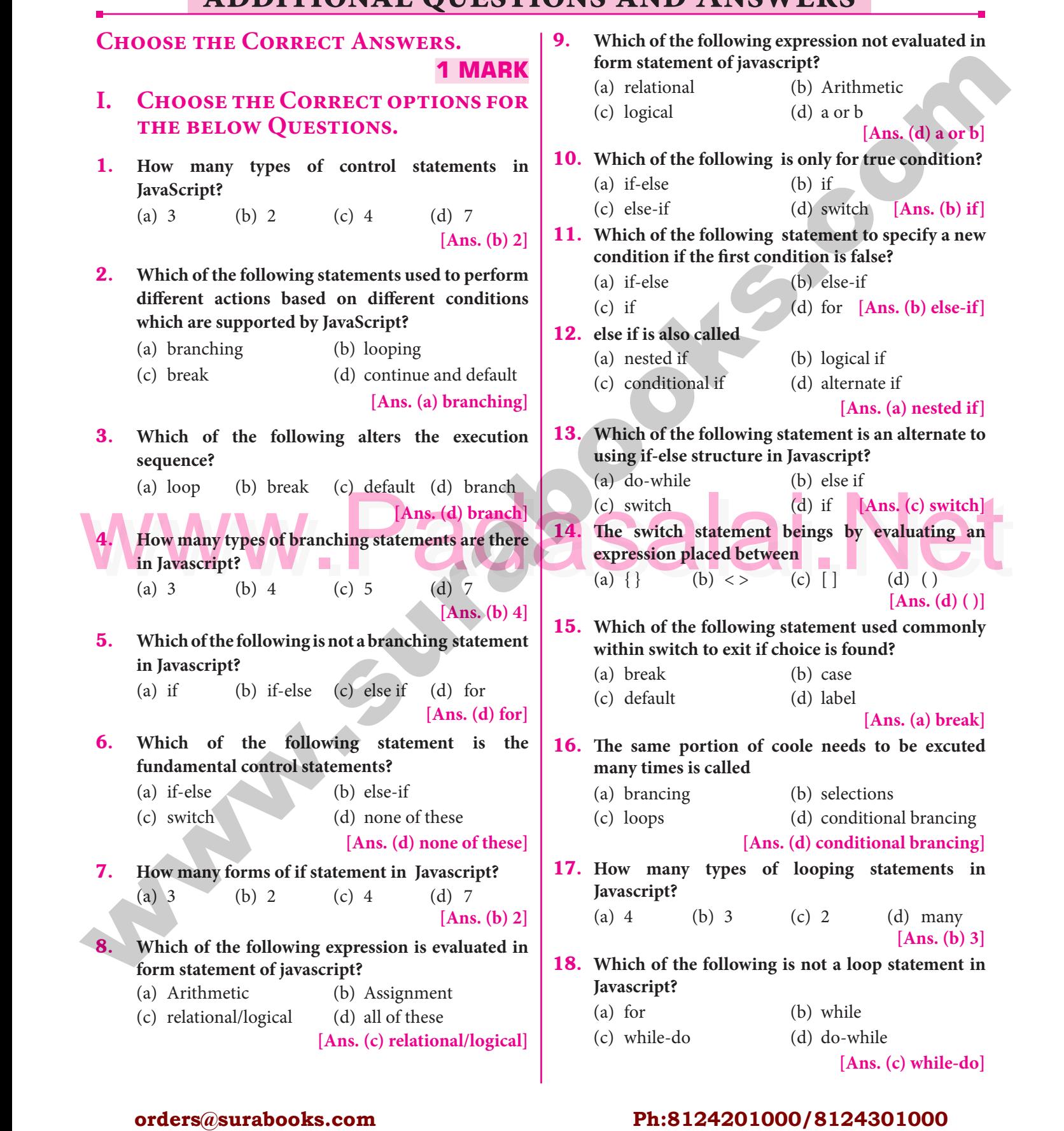

#### orders $@$ surabooks.com n and a barrow and a barrow and a barrow and a barrow and a barrow and a barrow and a barrow and a barrow and <br>And a barrow and a barrow and a barrow and a barrow and a barrow and a barrow and a barrow and a barrow and a<br>D

# Ph:8124201000/8124301000

Padasalai

Padasalai

Padasalai

Padasalai

Padasalai

```
Body><br>
seript language="javascript" type="text/javascript"><br>
var N= promt ("Enter the number","0");<br>
(COLLO)
   Sura's NI Std - Computer Applications was Control Structure in JavaScript 207
         <Title>Program - To test do..while statement in
          JavaScript </Title><br></Head>
    	 </Head>
Padasalai
Padasalai
         <Body>
    | script language="javascript" type="text"<br>| javascript"><br>| diasalaidai
                                                              type= text/<br>
javascript">
                       	 	 document.write("<h2> Using do..while
                                                    Statement \langle h2 \rangle");
    \frac{1}{2} var no2=0; do
          {
                        document. write(no2+""); 
    n^2 = n^2 + 2;<br>
\frac{1}{2}102 = n<br>
}while(no2<=10);
         	 </script>
    \langle Body \rangle	 </Html>
   4. Write a Javascript to find whether the given number is positive or negative.
    is positive or negative.
  Ans. Code :
         <Html>
    <Body>
Padasalai
Padasalai
          <br/>Body><br><script language="javascript" type="text/javascript">
         var N=0;
    var N = promt ("Enter the number","0");
         if (N > 0){
    alert ("The Number is Positive")
          }
         else {
    alert ("The Number is Negative")
         }
         </script>
    </body><br></Html>
         </Html>
  5. Write a Javascript to find whether the given number 
       is even or odd.<br>
s. Code:
   Ans. Code:
         <Html>
    Rody><br>
Pada<br>
Pada<br>
Pada<br>
Pada<br>
Pada<br>
Pada<br>
Pada<br>
Pada<br>
Pada<br>
Pada<br>
Pada<br>
Pada<br>
Pada<br>
Pada<br>
Pada<br>
Pada<br>
Pada<br>
Pada<br>
Pada<br>
Pada<br>
Pada<br>
Pada<br>
Pada<br>
Pada<br>
Pada<br>
Pada<br>
Pada<br>
Pada<br>
Pada<br>
Pada<br>
Pada<br>
Pada<br>
Pada<br>
Pada<br>
Pada<br>
Pada<br>
       % < Body><br>|<br>| <script language="javascript" type="text/javascript">
         var N=0;
    var N = promt ("Enter the number","0");
                                                                                        if (N \% 2 = 0){
                                                                                        {<br>alert ("The Number is Even")
                                                                                        }
                                                                                        else {
                                                                                        eise {<br>alert ("The Number is Odd")
                                                                                        }
                                                                                        </script>
                                                                                        </body>
Padasalai
Padasalai
                                                                                        </Html>
                                                                                 6. Write a Javascript to display the given number is words using switch-case (Number between only 1
                                                                                        Write a Javascript to display the given number is words using switch-case (Number between only 1
                                                                                        and 5)
                                                                                 Ans. Code:
                                                                                        Code:<br>
<Html>
                                                                                        <Body>
                                                                                        <script language="Javascript" type="text/javascript"><br>var N=0;
                                                                                        var N=0;
Padasalai
Padasalai
                                                                                        var N = promt ("Enter the Number","0");
                                                                                        switch (N)
                                                                                        {
                                                                                        case 1 :
                                                                                              document.write ("One"
                                                                                         break;
                                                                                        case 2 :
                                                                                              document.write ("Two");
                                                                                         break;
Padasalai
Padasalai
                                                                                        case 3 :
                                                                                              document.write ("Three");
                                                                                         break;<br>case 4 :
                                                                                        case 4 :
                                                                                              document.write ("Four");
                                                                                           break;<br>se 5 :
                                                                                        break;<br>case 5 :
                                                                                              	 document.write ("Five");
                                                                                           break;<br>fault:
                                                                                        break;<br>default:
                                                                                        document.write ("Invalid! Enter between 1 and 5");
                                                                                               }
                                                                                         }<br></script>
                                                                                              	 </body>
                                                                                        \langleHtml>****
closdy<br>
orders or and -th content with (b) and content with (b) and content with (b) and content with (b) and content<br>
we note that the expected of the strength of the strength of the strength of the strength of the stren
                                                                                           ipt<br>Latin Salaman (1986)<br>Latin Salaman (1986)
                                                                                                                Padasalai
                                                                                                                                     Padasalai
                                                                                                                                                          \frac{7}{2}\sum_{n=1}^{\infty}Padasalai
                                                                                                                                     Padasalai
                                                                                                                                                          Padasalai
       \begin{bmatrix} 1 & 1 \\ 1 & 1 \end{bmatrix}Padasalai
                                                                                                                Padasalai
                                                                                                                                     Padasalai
                                                 Padasalai
                                                                      \begin{bmatrix} 6. \end{bmatrix}\begin{array}{c} \text{s} \\ 1 \end{array}Padasar Padasa
                                                                                                                Padasalai
                                                                      \begin{array}{c} \n\text{mod } n \\ \n\end{array}Padasalai
                                                                      Padasa
                                                                                           \frac{P(X)}{P(X)}Padasalai
                                                                                                                                     Padasalai
                                                                                                                                                          Padasalai
                                                                      Padasalai
                                                                                                                Pad
                                                                                                                                     Padasalai
                                                                                                                                                          Padasalai
                                                 Padasalai
                                                                      Padasalai
                                                                                                                Padasalai
                                                 Padasalaine ("
                                                                      Padasalai
                            Padasalai
                                                                      Padasalai
                            Padasalai
                                                                      Padasalai
                                                                    \begin{array}{c|c} & & & \\ \hline \mathbf{A} & \mathbf{A} & \mathbf{A} \end{array}Padasalai
                                                                                                                                   Padasalai
                                                                                                                                                        \frac{207}{100}Padasalai
                                                                                                                                   Padasalai
                                                                                                                                                        Padasalai
    Padasalai
                                                                    Padasalai
                                                                                                                                   Padasalai
                                               \sum_{i=1}^{n}Padasalai
                                                                    Padasalai
                                                                                                              Padasalai
                                                                                                                                                        \frac{1}{2}\left\{ \right.Padasalai
                                                                                                                                   Padasalai
                                                                                                                                                        Padasalai
                                                                    Padasalai
                                                                                                                                   Padasalai
                                                                                                                                                        Padasalai
                                               PPadasalai
                                                                                                              Padasalaine (1990)<br>Padasalaine (1990)<br>Padasalaine (1990)
                                                                    Padasalai
                                                                                                              Padasalai
                         Padasalai
                                                                    Padasalai
                         \mathbf{d}.
                                               Padasalai
                                                                    Padasalai
```
#### orders $@$ surabooks.com n and a barrow and a barrow and a barrow and a barrow and a barrow and a barrow and a barrow and a barrow and <br>And a barrow and a barrow and a barrow and a barrow and a barrow and a barrow and a barrow and a barrow and a<br>D

Padasalai

# Ph:8124201000/8124301000

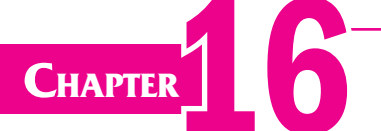

Padasalai

Padasalai

Padasalai

# CHAPTER 6 JAVASCRIPT FUNCTIONS TAVASCRIPT FUNCTIONS

### CHAPTER SNAPSHOT Padasalai Padasalai Padasalai Padasalai Padasalai

- \* 16.1. Introduction  $* 16.1.$ 
	- **16.2. Some common pre-defined functions** Padasalai Padasalai
- $*$  16.3. User defined functions  $*$  16.3.

### **Evaluation** Paza T TIATION

# **PART - I**

Padasalai

Padasalai

### **Choose the Correct Answer.** Part - I

- 
- **1.** The parameters work as<br>
(a) Local Variable The parameters work as<br>(a) Local Variable (b) Global Variable The paral<br>(a) Local<br> $\frac{2}{1}$ 
	- (c) File Variable (d) block variable

**[Ans. (a) Local Variable]**<br>lso called as

# **2.** Predefined functions are also called as

#### *[Mar. '19, Sep. 2020; May '22]*

- 
- (a) Library functions (b) storage functions<br>
(c) instructions (d) commands (a) Library functions (b) storage fun<br>
(c) instructions (d) commands ) storage tunc<br>) commands

**[Ans. (a) Library functions]**  $\begin{array}{c} \n\bullet \\
\bullet \\
\bullet\n\end{array}$  $\begin{array}{c} \n\text{p}_1 \\
\text{p}_2\n\end{array}$ 

# 3. **Larger programs are divided into smaller are called** Padasalai Padasalai Padasalai Padasalai Padasalai Padasalai Padasalai Padasalai

- *[HY. '19]* (a) modules (b) block
- (c) sets (d) Group

 $[Ans. (a) modules]$ 

- Example 18 [Ans. (a) modules]<br> **4.** Which of the following is used to enhance **reusability and program clarity.** Padasalai
	- (a) functions (b) modules<br>  $\begin{array}{cc} \text{(c) sets} & \text{(d) instructi} \end{array}$ (a) functions (b) modules<br>
	(c) sets (d) instructions Padasalai  $\frac{1}{18}$ (b) modules
		-

#### **[Ans. (a) functions]**

- **5.** Which of the following allow the programmer to modularize a program. [Aug '22] **modularize a program.** *[Aug '22]*
	- (a) Library functions (b) User defined functions
	- (d) Ordinary functions **Fame Ans. (b)** User defined functions **Ans.**<br> **Padasalaided Parameters** c) Normal functions<br>**[Ans.** 
		-

**[208]**

#### orders $@$ surabooks.com n and a barrow and a barrow and a barrow and a barrow and a barrow and a barrow and a barrow and a barrow and <br>And a barrow and a barrow and a barrow and a barrow and a barrow and a barrow and a barrow and a barrow and a<br>D

# Ph:8124201000/8124301000

#### **Kindly Share Your Study Materials to Our Email Id - padasalai.net@gmail..com**

PART - II

Padasalai

Padasalai

#### **Very Short Answers.**   $\vert$ Padasalai Padasalai Padasalai

- 1. **What is a function in JavaScript?**
- (a) Local Variable<br>
(b) Global Variable<br>
(d) block variable<br>
[Ans. (a) Local Variable]<br> **Ans.** A function is a block of JavaScript code that is defined<br>
(d) block variable<br> **Ans.** A function is a block of JavaScript code t **Ans.** A function is a block of JavaScript code that is defined once but may be executed or invoked any number of A function is a block of JavaScript.<br>A function is a block of JavaScript code that is defined<br>once but may be executed or invoked any number of  $\int_{0}^{1}$  $e \left| \begin{array}{c} A \end{array} \right|$ 
	- times. 2. **What is the use of function?** *[HY. '19]*
	- **Padasalaire Concept in the USC of the USC 1999**<br>Padasalaire code that performs.<br>
	a specific task. Sometimes functions are defined for a specific task. Sometimes functions are defined for commonly required tasks to avoid the repetition entailed in typing the same statements over and over. entailed in typing the same statements over and over.<br>More generally, they are used to keep the code that<br>parforms a particular job in one place in order to  $\frac{1}{2}$ <br>or r.<br>at
		- enhance reusability and program clarity. 3. Write a note on Library functions.

**18.**<br>[Mar. '19; Sep. '21] Padasalai

Padasalai

Padasalai

 $\overline{P}$ 

Padasalai

Padasalai

Padasalai

Padasalai

Padasalai

Padasalai

*Ans.* Pre-defined functions are already defined in the JavaScript library which are also called Library functions. For example isNaN(), toUpperCase(), toLowerCase(), length(), alert(), prompt(), write() toLowerCase(), length(), alert(), prompt(), write() etc., are pre-defined functions. ),<br>()

performs a particular job in one place in order to

- 4. **Write a note on user defined functions.** *[HY. '19]*
- **Ans.** User-defined functions allow the programmer to modularize a program. Most computer programs that Mode a new on above connected and control of the computer programmer to modularize a program. Most computer programs that solve real-world problems are much large, occupy more space in the computer memory and takes more more space in the computer including and takes more<br>time to execute. Hence such large programs are<br>divided into small programs are called modules. divided into small programs are called modules. **CHAPTER SNAPSHOT**<br>
\* 16.1. Introduction<br>
\* 16.2. Some common pre-defined functions<br>
\* 16.2. User defined functions<br>
\* 16.3. User defined functions<br>
PARTLEON<br>
CITOOSE TITE CONFIETER ANSWER.<br>
1. Like parameters work as<br>
1. o<br>at Pada<br>Pada sa Pada Salamah Sulawe Sulawe Sulawe Sulawe Sulawe Sulawe Sulawe Sulawe Sulawe Sulawe Sulawe Sulawe Sula Padasalai
	- 5. **Write the syntax of functions.**

### **Ans.** The format of a function definition is<br>Function function-name(parameters) The format of a function definition is<br>Function function-name(parameters list)

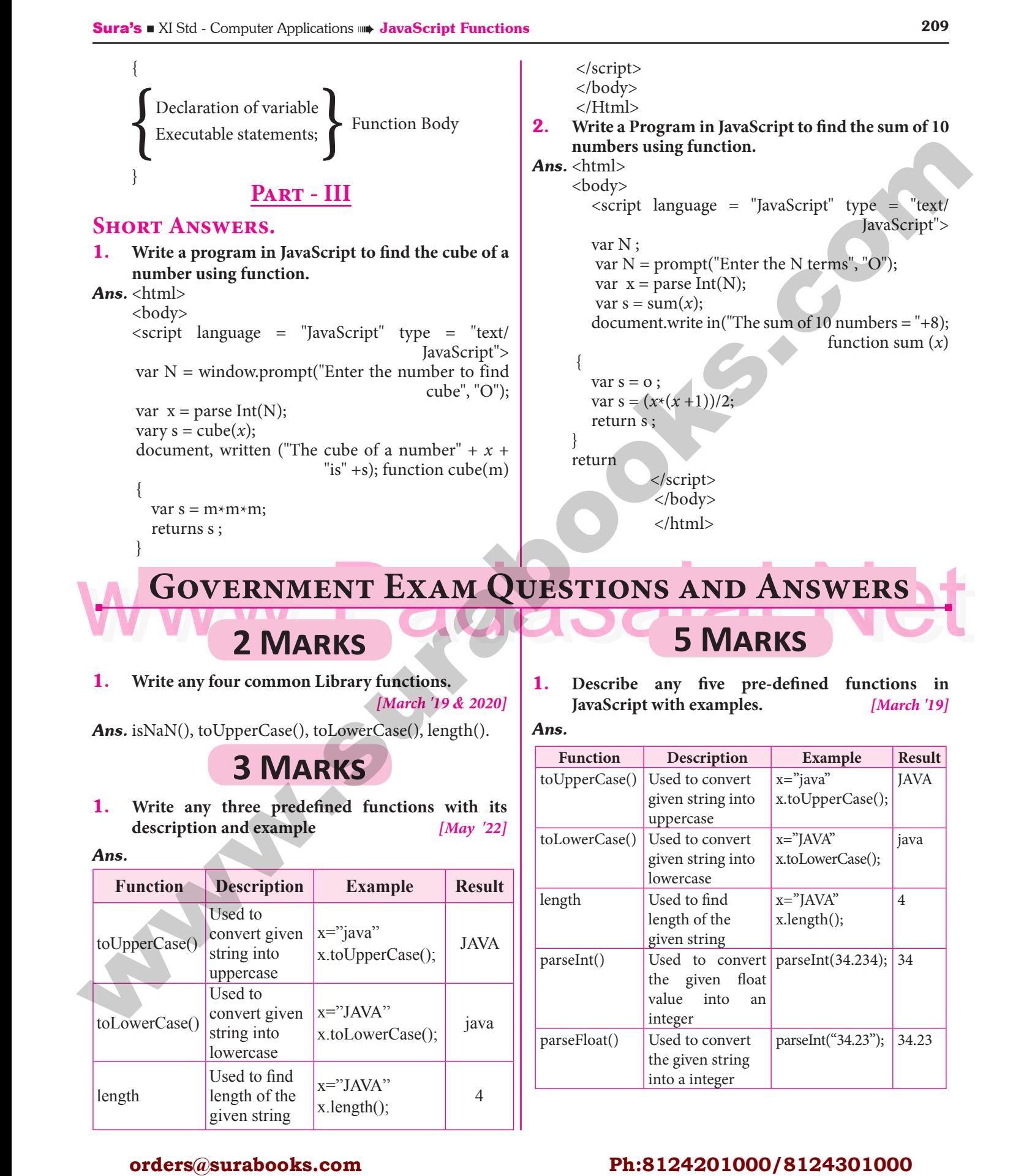

**Kindly Share Your Study Materials to Our Email Id - padasalai.net@gmail..com**

 $\begin{array}{c|c|c|c} \hline \end{array}$ 

 $\begin{array}{c} \begin{array}{c} \end{array}$ 

parseFloat() Used to convert

<u>Padasalain sa</u>

the given string and generating<br>into a integer

Ph:8124201000/8124301000

parseInt("34.23"); 34.23

Padasalai

Padasalai

Padasalai

Padasalai

Padasalai

string into lowercase

Used to find Used to find  $\left\lceil \frac{1}{2} \right\rceil$ given string

orders $@$ surabooks.com

x="JAVA"<br>x length();  $x.length();$  4

n and a barrow and a barrow and a barrow and a barrow and a barrow and a barrow and a barrow and a barrow and <br>And a barrow and a barrow and a barrow and a barrow and a barrow and a barrow and a barrow and a barrow and a<br>D

length

210 **Sura's** ■ XI Std - Computer Applications <sub>■</sub> Unit IV <sub>■</sub> Chapter 16 **Padasala**<br>Padasalai Padasalai Padasalai Padasalai Padasalai Padasalai Padasalai Padasalai Padasalai Padasalai Padasalai P **additional questions and Answers CHOOSE THE CORRECT ANSWERS. 1 MARK 3.** The result of parseFloat("5.68") is \_\_\_\_\_\_\_\_\_\_. (a) 5 (b) 5.6 (c) 5.68 (d) error **[Ans. (c) 5.68]** Padasalai Padasalai  $\frac{101101}{3.}$ <u>Padasalain</u><br>Padasalain Padasalai Padasalai

### **I. CHOOSE THE CORRECT OPTIONS FOR 4. the below Questions.**

#### 1. **Which of the following is defined once but invoked any number of times in JavaScript?**<br>
(a) Branch (b) Loop (a) Branch (b) Loop Padasalai  $\frac{1}{2}$

- 
- (c) Function (d) Script

#### **[Ans. (c) Function]**

Padasalai

### **2.** Which of the following are used to encapsulate **code that performs a specific task?**

- (a) Loops (b) Functions<br>
(c) Conditional statements<br>
(b) Functions
- (a) Loops (<br>
(c) Conditional statements
	- (d) Tokens **[Ans. (b) Functions]**
- **3.** How many types of functions in JavaScript supports?<br>  $\begin{array}{ccc} (a) & 2 & (b) & 3 \end{array}$ **Supports?**<br>(a) 2  $\left|\begin{array}{c} 8. \\ 8. \end{array}\right|$  $\left|\frac{8}{5}\right|$ 
	- (a) 2 (b) 3
	- (c) 4 (d) many **[Ans. (a) 2]**
- **4.** Which of the following is not a library function?<br>
(a) prompt() (b) script()
	- (a) prompt $()$  (b) script $()$ (c) write()  $\sqrt{d}$  (d) is NaN()
		- **[Ans. (b) script()]**

**5.** Which of the following in JavaScripts **paprameterized or non-parameterized?** (a) literals (b) identifies (d) fuentines<br>
(d) functions<br>
(d) functions Which the follo cript()]<br>Scripts  $\frac{P_{\text{A}}}{P_{\text{A}}P_{\text{B}}}$  $\begin{array}{c} \begin{array}{c} \end{array} \end{array}$ 

- $rs$
- **Inctions**<br> **[Ans. (d) functions**]

#### 6. **Which library function returns the element that has the ID attribute with the specified value.**<br>
(a) isNAN () (b) stElementBy ID has the ID attribute with the specified value.<br>
(a)  $\text{isNAN}()$  (b)  $\text{stElementBy ID}()$  $\begin{array}{c|c} \hline \end{array}$

- 
- (c) getelement By ID ( ) (d) get element ID ( )

### [Ans. (c) getelement By ID ( )]<br>L IN THE BLANKS. IAns. (c) getelement I<br>II. CHOOSE AND FILL IN THE BLANKS.

- 1. **Function invocations provide value for the**  function's function's (a) body (b) execution **function's**<br>(a) body Padasalai Padasalai Padasalai Padasalai
	-
	- (c) parameters (d) expression

 $\begin{bmatrix} \text{Ans. (c) parameters} \\ \text{is} \end{bmatrix}$ 

2. The result of parseInt("5.68") is \_\_\_\_\_\_.

Padasalai

- (a) 5 (b) 5.68 (c) 5.6 (d) error **[Ans. (a) 5]**  $P_{\text{c}}$  $\frac{1}{2}$  $\begin{bmatrix} a & b \\ c & d \end{bmatrix}$  $(c) 5.6$  $\rho$  error
- (c) 5.68 (d) error [Ans. (c) 5.68]<br>**4.** The functions parameter lists must be seperated by **\_\_\_\_\_\_\_\_\_\_\_\_\_.** (a) comma (b) dot (c) semi-colon  $\begin{bmatrix} 1 \end{bmatrix}$  colon **[Ans. (a) comma] 5.** The result of "Sura" length() is (a) 3 (b) 4 **1.** CHOOSE THE CORRECT PETER SURABOOK (a)  $\frac{1}{2}$  Which of the film of the surabook surabook surabooks.com<br> **1.** Which of the following is defined one between the internet of the film of the surabook surabook surabooks Padasalai<br>Padasalai  $(d)$  colon  $\mathbf{p}$ Padasalai nal<br>Padasar

Padasalai

 $\frac{6}{1}$ 

Padasalai

Padasalai

Padasalai

- (a) 3 (b) 4<br>
(c) "sura" (d) sura.4 **[Ans. (b) 4]** (a) 3<br>(c) "sura" (b)  $\frac{4}{\text{(d)}}$  sura.4 [An Padasalai  $\begin{array}{c} \n \text{(b)} \\ \n \text{(d)} \n \end{array}$  $94$
- 6. **The function is NaN ("A") returns \_\_\_\_\_\_\_.** (a) 0 (b) 1  $\left.\frac{}{\cdot}\right|$  $(c)$  true
	- (c) true (d) false  $[Ans. (d) false]$ <br>The function hody enclosed with (c) true (d) false [Ans. (d)<br> **7.** The function body enclosed with \_\_\_\_\_\_\_\_. Padasalai
		- (a) () (b)  $\iff$  (c)  $[\ ]$  (d)  $\}$  [Ans. (d)  $\}]$
	- 8. The punctuator used to identify the function is  $\overline{\mathbf{S}}$ 
		- **\_\_\_\_\_\_\_\_\_\_\_\_.** (a)  $\{ \}$  (b) <> (c) () (d)  $[$  [Ans. (c) ()]
	- **III. CHOOSE THE CORRECT STATEMENT.**
	- III. CHOOSE THE CORRECT STATEMENT.<br>1. (i) In JavaScript, there are 3 types of functions Padasalai
- (a) prompt() (b) script() (d) is NaN() (d) is NaN() (d) is NaN() (d) is NaN() (d) is NaN() (d) is NaN() (d) is NaN() (d) is NaN() (d) is NaN() (d) is NaN() (d) is NaN() (d) is NaN() (d) is NaN() (d) is NaN() (d) is NaN() ( (ii) User-defined functions allow the programme to modularize the program.
	- modularize the program.<br>
	(iii) Larger programs divided into smaller are called modules. Padasalai
	- (iv) The function isNAN( ) checks whether the given value is valid number or not.<br>
	(i) Only (iv) (b) O (i) The random formal persons when<br>the divergence of  $(i)$  Only  $(ii)$  and  $(iii)$ <br>(i) Only  $(iv)$  (b) Only  $(ii)$  and  $(iii)$ ren<br>Padasalai
	-
	- (c) Only (i)  $(d)$  Both (ii), (iii) and (iv)
		- $[Ans. (d) Both (ii), (iii) and (iv)]$  $\mathbf{P}$

# **IV.** CHOOSE THE INCORRECT STATEMENT.

- 1. (i) JavaScript function is defined once and executed once. once.<br>
(ii) Pre-defined functions are not called library  $\bar{Y}$ arv<br>arv
	- functions.
	- (iii) A parametered function definition may include a list of identifiers. i) A parametered to<br>list of identifiers.  $\mathbf{a}$  $\begin{array}{c} \n\text{de } \text{a} \\
	\text{b} \n\end{array}$
	- (a) Only (i)  $\qquad$  (b) Both (i) and (iii)
	- (d) Both (i) and (ii)  $(c)$  Only (iii)

 $[Ans. (d) Both (i) and (ii)]$  $\mathbf{P}$ 

- **2.** (i) The function name is any valid identifier
	- (ii) The function parameter list contians only one valid variable name. Padasalaise and Community Corporation of the Community Corporation of the Valid Variable name.<br>
	(iii) The function parameter lists parameters are  $\mathbf{e}$
	- seperated by

#### orders $@$ surabooks.com n and a barrow and a barrow and a barrow and a barrow and a barrow and a barrow and a barrow and a barrow and <br>And a barrow and a barrow and a barrow and a barrow and a barrow and a barrow and a barrow and a barrow and a<br>D

# Ph:8124201000/8124301000

Padasalai

Padasalai

Padasalai

Padasalai

Padasalai

Padasalai

Padasalai

Padasalai

# Sura's ■ XI Std - Computer Applications <sub>➠</sub> JavaScript Functions 211<br>Padasalai Padasalai Padasalai Padasalai Padasalai Padasalai Padasalai Padasalai Padasalai Padasalai Padasalai P

- (a) Only (ii) (b) Only (iii)
	-
- (d) Both (ii) and (iii)
	- (a) Both (ii) and (iii)<br>[Ans. (d) Both (ii) and (iii)]

### **V.** MATCH THE FOLLOWING. (c) Only (i)<br> **V. MATCH T**

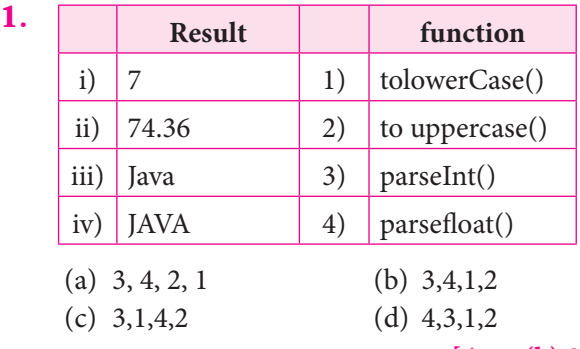

### $2$  MARKS  $|2.$

{

{

<br><br>

<br> </form> </body> </body><br></html>

onClick="checknum( )">

**[Ans. (b) 3, 4, 1, 2]**

**VERY SHORT ANSWERS. 2 MARKS**<br>**1.** What are the two types of functions supports by **VERY SHORT ANSWERS. 2 MARKS** <sup>2</sup>.<br>1. What are the two types of functions supports by **JavaScript?**

*Ans.* JavaScript supports two types functions. They are  $\begin{array}{c} \n\text{p} \\
\text{p} \\
\text{p}\n\end{array}$ Padasalai

- **ns.** JavaScript supports two types functions. The (i) Pre-defined or Library Functions.
	- **(ii)** User-defined Functions.
- 2. **What are the rules followed while defining functions in JavaScript?**<br> **Padasalair**<br>
Padasalaine is any 2. What are the Tules followed while<br>functions in JavaScript?<br>*Ans.* The function-name is any valid identifier. **Padasala** enning<br>
|

- **(i)** For Example: sum
- (ii) The parameter list contains one or more valid variable name. variable name.
	- **(iii)** Parameter list contains more than one variable then comma must be there between the variable.
- **(iv)** The function body must be enclosed by braces.

#### 3. **Write a note on isNAN( ) function.**

- **Ans.** (i) The isNaN() function is used to check whether the given value or variable is valid number. The ISNaN() function is used to check where<br>the given value or variable is valid number. **(i)** The ISNaIN( $\prime$ ) function is used to check whether<br>the given value or variable is valid number.<br>(ii) This function returns true if the given value is not Ans.  $(i)$ 
	- a number. For example isNaN("12"), isNaN(''A'').

# **LONG ANSWERS.** 5 MARKS

#### 5 MARKS Padasalai

1. **Write a JavaScript to find sum of two numbers using function.**  $\mathbf{P}$ Padasalai on.<br>Ta Padasalai

# **Ans.** <html>

Padasalai

#### <head>

- <title> Function Example </title>
- <script type = "text/JavaScript"> script type = "text/JavaScript"><br>var input 1 = window.prompt("Enter Valuel :", "0");
	- var input2=Window.prompt("Enter VaIue2:","0");
	- var vl=parseInt(inputl);
- var v1=parseInt(input1);<br>var v2=parseInt(input2);

For Example: sum<br>
(i) For Example: sum<br>
(ii) The parameter list contains one or more valid<br>
variable name.<br>
(ii) The parameter list contains one or more valid<br>
variable name.<br>
(ii)  $\frac{1}{2}$ <br>
(ii) The parameter list contai var s=sum(vl,v2); document.writeln("<br>>br><h4><u>Example for Function</u></h4>");<br>
Padasalaided in the first Maria delay formal aocument.writeln(<br/>
<br/>
Function</</h4>");<br>
degrees to writeln("Ein document.writeln("S07>CD42>CD2Example for<br>Function</u>></h4>");<br>document.writeln("First No:"+v1+<br>Second No:"+  $v2+$ "<br/> $\frac{1}{2}$   $\frac{1}{2}$  function sum $(x, y)$  { var s=x+y; return s;<br>} } </script> </head> s<br>
supersity<br>
s<br>
s<br>
s<br>
body> </body> </html> **2.** Write a JavaScript to find the given value is a number or not. Using functions and form. Write a JavaScript to find the given val<br>number or not. Using functions and form. Ans. <html> <title>Example Program to test isNan( ) Function</title> shead> </head><br>shead> </head> <body> <h4><u>Example Program to test isNan( ) Function </u>
</n4>
</u>
</h4>
</w>
</h4>
</w>
</h4>
</w>
</h4>
</w>
</h4>
</w>
</h4>
</w>
</h4>
</w <script language="JavaScript"> function checknum( ) var n=document.form1.text1.value;<br>if(isNaN(n)==true)  $if(isNaN(n)==true)$ document.form1.text2.value="Not a Number:"+n;<br>} } else { t<br>document.forml.text2.value="It is Number: "+n;<br>} } } </script> </script><br><form name="forml"> Enter a Number1: | <input type="text" name="textl" size=3><br>| <br>>>>> **Fraction Example (a)** This interest (and the state of the state of the state of the state of the state of the state of the state of the state of the state of the state of the state of the state of the state of the state Padasalai Padasalai Padasalai Padasalai Padasalai Padasalai  $\mathbf{a}$ Padasalai  $\sum_{i=1}^{\infty}$ Padasalai Padasalai Padasalai  $e = 3$ y) Padasalai Padasalai Padasalai Padasalai Padasalai Padasalain to too  $\frac{P}{P}$ Padasalai  $\frac{2}{1}$  $\frac{4}{\sqrt{2}}$ le; Padasalai Padasalai

Padasalai

Padasalai

\*\*\*\* Padasalai Padasalai

#### orders $@$ surabooks.com n and a barrow and a barrow and a barrow and a barrow and a barrow and a barrow and a barrow and a barrow and <br>And a barrow and a barrow and a barrow and a barrow and a barrow and a barrow and a barrow and a barrow and a<br>D

# Ph:8124201000/8124301000

<input type="button" value="Click to Check"

<input type="text" name="text2" size=30><br>
<br/>
<br/>
<br/>
<br/>
<br/>
<br/>
<br/>
<dent<br/>
<dent<br/>
<dent<br/>
<dent<br/>
<dent<br/>
<dent<br/>
<dent<br/>
<dent<br/>
<dent<br/>
<dent<br/>
<dent<br/>
<dent<br/>
<dent<

**Kindly Share Your Study Materials to Our Email Id - padasalai.net@gmail..com**

 $\frac{1}{2}$  $\frac{211}{2}$ 

Padasalai

Padasalai

Padasalai **CHAPTER** <u>LO</u>

Padasalai

Padasalai

Padasalai

Padasalai

.Q

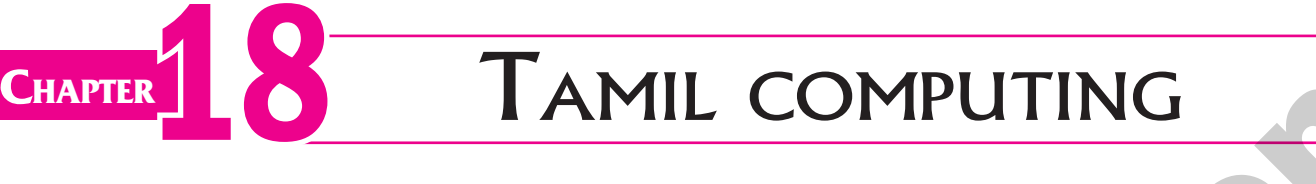

Padasalai

Padasalai

Padasalai

Padasalai

Padasalai

Padasalai

Padasalai

Padasalai

#### CHAPTER SNAPSHOT Padasalai Padasalai Padasalai Padasalai

- \* 18.1. Introduction  $\parallel$   $*$  18  $\mathbf{p}$  $\overline{\phantom{a}}$  $\mathbf{p}$ 
	- **18.2. Tamil in Internet**
- **18.3.** Search Engines in Tamil  $\uparrow$  18  $\overline{\phantom{a}}$ 
	- **18.4. e-Governance**
- **18.5. e-Library**  $\begin{array}{c} \ast & 18 \\ \ast & 18 \end{array}$  $\begin{array}{c} \ast \\ \ast \end{array}$ 
	- \* 18.5. e-Library<br>
	\* 18.6. Tamil Typing and Interface Software  **18.6.1. Familiar Tamil Keyboard Interface** Padasalai Padasalai Padasalai
- www.Padasalai.Net **18.7. Tamil Office Automation Applications**  $\left| \begin{array}{c} \ast \\ \ast \end{array} \right|$  $\vert$  \*
	- **18.8. Tamil Translation Applications**
	- **18.9. Tamil Programming Language**  $\frac{18}{16}$ Pada 1
- **18.9. Tamil Programming Language 18.10. Tamil Information Interchange Coding Systems** 
	- **18.11. Tamil Operating System**
	- \* 18.11. Tamil Operating system<br>
	\* 18.12. Organisation and Projects to develop Tamil  $\begin{array}{c} \uparrow \\ \uparrow \\ \downarrow \end{array}$  $\begin{array}{c} \uparrow \\ \downarrow \end{array}$

### **Evaluation** Padasalai Padasalai

# VERY SHORT ANSWERS.

1. **List the search engines supported by Tamil language.** *[March 2020; May '22]*<br> **(i)** Google **(ii)** Bing **Ans.** (i) Google (ii) Bing Padasalai<br>Padasalai<br>Padasalai

Padasalai

Padasalai

**(iii)** yahoo.

Padasalai

Padasalai

W V

 $(ii)$  Bing

# 2. What are the keyboard layouts used in Android?<br>**Ans** Sellinam and Ponmadal – are familiar Tamil keyboard

- **2.** What are the keyboard layouts used in Android?<br>Ans. Sellinam and Ponmadal are familiar Tamil keyboard layouts that works on Android operating system in Smart phone using phonetics. Padasalai Padasalai
- **3.** Write a short note about Tamil Programming Language. **Language.**  $\begin{vmatrix} 3. \end{vmatrix}$ Padasalai Padasalai 13.

Padasalai

Padasalai

Padasalai

Padasalai

Padasalai

Padasalai

Padasalai

Padasalai

Padasalai

Padasalai

Padasalai

Padasalai

Padasalai

Ans. Programming languages to develop software to computers and smart phones are available only computers and smart phones are available only<br>in English. Now, efforts are taken to develop programming languages in Tamil. Basedon Python programming language,the first Tamil programming programming ianguage,the first Tamil programming<br>language "Ezhil" (எழில்) is designed. With the help of this programming language, you can write simple programs in Tamil. **CHAPTER SNAPSHOT**<br> **CHAPTER SNAPSHOT**<br>  $\cdot$  18.1. Involution the Interface in Tanil<br>  $\cdot$  18.3. Search Baptistics in Tanil<br>  $\cdot$  18.4. Convertence<br>  $\cdot$  18.6. Tanil interface Software<br>  $\cdot$  18.6. Tanil interface Software Padasalai  $\frac{1}{2}$  $\frac{1}{2}$ nly<br>op ng<br>of Padasan di Padasalai<br>Padasan di Padasan di Padasan di Padasan di Padasan di Padasan di Padasan di Padasan di Padasan di Padasan di<br>Padasan di Padasan di Padasan di Padasan di Padasan di Padasan di Padasan di Padasan di Pad Padasalai

#### **[223]**

#### orders $@$ surabooks.com n and a barrow and a barrow and a barrow and a barrow and a barrow and a barrow and a barrow and a barrow and <br>And a barrow and a barrow and a barrow and a barrow and a barrow and a barrow and a barrow and a barrow and a<br>D

# Ph:8124201000/8124301000

#### Padasalai<br>Padasalai  $\overline{\mathbf{24}}$

#### 4. **What is TSCII?** *[March 2020]*

Padasalai

Padasalai

**Ans.** TSCII (Tamil Script Code for Information Interchange) is the first coding system to handle our TSCII (Tamil Script Code for Information  $\begin{vmatrix} An \end{vmatrix}$ Tamil language in an analysis of an encoding scheme that is easily handled in electronic devices, including<br>non-English computers. This encoding scheme was non-English computers. This encoding scheme was registered in lANA (Internet Assigned Numbers Authority) unit of ICANN.<br> Padasalai Padasalai

Padasalai

Padasalai

224 **Sura's** ■ XI Std - Computer Applications <sub>**⊪ Unit V → Chapter 18** Padasalair Padasalair Padasalair Padasalair Padasalair Padasalair Padasalair Padasalair Padasalair Padasalair Padasalair Padasalair Padasalair Padasal</sub>  $\frac{8}{2}$ 

#### 5. **Write a short note on Tamil Virtual Academy.**

Ans. With the objectives of spreading Tamil to the entire<br>world through internet, Tamil Virtual University was world through internet, Tamil Virtual University was established on 17th February 2001 by the Govt. of Tamilnadu. Now, this organisation functions with the Tamilnadu. Now, this organisation functions with the<br>name of "Tamil VIrtual Academy': It offers different courses in Tamil language, Culture, heritage etc., from kindergarten to under graduation level. re<br>is e<br>it

# GOVERNMENT EXAM QUESTIONS AND ANSWERS

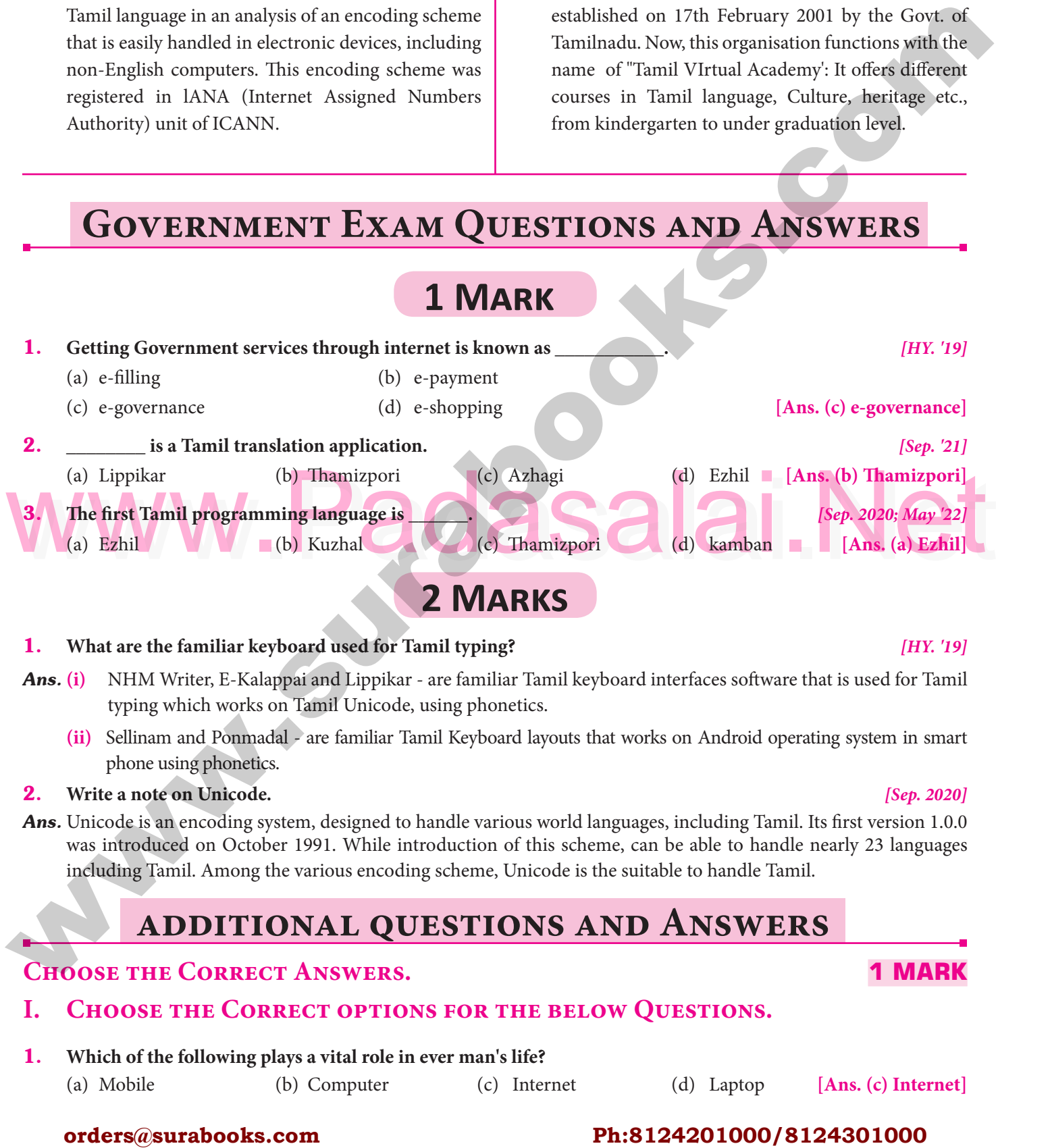

# 1. What are the familiar keyboard used for Tamil typing? *[HY. '19]*

- *Ans.* **(i)** NHM Writer, E-Kalappai and Lippikar are familiar Tamil keyboard interfaces software that is used for Tamil typing which works on Tamil Unicode, using phonetics.<br>Sellinam and Ponmadal - are familiar Tamil Keyboard lay Padasar<br>Padasar<br>Padasar Padasar Padasar Padasar Padasar Padasar Padasar Padasar Padasar Padasar Padasar Padasar Padasa Padasan<br>Padasarahasa di kacamatan di kacamatan di kacamatan di kacamatan di kacamatan di kacamatan di kacamatan di kac
	- typing which works on Tamil Unicode, using phonetics.<br>
	(ii) Sellinam and Ponmadal are familiar Tamil Keyboard layouts that works on Android operating system in smart phone using phonetics.

Padasalai

2. **Write a note on Unicode.**<br> **Ans** Unicode is an encoding system, designed to handle various world languages, including Tamil. Its first version 1.0.0 <mark>2. Write a note on Unicode.</mark><br>2020] Sep. 2020] Ans. Unicode is an encoding system, designed to handle various world languages, including Tamil. Its first version was introduced on October 1991. While introduction of this scheme, can be able to handle nearly 23 languages including Tamil. Among the various encoding scheme, Unicode is the suitable to handle Tamil.<br>
Padasalai Padasalai Scheme, Unicode is the suitable to handle Tamil. Padasalai Padasalai

#### **additional questions and Answers** Padasalai Padasalai Padasalai Padasalai Padasalai Padasalai

# **CHOOSE THE CORRECT ANSWERS. 1 MARK**

#### **I. Choose the Correct options for the below Questions.**

# 1. Which of the following plays a vital role in ever man's life?

(a) Mobile (b) Computer (c) Internet (d) Laptop **[Ans. (c) Internet]**

#### orders $@$ surabooks.com n and a barrow and a barrow and a barrow and a barrow and a barrow and a barrow and a barrow and a barrow and <br>And a barrow and a barrow and a barrow and a barrow and a barrow and a barrow and a barrow and a barrow and a<br>D

# Ph:8124201000/8124301000

**Kindly Share Your Study Materials to Our Email Id - padasalai.net@gmail..com**

#### $\frac{D}{D}$  $[Sep. 2020]$

#### **1 MARK** Padasalai

 $[HY, '19]$ 

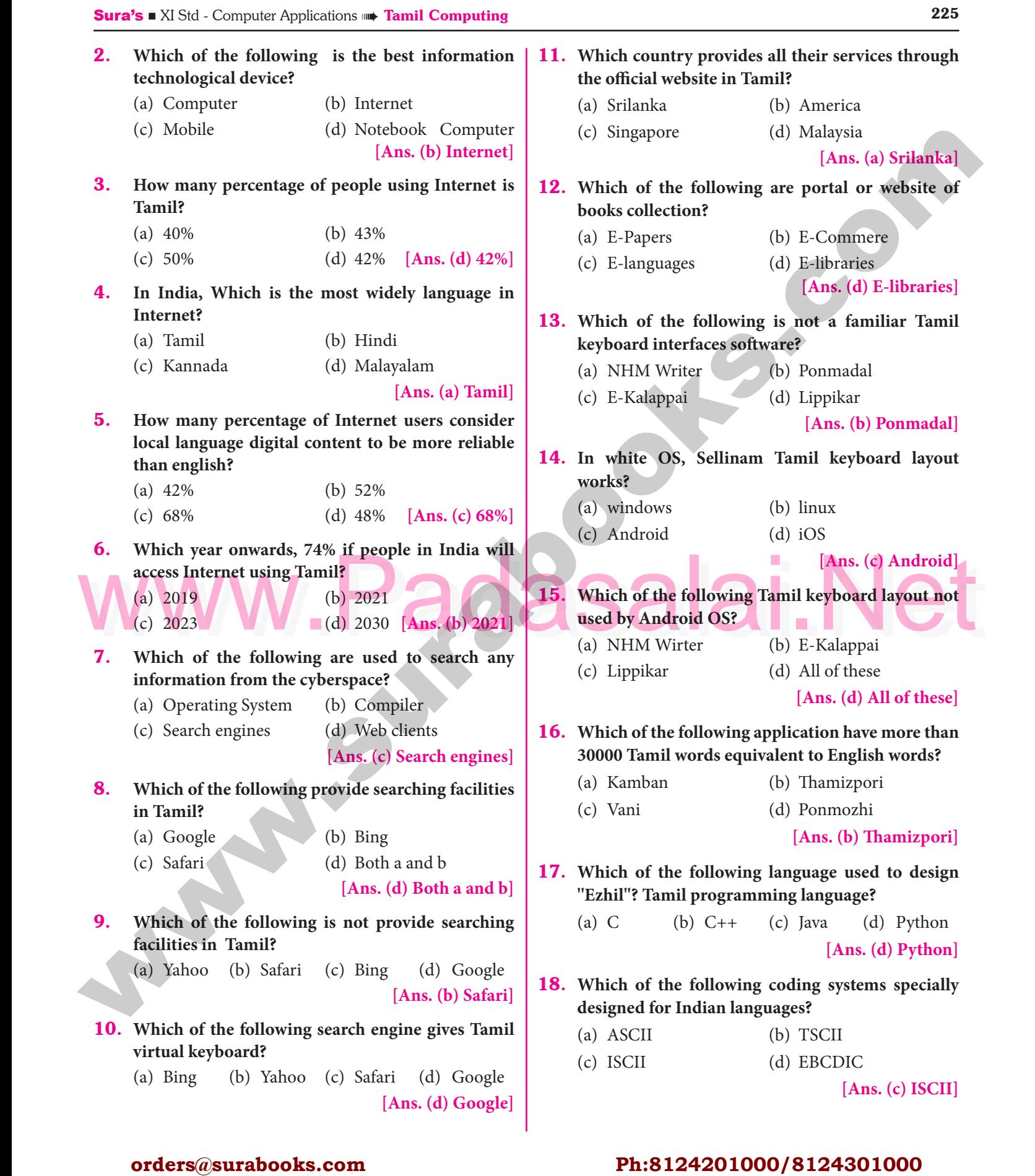

#### orders $@$ surabooks.com n and a barrow and a barrow and a barrow and a barrow and a barrow and a barrow and a barrow and a barrow and <br>And a barrow and a barrow and a barrow and a barrow and a barrow and a barrow and a barrow and a barrow and a<br>D

# Ph:8124201000/8124301000

Padasalai

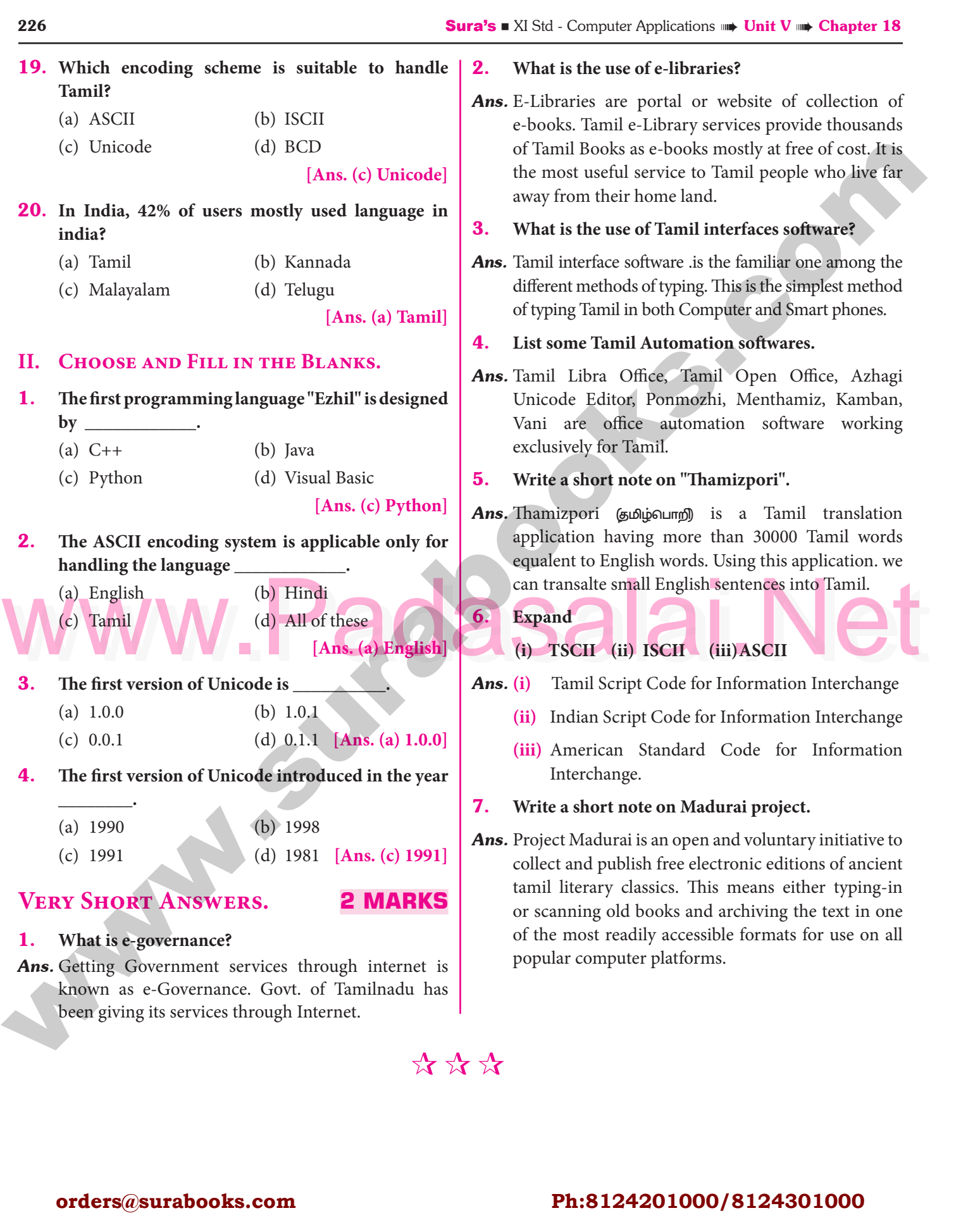

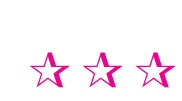

Padasalai

#### orders $@$ surabooks.com n and a barrow and a barrow and a barrow and a barrow and a barrow and a barrow and a barrow and a barrow and <br>And a barrow and a barrow and a barrow and a barrow and a barrow and a barrow and a barrow and a barrow and a<br>D

Padasalai

Padasalai

Padasalai

# Ph:8124201000/8124301000

Padasalai

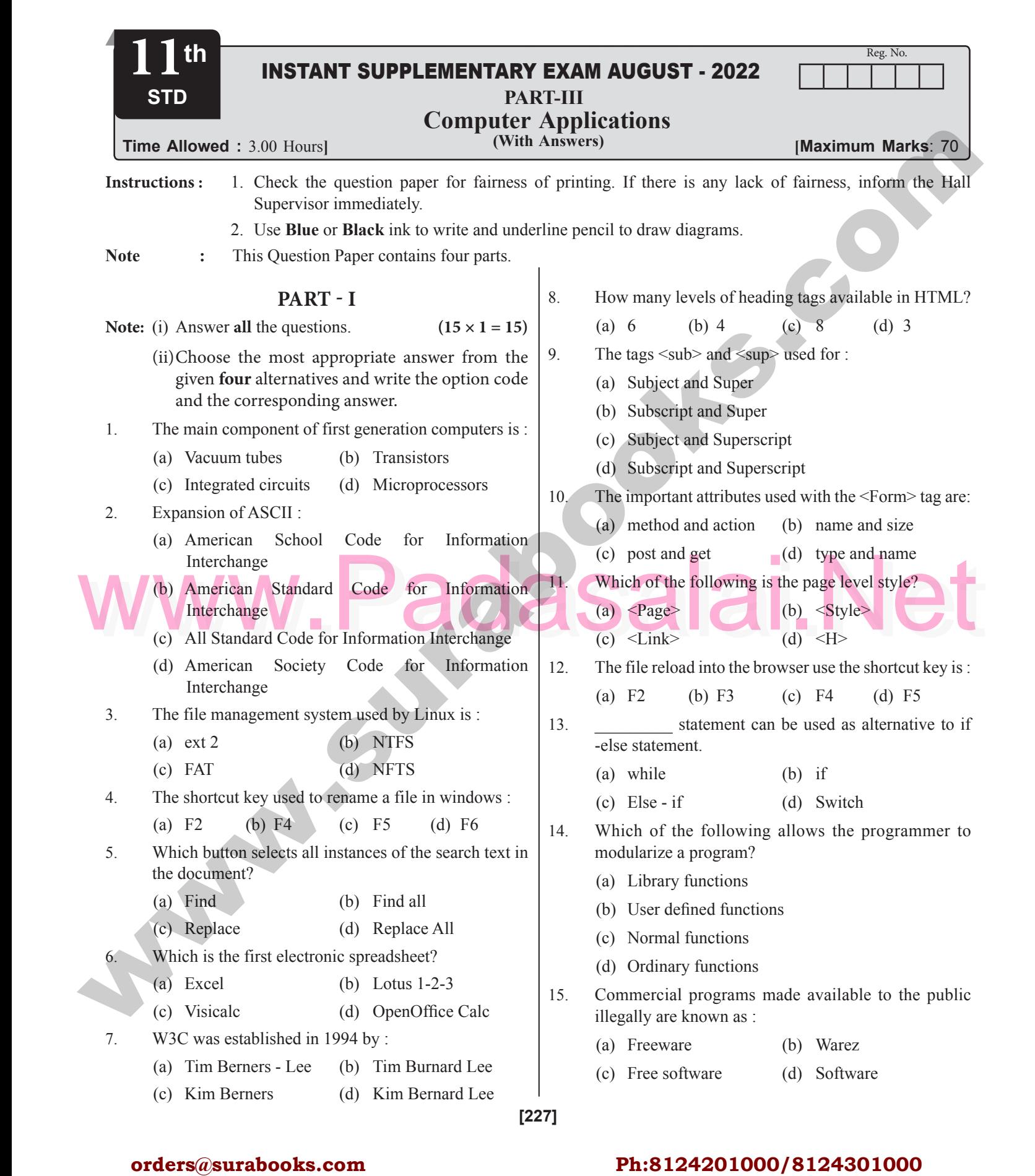

#### orders $@$ surabooks.com n and a basic structure of the structure of the structure of the structure of the structure of the structure o<br>Alternative of the structure of the structure of the structure of the structure of the structure of the structu

# Ph:8124201000/8124301000

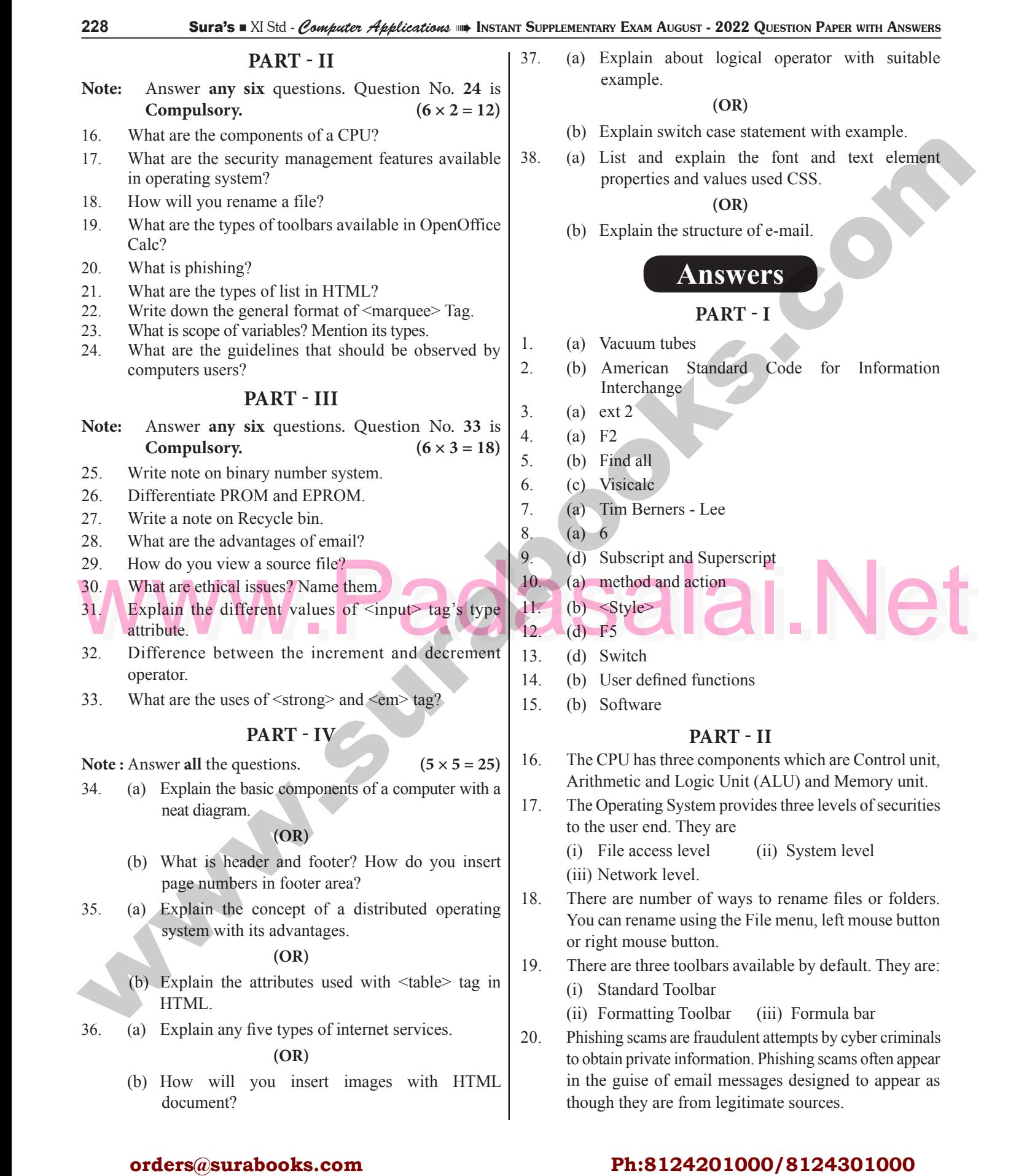

#### orders $@$ surabooks.com n and a basic structure of the structure of the structure of the structure of the structure of the structure o<br>Alternative of the structure of the structure of the structure of the structure of the structure of the structu

# Ph:8124201000/8124301000